# **FUJIFILM**

# **DIGITAL CAMERA** XFIO

دليل المالك

**AR BL00004957-802** 

#### **مقدمة**

<span id="page-1-0"></span>شكراً لشرائك هذا المنتج. تأكد من قراءتك واستيعابك لمحتويات هذا الدليل قبل استخدام الكامريا. احتفظ بهذا الدليل في مكان ميكن لكل من يستخدم هذا المنتج قراءته.

**للحصول على أحدث المعلومات**

تتوفر أحدث الإصدارات من الأدلة على:

*/manual/int-en/com.dsc-fujifilm://http*

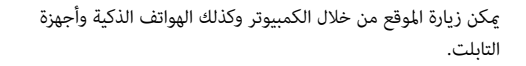

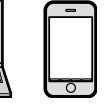

للحصول على معلومات حول تحديثات البرامج الثابتة، تفضل بزيارة: http://www.fujifilm.com/support/digital\_cameras/software/

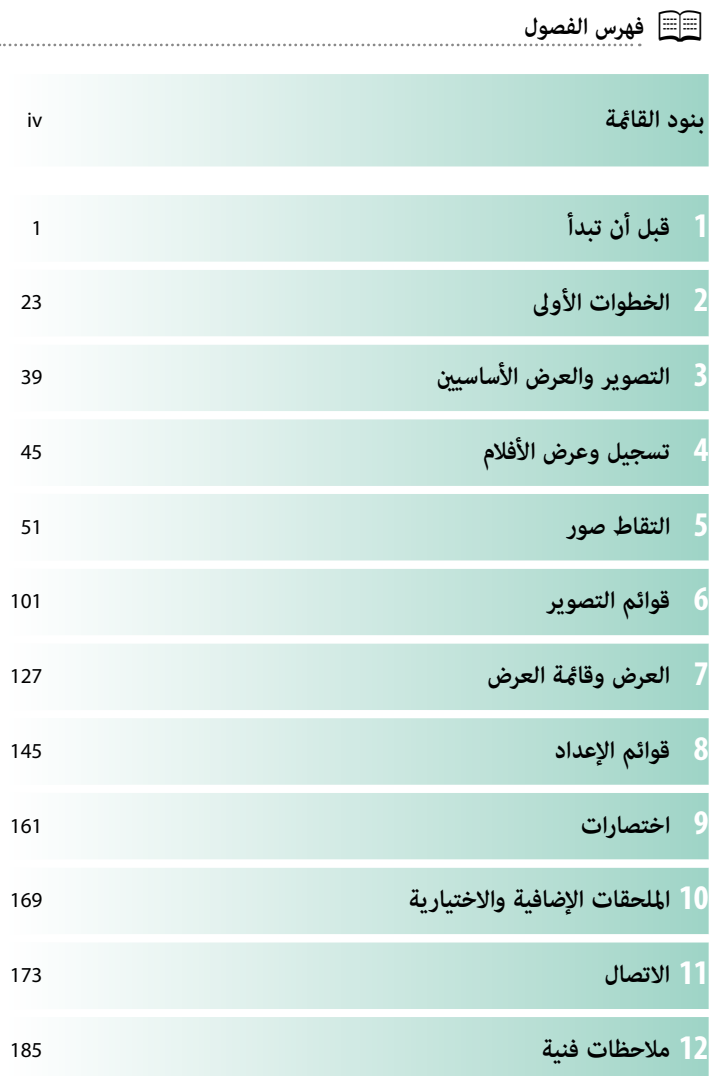

# **بنود القامئة**

فيما يلي بيان بخيارات قامًة الكاميرا.

# **قوائم التصوير**

اضبط الإعدادات عند تصوير الصور أو الأفلام.

N انظر صفحة [101](#page-116-0) لمزيد من التفاصيل.

<span id="page-3-0"></span>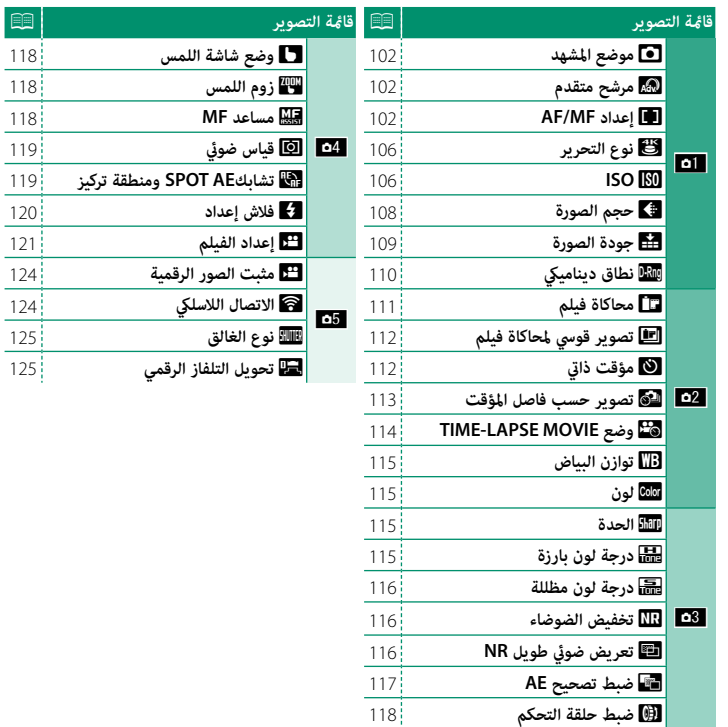

K**وضع شاشة اللمس** M**زوم اللمس** C**قياس ضويئ**

p**فلاش إعداد** W**إعداد الفيلم**

W**مثبت الصور الرقمية** r**الاتصال اللاسليك** x**نوع الغالق** J**تحويل التلفاز الرقمي**

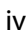

#### **قامئة المشاهدة**

اضبط إعدادات العرض.

N انظر صفحة [133](#page-148-0) لمزيد من التفاصيل.

<span id="page-4-0"></span>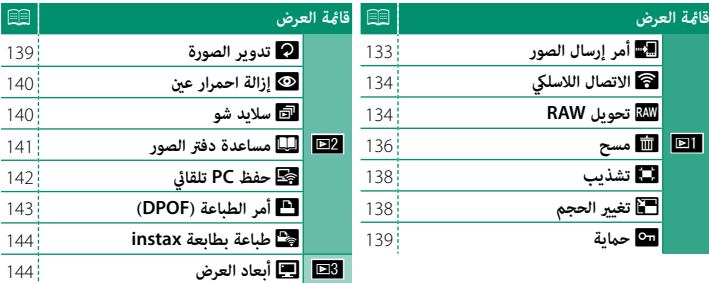

#### **قوائم الإعداد**

اضبط إعدادات الكامريا الأساسية.

N انظر صفحة [145](#page-160-0) لمزيد من التفاصيل.

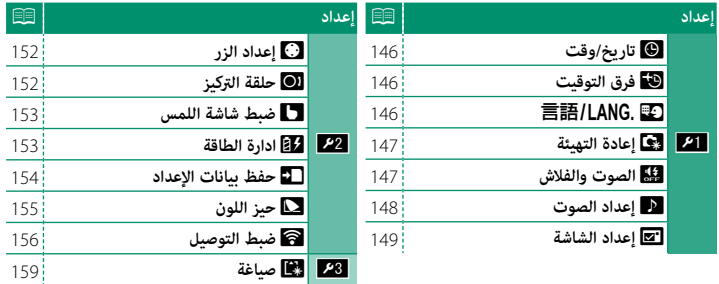

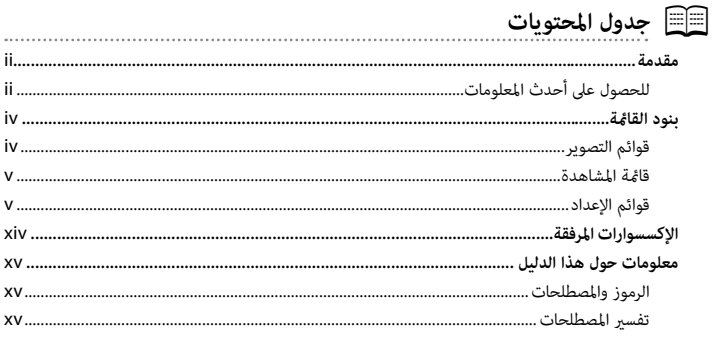

 $\mathbf{1}$ 

- -

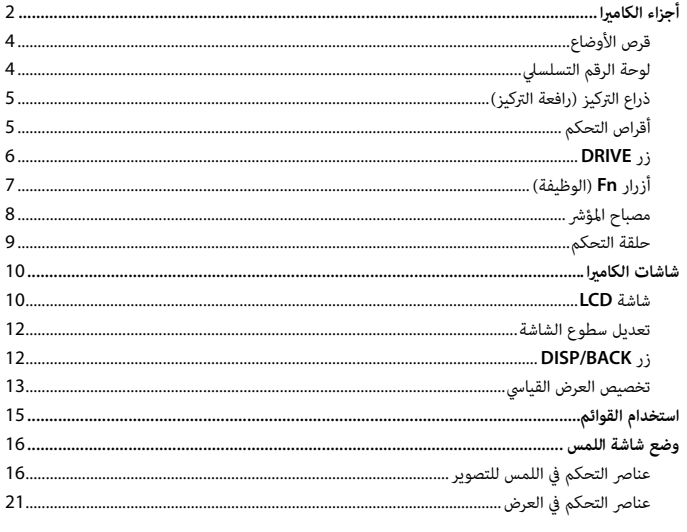

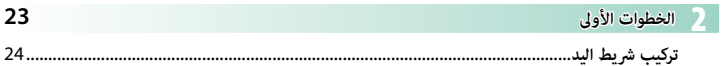

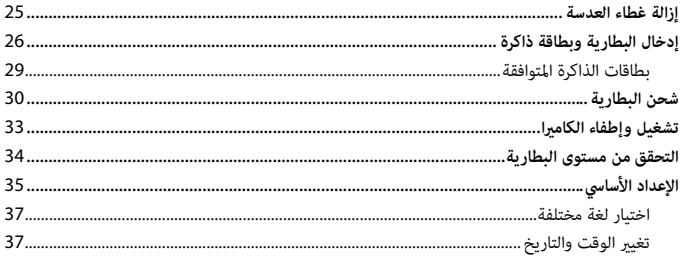

#### 39

45

 $51$ 

التصوير والعرض الأساسيين

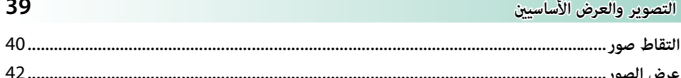

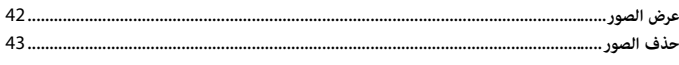

#### **لاكسجيل وعرض الأفلام**

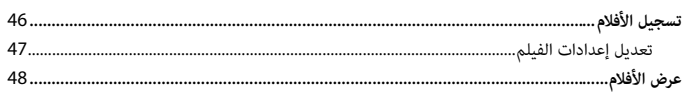

#### التقاط صور

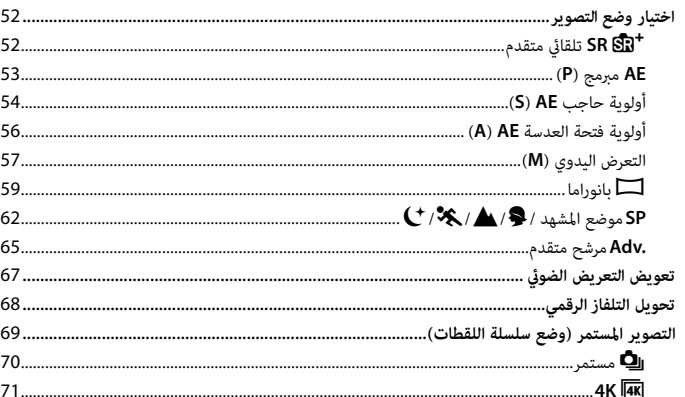

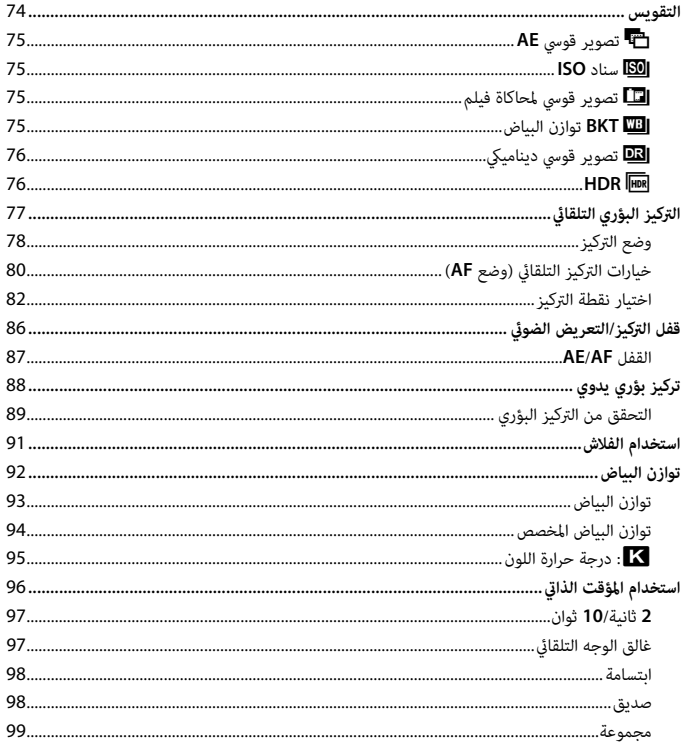

# وائم التصوير <mark>(</mark>

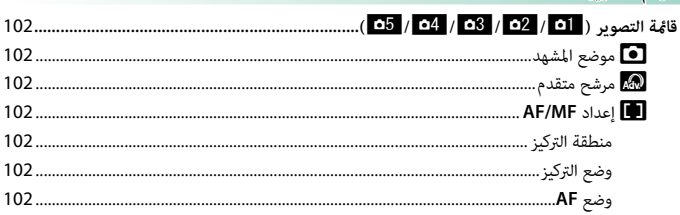

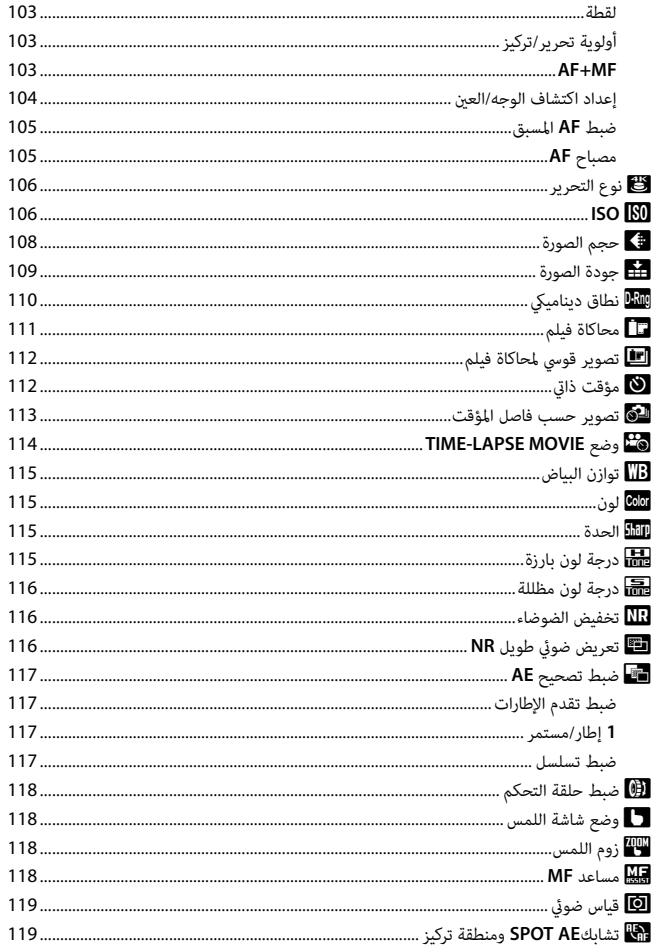

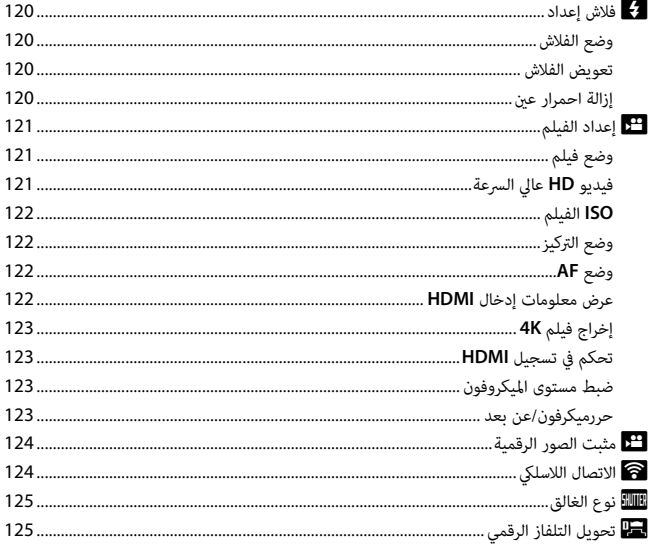

# العرض وقائمة العرض

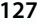

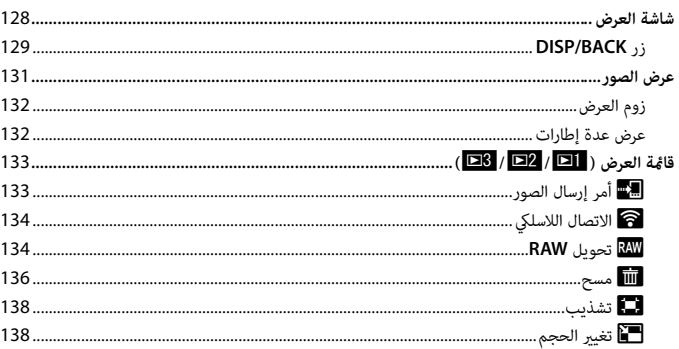

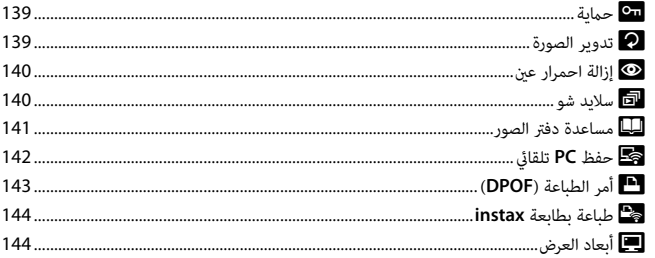

# و قوائم الإعداد **.**

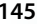

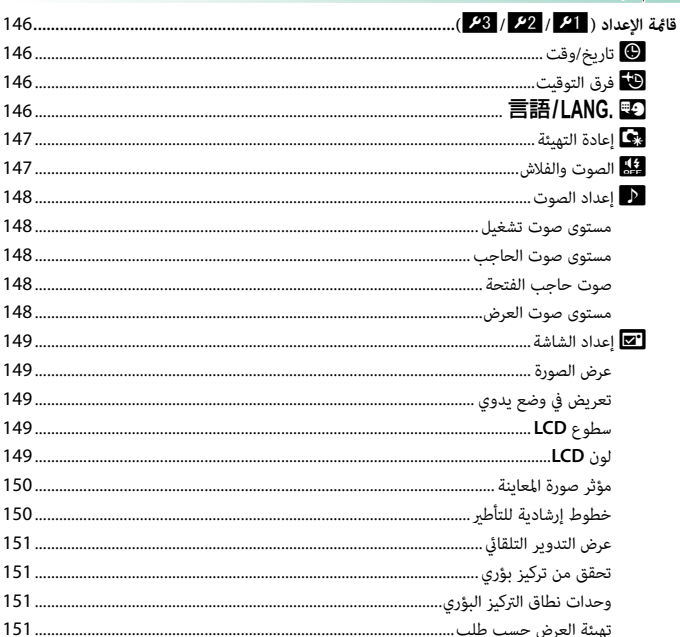

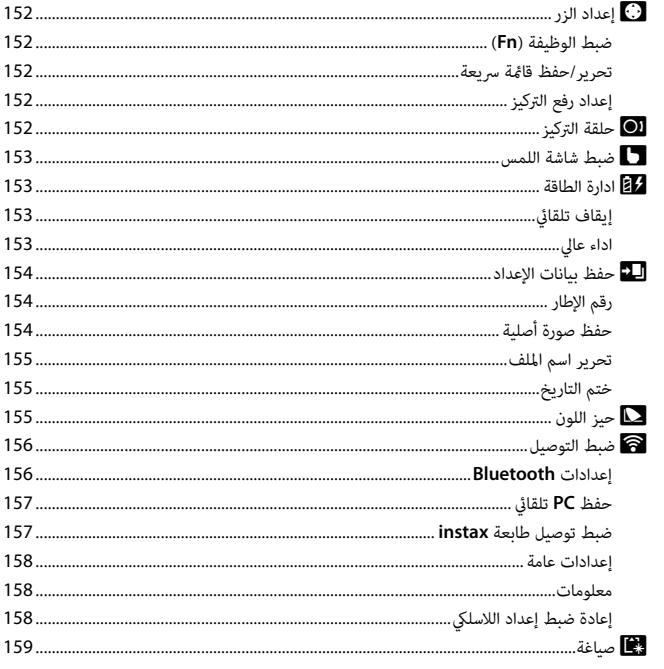

# اختصارات واختصارات ال

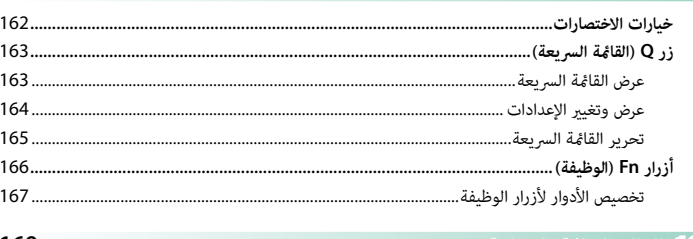

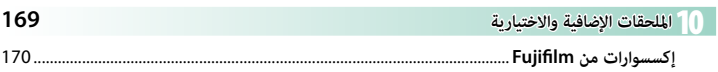

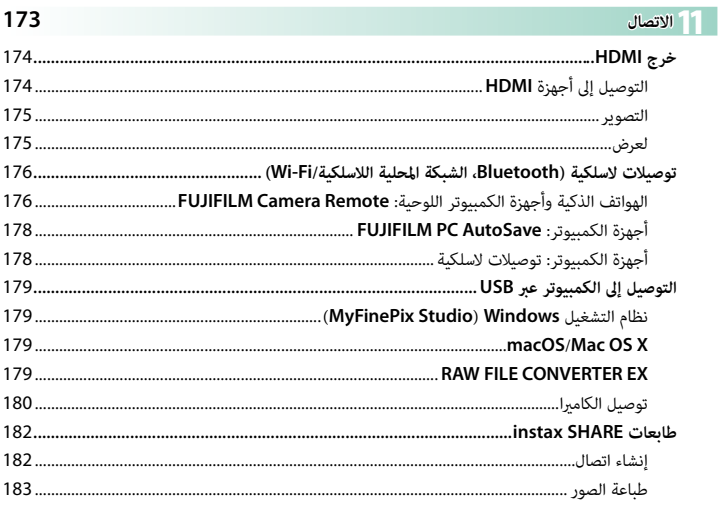

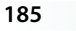

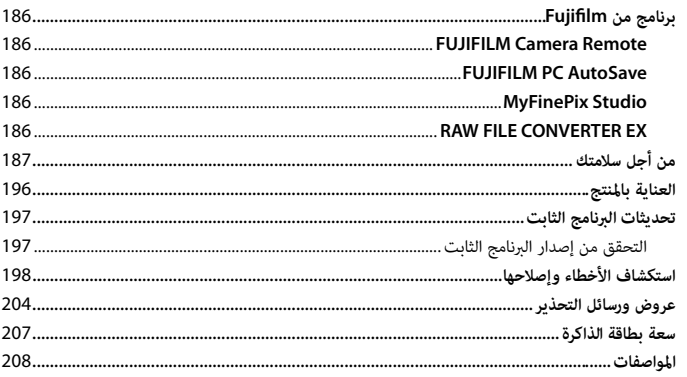

# **الإكسسوارات المرفقة**

- العناصر التالية مرفقة مع الكاميرا:<br>• بطارية قابلة لإعادة للشحن طراز 95-NP
	-
- <span id="page-13-0"></span>• محول التيار المترد SVG-5VG<br>• محول القابس (يختلف شكل المحول باختلاف منطقة البيع.)<br>• كبل USB<br>• خليل المالك (هذا الدليل)<br>• محلي المالك (هذا الدليل)

- 
- 
- 
- 

# **معلومات حول هذا الدليل**

<span id="page-14-0"></span>يحتوي هذا الدليل على تعليامت لكامريا 10XF FUJIFILM الرقمية الخاصة بك. تأكد من قراءتك واستيعابك لمحتويات الدليل قبل الاستخدام.

#### **الرموز والمصطلحات**

الرموز التالية مستخدمة في هذا الدليل:

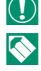

O معلومات يجب قراءتها لتفادي إلحاق التلف بالمنتج.

■ معلومات إضافية قد تكون مفيدة عند استخدام المنتج.<br>|<br>|| || صفحات قد تحتوي على معلومات ذات صلة.

P صفحات قد تحتوي على معلومات ذات صلة.

يتم توضيح القوائم والنصوص الأخرى على شاشات العرض بخط **سميك**. الرسوم هي لأغراض توضيحية فقط؛ وقد تكون الرسومات مبسطة، بينما الصور الفوتوغرافية ليست بالضرورة مأخوذة موديل الكاميرا المذكور في هذا الدليل.

#### **تفسري المصطلحات**

يشار إلى بطاقات ذاكرة SD و SDHC و SDXC الاختيارية التي تستخدمها الكامريا لحفظ الصور مبصطلح "بطاقات الذاكرة". قد يشار إلى شاشة LCD باسم "LCD "فقط.

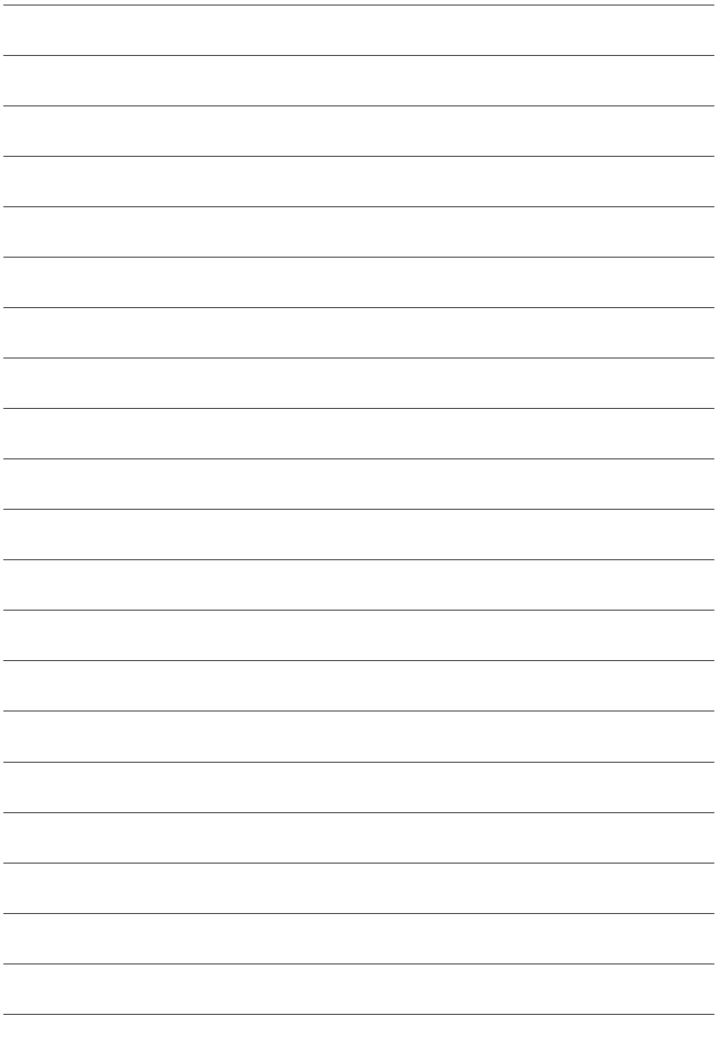

<span id="page-16-1"></span><span id="page-16-0"></span><mark>قبل أن تبدأ</mark>

<span id="page-17-0"></span>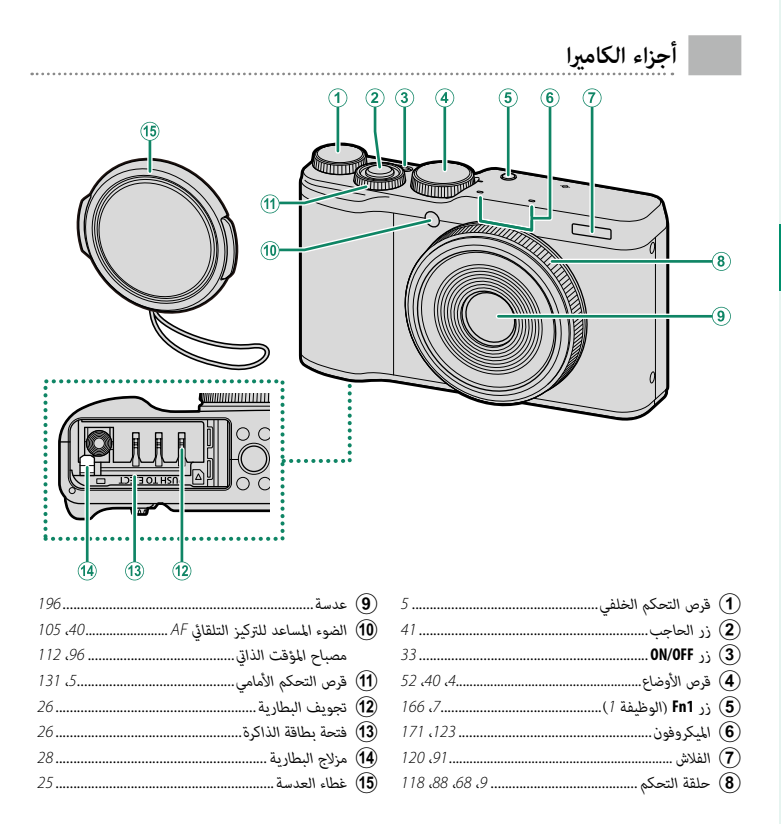

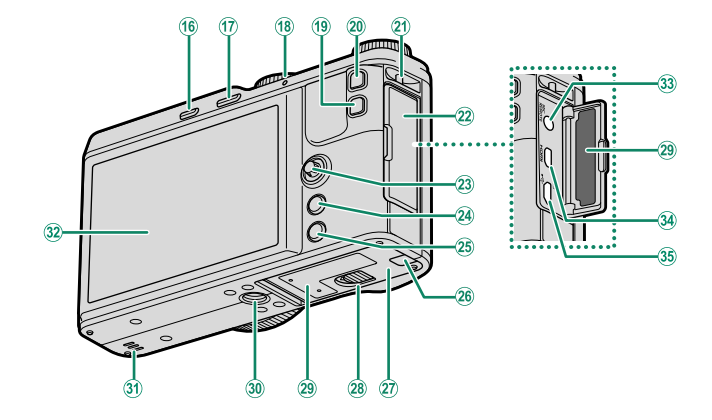

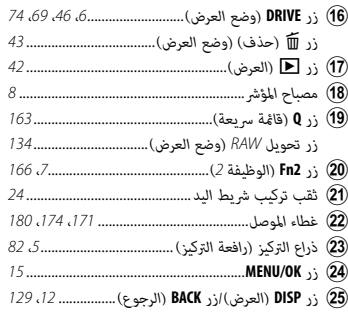

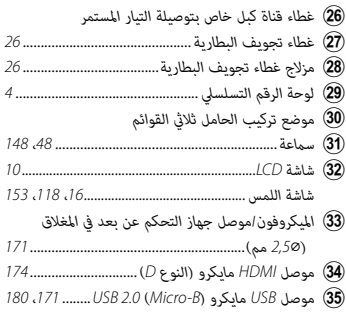

# **قرص الأوضاع**

لتحديد وضع التصوير، أدر القرص حتى يكون رمز الوضع المطلوب مبحاذاة المؤشر.

<span id="page-19-0"></span>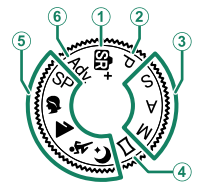

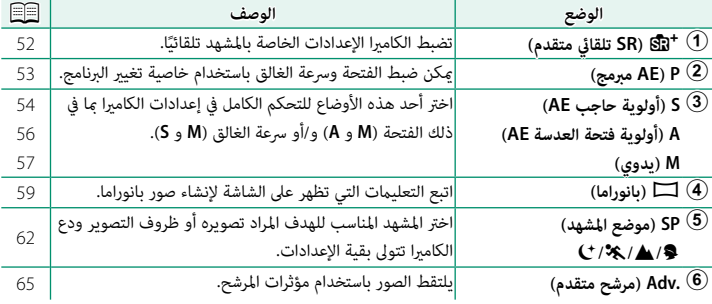

#### **لوحة الرقم التسلسلي**

لا تقم بإزالة لوحة الرقم التسلسلي، والتي تبني معرف لجنة الاتصالات الفيدرالية (ID FCC(، علامة KC، الرقم التسلسلي، وغريها من المعلومات الهامة.

#### **ذراع التركيز (رافعة التركيز)**

قم بإمالة أو اضغط على ذراع التركيز لتحديد منطقة التركيز. ميكن استخدام ذراع التركيز أيضاً للانتقال من قامئة إلى أخرى.

<span id="page-20-0"></span>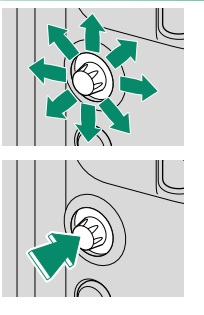

#### **أقراص التحكم**

تُستخدم أقراص التحكم الخلفية والأمامية لعمليات التشغيل التالية.

#### **قرص التحكم الخلفي**

<span id="page-20-1"></span>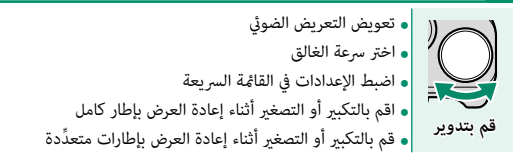

# **قرص التحكم الأمامي**

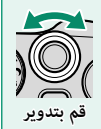

- تغيير البرنامج<br>• اختر سرعة الغالق<br>• ضبط الفتحة<br>• شاهد صورًا أخرى أثناء العرض<br>• شاهد صورًا أخرى أثناء العرض
	-

#### **زر DRIVE**

يؤدي الضغط على الزر **DRIVE** إلى عرض خيارات وضع الدفع، حيث ميكنك الاختيار من بني أوضاع الدفع التالية.

<span id="page-21-0"></span>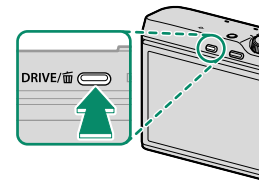

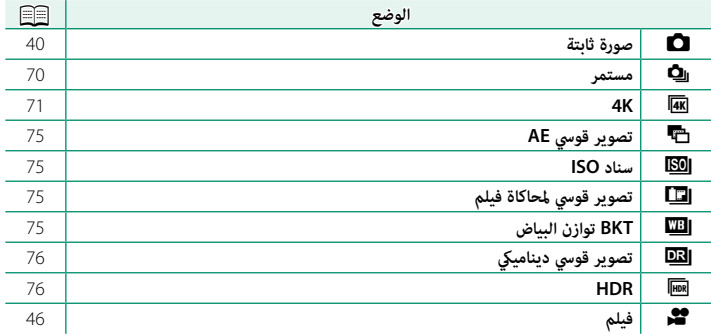

#### **أزرار Fn) الوظيفة)**

عيِّن دور لكل من أزرار الوظيفة للوصول السريع إلى الخاصية التي يتم تحديدها.

<span id="page-22-0"></span>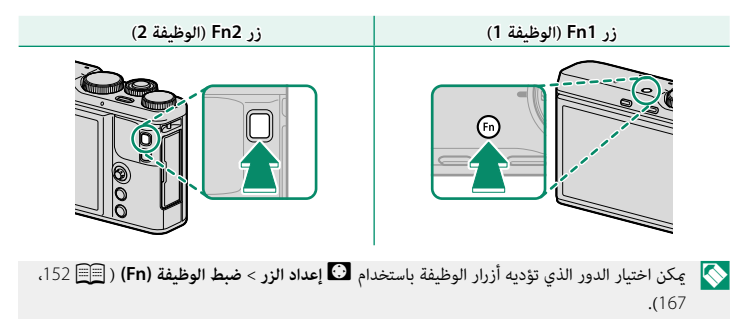

#### **مصباح المؤشر**

يوضح مصباح المؤشر حالة الكامريا كام يلي:

<span id="page-23-0"></span>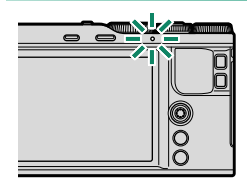

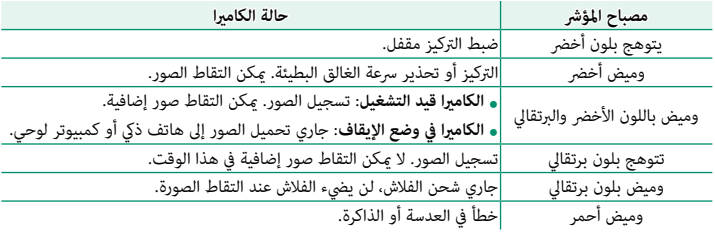

N قد تظهر كذلك تحذيرات في شاشة العرض.

**حلقة التحكم**

استخدم حلقة التحكم للوصول السريع إلى وظائف الكامريا أثناء

التصوير.

<span id="page-24-0"></span>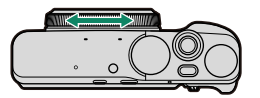

يُع<sub>َ</sub>ّنّ الدور **ضبط افتراضي** لحلقة التحكم عند الشحن.

**ضبط افتراضي**

عند تحديد **ضبط افتراضي**، تتغري الوظفية المحددة لحلقة التحكم حسب وضع التصوير.

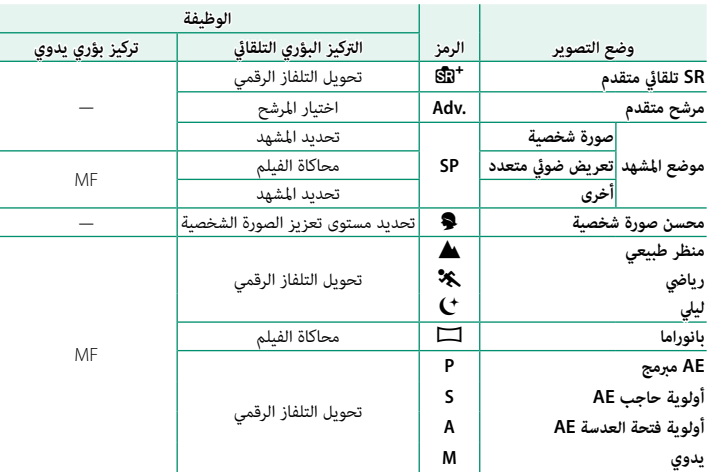

♦<mark>) ي</mark>كن تغيير الوظيفة التي تُعيَّن لحلقة التحكم باستخدام الخيار **[۞ ضبط حلقة التحكم** في قامًة التصوير ( وَ [118](#page-133-0)). يُكن تغير خاصية تعين الأدوار أيضًا باستخدام أزرار الوظيفة ( هَالَ [166](#page-181-1)).

تعمل حلقة التحكم بطريقة مختلفة أثناء تسجيل الأفلام.

# **شاشات الكامريا**

يبني هذا القسم المؤشرات التي ميكن أن تظهر أثناء التصوير.

O لأغراض توضيحية، يتم عرض الشاشات مع إظهار كافة المؤشرات مضاءة عليها.

#### **شاشة LCD**

<span id="page-25-0"></span>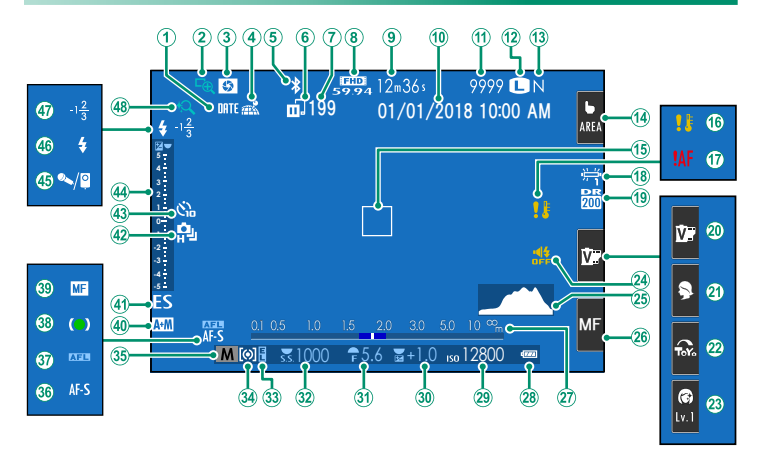

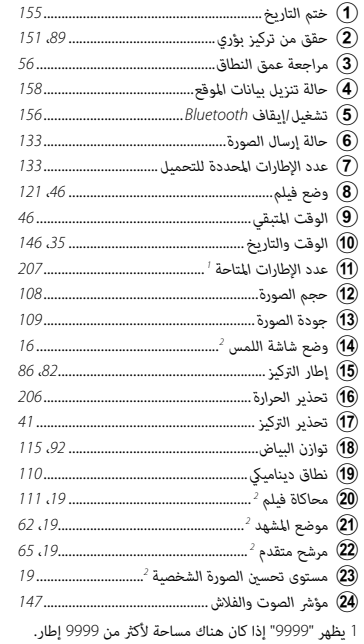

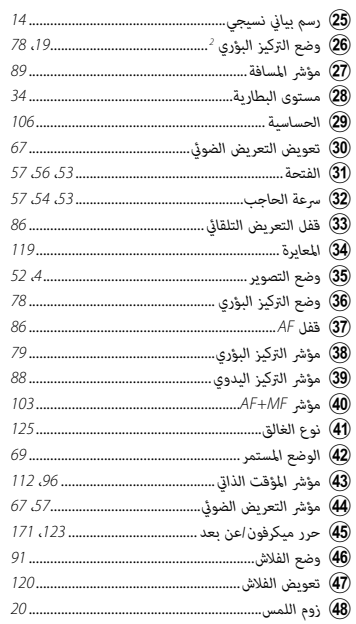

2 عِكن أيضًا الوصول إلى وظائف الكاميرا من خلال عناصر التحكم باللمس.

 $\overline{\mathbf{1}}$ 

#### **تعديل سطوع الشاشة**

<span id="page-27-0"></span>استخدم عناصر قامئة A**إعداد الشاشة** لضبط السطوع ودرجة اللون لشاشة LCD عندما تؤدي التغريات في مستوى السطوع المحيط إلى صعوبة في رؤية ما على الشاشة. اختر **سطوع LCD** لضبط السطوع أو **لون LCD** لضبط درجة اللون.

### **زر BACK/DISP**

اضغط **BACK/DISP** للانتقال بني أوضاع العرض كام يلي.

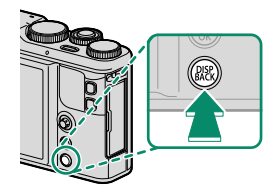

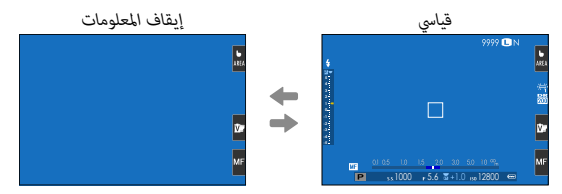

**1**

**تخصيص العرض القياسي**

لاختيار العناصر التي يتم عرضها في العرض القياسي:

- **عرض المؤشرات القياسية. 1** استخدم زر **BACK/DISP** لعرض المؤشرات القياسية.
- <span id="page-28-0"></span>**اختر تهيئة العرض حسب طلب. 2** حدد A**إعداد الشاشة** > **تهيئة العرض حسب طلب** في قامئة الإعداد.

#### **اختر العناصر. 3**

ظلل العناصر واضغط على **OK/MENU** للتحديد أو إلغاء التحديد.

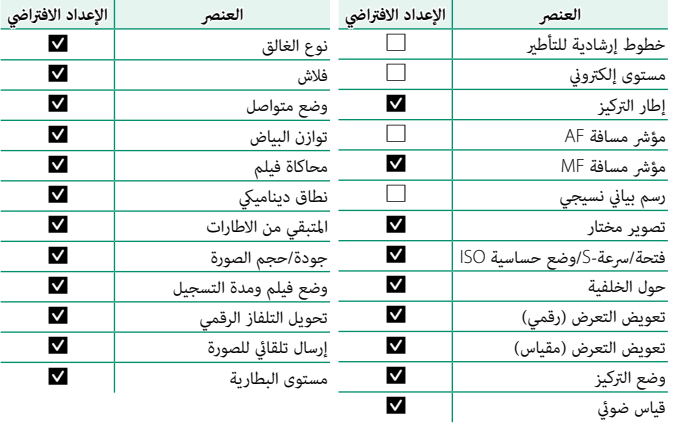

#### **حفظ التغيريات. 4**

اضغط **BACK/DISP** لحفظ التغيريات.

#### **خروج من القوائم. 5**

اضغط **BACK/DISP** حسب الحاجة للخروج من القوائم والعودة إلى شاشة التصوير.

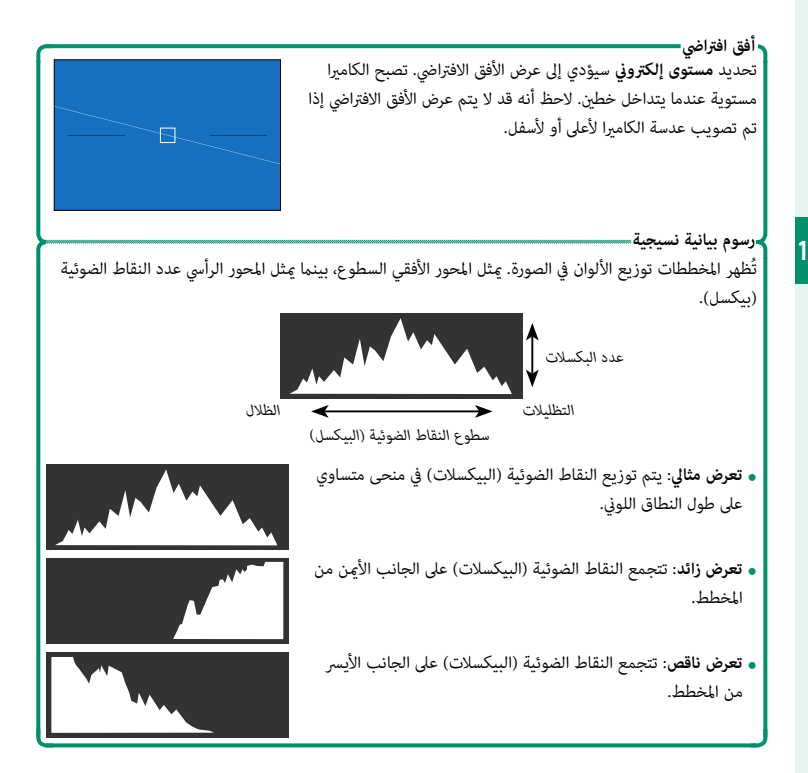

**استخدام القوائم**

لعرض القوائم، اضغط على زر **OK/MENU**.

<span id="page-30-0"></span>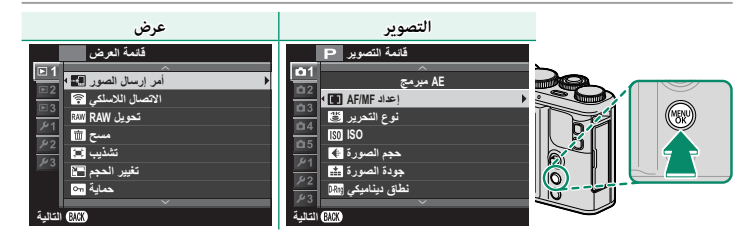

للتنقل بن القوائم:

اضغط زر **OK/MENU** لعرض القوائم. **1**

اضغط ذراع التركيز (رافعة التركيز) إلى اليسار لتظليل علامة **2** التبويب الخاصة بالقامئة الحالية.

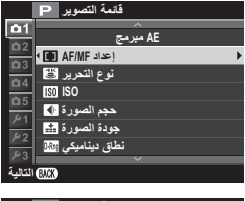

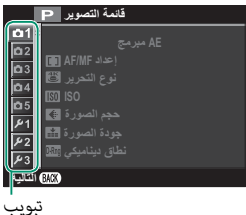

- اضغط ذراع التركيز إلى الأعلى أو الأسفل لتظليل علامة التبويب (A، B، C، D، E، **3** K، L، M، G، H أو I (التي تحتوي على العنصر المطلوب.
	- اضغط ذراع التركيز إلى اليمني لوضع المؤشر في القامئة. **4**
		- N لا ميكن إمالة ذراع التركيز (رافعة التركيز) قطريا.ً

# **وضع شاشة اللمس**

ميكن استخدام شاشة LCD الخاصة بالكامريا كشاشة لمس.

# **عناصر التحكم في اللمس للتصوير**

ميكن استخدام عناصر التحكم في اللمس في عمليات مثل اختيار منطقة التركيز البؤري والتقاط الصور الفوتوغرافية. وميكن اختيار العملية التي ستجري عن طريق الضغط على مؤشر وضع شاشة اللمس في الشاشة للتبديل بن الاخيارات التالية.

<span id="page-31-0"></span>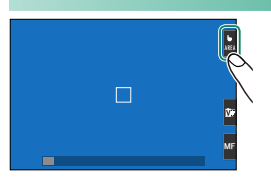

N ميكن تعديل إعدادات عناصر التحكم في اللمس باستخدام K**وضع شاشة اللمس** خيار في قامئة التصوير.

لا يظهر مؤشر وضع شاشة اللمس ولا ميكن استخدام عناصر التحكم في اللمس عندما يتم اختيار **OFF** لـ <sup>K</sup>**ضبط شاشة اللمس** في قامئة الإعداد.

#### **التصوير الفوتوغرافي لصور ثابتة**

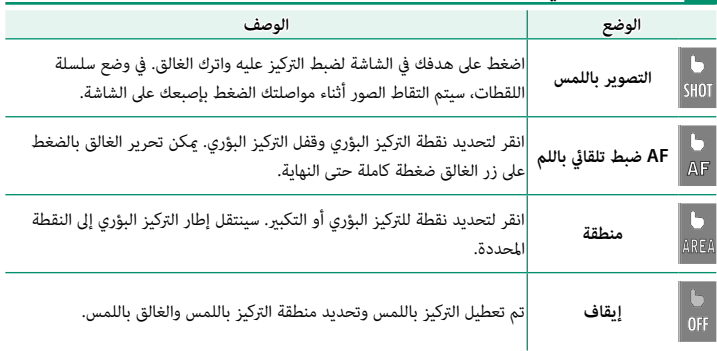

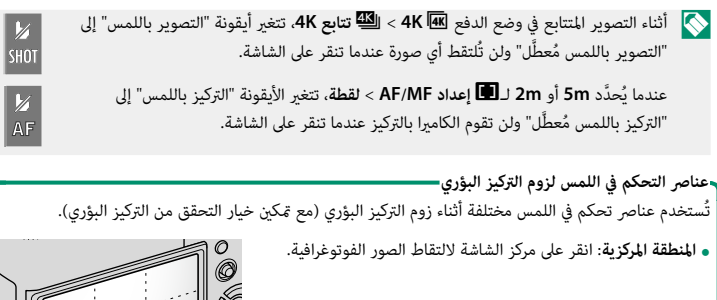

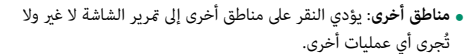

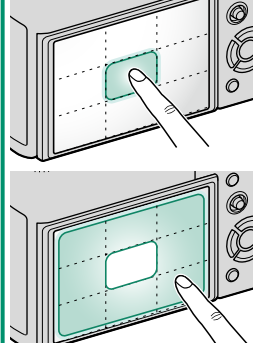

**تسجيل فيلم**

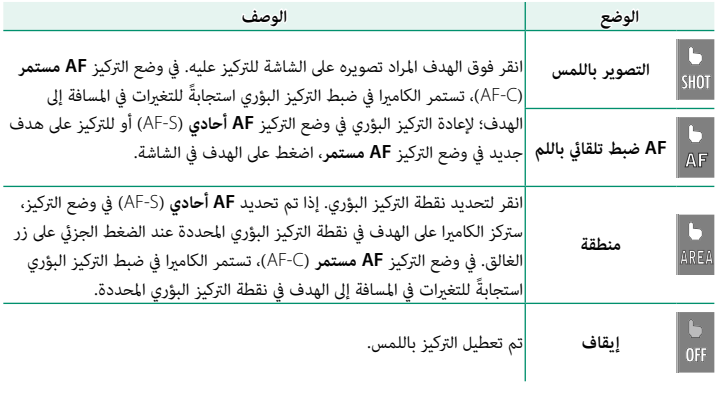

 N إذا تم تحديد **متعدد** لـ**وضع AF** ُ عندما مي َّكن K**وضع شاشة اللمس**، فإن W**إعداد الفيلم** > **وضع AF** سيتغير إل<mark>ى منطقة</mark> تلقائيًّا.

**ضبط الإعدادات**

**الوضع الوصف**

Iv.

ميكن استخدام شاشة اللمس لضبط الإعدادات. تختلف الإعدادات المتاحة باختلاف وضع التصوير.

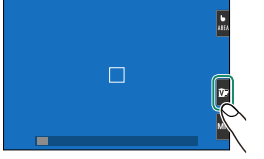

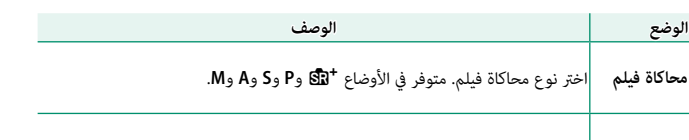

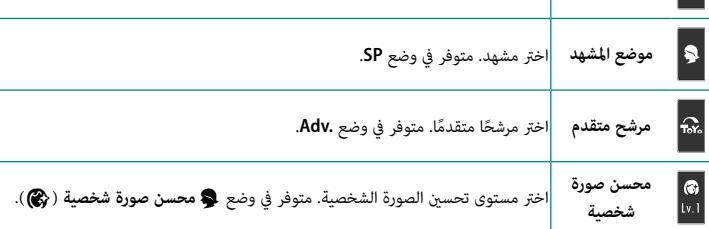

# **اختيار وضع التركيز**

ميكن استخدام شاشة اللمس لاختيار وضع التركيز (P[78](#page-93-0)(.

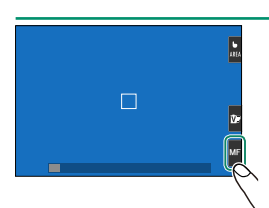

**وظيفة اللمس**

ميكن تعيني الوظائف لحركات الوميض السريعة التالية بطريقة مشابهة لأزرار الوظيفة كثيراً ( ∏[166](#page-181-1)):<br>• حركة سريعة للأعلى: **T-Fn1** • حركة سريعة للأسفل: **4Fn-T** • حركة سريعة لليمني: **3Fn-T** • حركة سريعة لليسار: **2Fn-T** • حركة سريعة للأعلى: **1Fn-T**

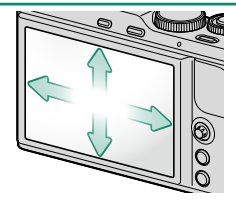

#### **زوم اللمس**

ميكن استخدام عناصر التحكم في اللمس للزوم الرقمي، بغض النظر عن الوضع المحدد لـ K**وضع شاشة اللمس** في قامئة التصوير.

- اختر **ON** من أجل M**زوم اللمس** في قامئة التصوير. **1**
- استخدم إمياءات التكبري والتصغري (P21 (للتكبري والتصغري باستخدام الزوم الرقمي. **2**

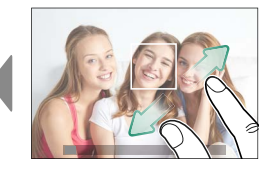

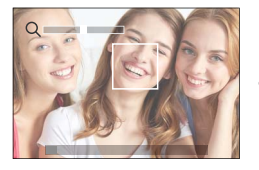

 N بغض النظر عن المكان الذي تضع فيه أصابعك، فإن الكامريا ستقوم بالتكبري والتصغري من منتصف الإطار.

وستركز الكامريا على المنطقة المحددة من أجل F**إعداد MF/AF** < **منطقة التركيز**. إذا تم تحديد **منطقة** من أجل K**وضع شاشة اللمس**، فيمكنك تحديد منطقة التركيز بواسطة النقر على الشاشة.

التقط الصور. **3**
عند اختيار **ON** في K**ضبط شاشة اللمس** في قامئة الإعداد، ميكن استخدام عناصر التحكم في اللمس لعمليات العرض التالية:

• **حركة سريعة** ً : حرك إصبعك سريعا على الشاشة لعرض صور أخرى.

• **زوم**: ضع إصبعني على الشاشة وفرق بينهام للتكبري.

- **َقرص** ً : ضع إصبعني على الشاشة وحركهام معا للتصغري. N ميكن تصغري الصور إلى أن تكون الصورة كلها مرئية، وليس أكرث من ذلك.
	- **الضغط مرتني**: اضغط على الشاشة مرتني لتكبري نقطة التركيز.

• **التمرير**: شاهد مناطق أخرى من الصورة أثناء ضبط زوم العرض.

**1**

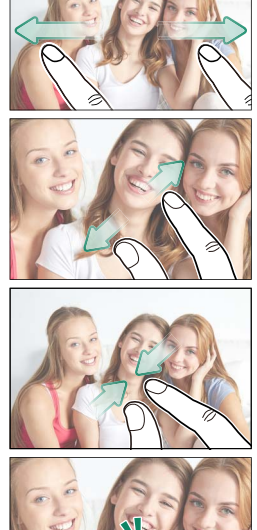

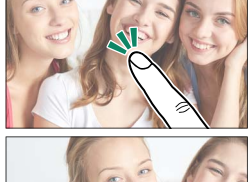

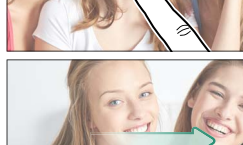

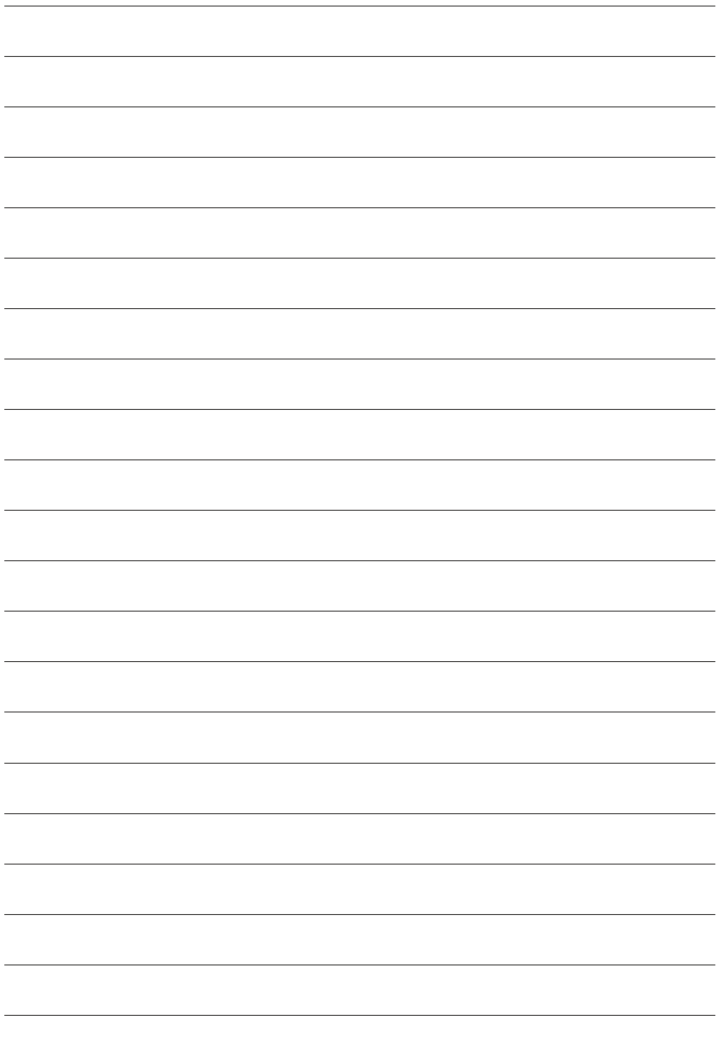

**الخطوات الأولى**

**تركيب شريط اليد** ركِّب شريط اليد في الثقب كما هو موضَّح.

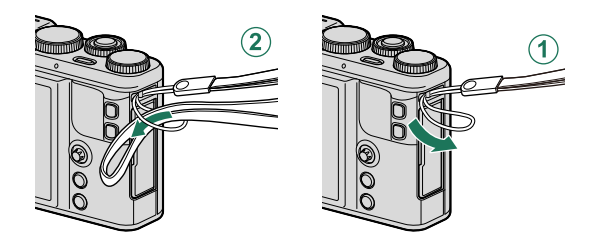

O لتجنب سقوط الكامريا، تأكد من أن شريط اليد مثبت بشكل صحيح.

**تأمني حزام اليد** َّ اضبط عنصر التمرير كام هو موضح لتأمني الحزام حول خصرك عند استخدام شريط اليد.

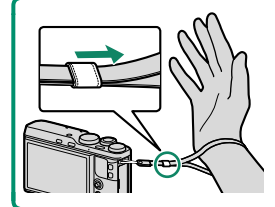

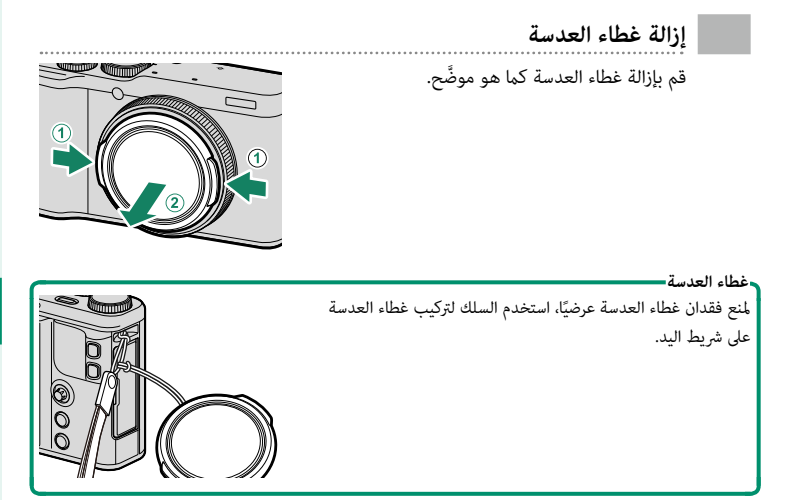

# **إدخال البطارية وبطاقة ذاكرة**

أدخل البطارية وبطاقة الذاكرة على النحو الموضح أدناه.

- **افتح غطاء تجويف البطارية. 1** حرك مزلاج تجويف البطارية كام هو موضح وافتح غطاء تجويف البطارية.
- لا تقم بإزالة البطارية أثناء عمل الكاميرا. عدم اتباع هذا  $\bigcap$ التدبري الوقايئ قد يؤدي إلى تلف ملفات الصور أو بطاقات الذاكرة.

انزع غطاء تجويف البطارية برفق بدون عنف.

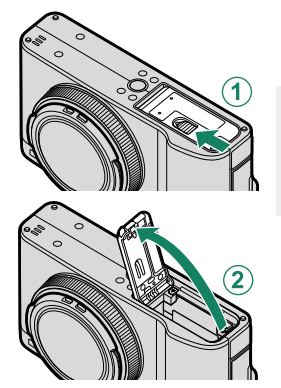

- **أدخل البطارية. 2** أدخل البطارية كما هو موضَّح.
- O أدخل البطارية في الاتجاه الموضح. *لا تستخدم أو تحاول استخدام القوة مع البطارية سواء في حالة إدخالها أو إخراجها.* ستنزلق البطارية بسهولة في الوضع الصحيح.

تأكد من أن البطارية مغلقة بإحكام.

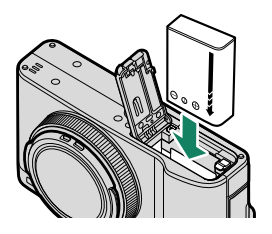

**أدخل بطاقة ذاكرة. 3**

أمسك البطاقة بالاتجاه الموضح، ادفعها داخل التجويف حتى يصدر عنها صوت نقرة وتستقر في مكانها بشكل صحيح خلف الفتحة.

تأكد من وضع البطاقة في الاتجاه الصحيح، أدخل البطاقة  $\bigcirc$ بشكل عمودي بدون إمالة ولا تستخدم القوة.

هيئ بطاقات الذاكرة قبل استخدامها لأول مرة، وتأكد من إعادة تهيئة كل بطاقات الذاكرة بعد استعاملها مع الكمبيوتر أو أي جهاز أخر.

- **أغلق غطاء تجويف البطارية. 4** قم بإغلاق وتثبيت الغطاء.
- هاذا لم يُغلق الغطاء، تأكد من وضع البطارية في الاتجاه )<br>المسين الصحيح. لا تعمد إلى غلق الغطاء بالقوة.

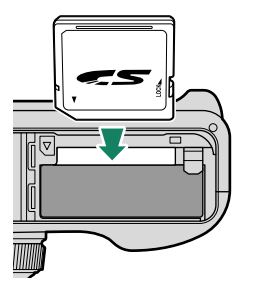

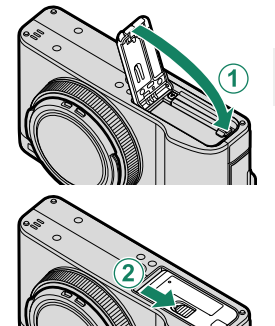

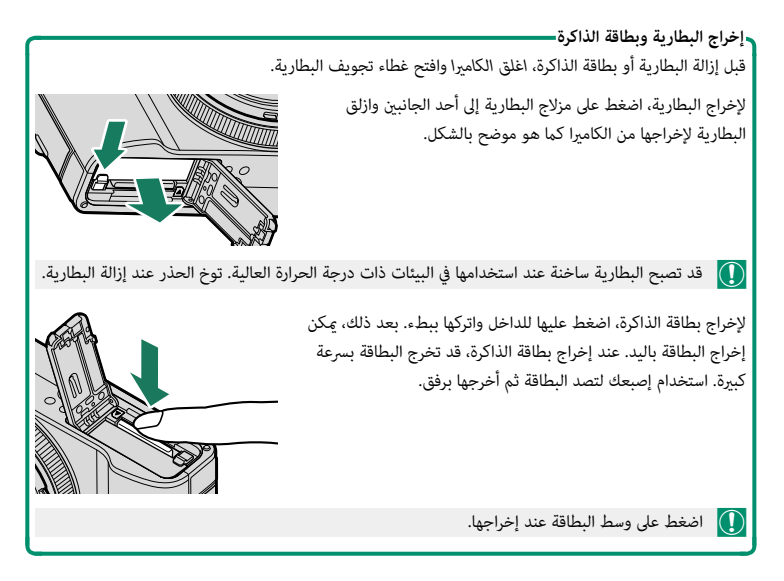

### **بطاقات الذاكرة المتوافقة**

ميكن استخدام بطاقات الذاكرة Fujifilm وSD SanDisk وSDHC وSDXC مع الكامريا؛ كام تدعم الكاميرا بطاقات ا-UHS، بينما يُوصي باستخدام بطاقات بسرعة UHS من الفئة 3 أو أفضل لأوضاع تتابع<br>... K4 والتركيز المتعدد والفيلم. توجد قامئة كاملة ببطاقات الذاكرة التي ميكن استخدامها من خلال الرابط التالي */compatibility/cameras\_digital/support/com.fujifilm.www://http*. لا نضمن كفاءة التشغيل مع أي بطاقات أخرى. لا مٍكن استخدام الكاميرا مع بطاقات XD-Picture Cards أ و مع أجهزة بطاقات الوسائط المتعددة **M**ulti**M**edia**C**ard) MMC(.

 O *لا تغلق الكامريا أو تخرج بطاقة الذاكرة أثناء إعادة تهيئة بطاقة الذاكرة أو أثناء تسجيل أو مسح أي بيانات من بطاقة الذاكرة.* عدم اتباع هذه التعليامت قد يؤدي إلى تلف بطاقة الذاكرة.

> قد يتم قفل بطاقات الذاكرة، ومن ثم يتعذر تهيئة البطاقة أو التسجيل عليها أو حذف الصور. قبل إدخال بطاقة الذاكرة، ازلق مفتاح حامية الكتابة إلى وضع عدم الإقفال.

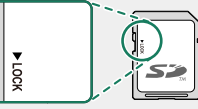

بطاقات الذاكرة صغرية الحجم ومن الممكن ابتلاعها، لذا احفظها بعيداً عن متناول الأطفال. في حالة ابتلاع طفل لبطاقة ذاكرة، اطلب المساعدة الطبية فورا.ً

محولات miniSD أو microSD الأكبر أو الأصغر من الأحجام القياسية لبطاقات الذاكرة قد لا تخرج بشكل طبيعي؛ وفي حالة عدم خروج البطاقة، اذهب بالكامريا إلى أحد مندويب الصيانة المعتمدين. لا تحاول إخراج البطاقة بالقوة.

لا تضع أي ملصقات أو أي أشياء أخرى على بطاقات الذاكرة. تقشري الملصقات قد يتسبب في تلف الكامريا.

قد تسبب بعض أنواع بطاقات الذاكرة في انقطاع تسجيل الفيديو.

عند التقاط صورة لأول مرة بعد تهيئة بطاقة الذاكرة في الكامبرا، تنشئ الكامبرا مجلدًا لحفظ الصور الجديدة وكذلك الصور اللاحقة. لا تعيد تسمية أو حذف هذا المجلد ولا تستخدم الكمبيوتر أو أي جهاز أخر لتعديل أو حذف أو إعادة تسمية ملفات الصور. استخدم دامًاً الكامرا لمسح الصور؛ قبل إجراء أي تعديل أو إعادة تسمية للملفات، انسخ الملفات على جهاز كمبيوتر وعدًّل أو أعد تسمية النُسخ، وليس الملفات الأصلية. إعادة تسمية الملفات في الكامريا قد يؤدي إلى حدوث مشكلات أثناء التشغيل.

# **شحن البطارية**

 لا تأيت البطارية مشحونة. أطفئ الكامريا وغري البطارية قبل الاستخدام. تقوم الكامريا بشحن البطاريه داخليّا.<br>-

وجد مع الكاميرا بطارية 95-NP قابلة لإعادة الشحن. يستغرق الشحن حوالي 250 دقيقة.  $\bigcap$ 

**قم بتوصيل مهايئ المقبس مبهايئ التيار المتردد. 1** قم بتوصيل مهايئ المقبس كام هو مبني، وأحرص على إدخاله بالكامل وسامع صوت الطقطقة بعد تركيبه في مكانه بوصلات مهايئ التيار المتردد.

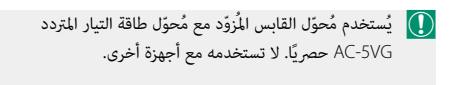

يختلف شكل مَحوّل القابس باختلاف البلاد التي يباع فيها.<br>.

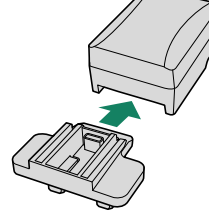

### **قم بشحن البطارية. 2**

قم بتوصيل الكامريا مبحول طاقة التيار المتردد المزود باستخدام كابل USB المزود. ثم قم بتوصيل محول التيار المتردد داخل مأخذ طاقة داخلي.

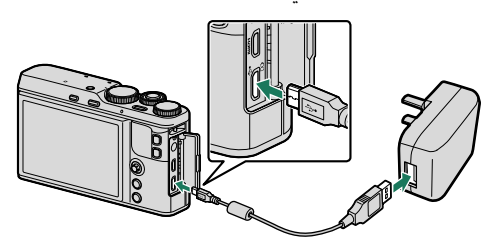

O ِّ وصل الكابل مبوصل مايكرو (B-Micro (USB بالكامريا.

تأكد من أن الموصلات في الاتجاه الصحيح، ثم أدخلها بشكل كامل.

**حالة الشحن**

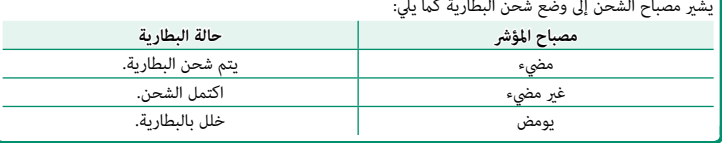

O لن تشحن البطارية أثناء تشغيل الكامريا.

محوِّل التيار المتردد المُّزوَّد متوافق مع مصادر الطاقة التي تتراوح قوتها الكهربائية بن 100 و 240 فولت (قد َّ يتوجب عليك استخدام محول قابس في حالة الاستخدام ما وراء البحر).

لا تضع أي ملصقات أو أي أشياء أخرى على البطارية. عدم اتباع هذه التعليامت قد يسبب صعوبة نزع البطارية من الكامريا.

لا توصل طرفي البطارية ببعضهم البعض (قصر البطارية). قد ترتفع درجة حرارة البطارية.

اقرأ التحذيرات الواردة في قسم "البطارية ومزود الطاقة".

استخدم فقط شاحن البطارية المخصص للاستخدام معها. عدم اتباع هذه التعليامت قد يتسبب في عطل المنتج. لا تنزع الملصقات عن البطارية أو متزق أو تقشر الغطاء الخارجي.

تفقد البطارية شحنها بشكل تدريجي في حالة عدم الاستعمال. اشحن البطارية قبل الاستعمال مدة يوم أو يومني. إذا نفد شحن البطارية بسرعة، فإن البطارية قد وصلت إلى نهاية فترة صلاحيتها ويجب استبدالها.

افصل محول التيار المتردد عن المصدر الكهريب عندما لا يكون قيد الاستخدام.

نظف الغبار عن طرفي البطارية بقطعة قامش نظيفة وجافة. عدم ملاحظة هذا التحذير قد مينع البطارية من الشحن.

قد تزيد أوقات الشحن عند درجات الحرارة شديدة الانخفاض أو شديدة الارتفاع.

**الشحن من خلال جهاز كمبيوتر** ميكن شحن البطارية عن طريق توصيل الكامريا بجهاز كمبيوتر. قم بتوصيل كابل USB المزود كام هو موضح مع الحرص على إدخال الموصلات بالكامل.

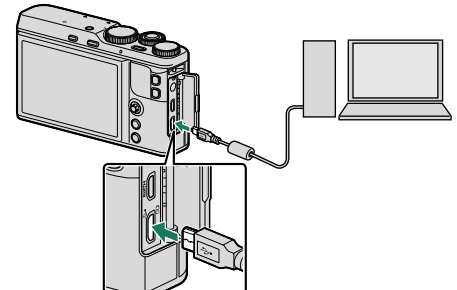

- 
- 
- 
- **ه ل**ن تشحن البطارية أثناء تشغيل الكاميرا.<br>**ـ و**صَّل الكابل <sub>ك</sub>وصل مايكرو (Micro-B) USB بالكاميرا.<br>**ـ و**صل الكاميرا مباشرة بالكمبيوتر، لا تستخدم مشترك USB أو لوحة مفاتيح.<br>**ـ ي**توقف الشحن إذا دخل الكمبيوتر في وضع السكون: و
	- ً قد لا يكون الشحن مدعوم ً ا تبعا لطراز الكمبيوتر، إعدادات الكمبيوتر وحالة الكمبيوتر الحالية.

## **تشغيل وإطفاء الكامريا**

اضغط على زر **OFF/ON** لتشغيل وإيقاف تشغيل الكامريا.

اضغط على زر **OFF/ON** مرة واحدة لتشغيل الكامريا ومرة أخرى لإيقاف تشغيلها.

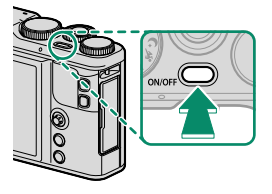

- بصمات الأصابع والعلامات الأخرى على العدسة مكن أن تؤثر على الصور وعلى عرضها من خلال العدسة في  $(\,\,\, )$ شاشة الكامريا. حافظ على نظافة العدسة.
	- اضغط على زر  $\Pi$  لبدء العرض. اضغط على زر غالق الكاميرا جزئيًّا للعودة لوضع التصوير.

يتم إطفاء الكاميرا تلقائيًا في حالة عدم تنفيذ أي عمليات خلال المدة الزمنية التي تم اختيارها لـ **Z إدارة**<br>يستمر موسيد مستمر السنة **الطاقة** > **إيقاف تلقايئ**.

يؤدي تحديد **اداء عالي** في Z**ادارة الطاقة** إلى تقليل وقت بدء التشغيل.

# **التحقق من مستوى البطارية**

بعد تشغيل الكامريا، افحص مستوى البطارية على شاشة العرض.

يظهر مستوى شحن البطارية كما يلي:

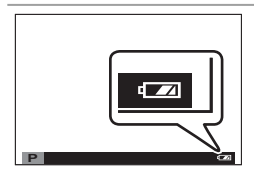

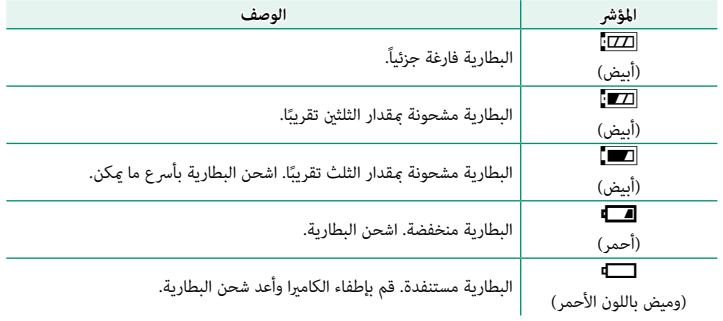

# **الإعداد الأساسي**

عند تشغيل الكامريا للمرة الأولى، ميكنك اختيار اللغة وضبط الساعة. في الإعدادات الافتراضية، ميكنك إقران الكامريا مع الهاتف الذيك أو الكمبيوتر اللوحي بحيث ميكنك مزامنة الساعات أو تحميل الصور في وقت لاحق. اتبع الخطوات التالية عند تشغيل الكامريا للمرة الأولى.

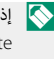

 N إذا كنت تنوي إقران الكامريا مع الهاتف الذيك أو الكمبيوتر اللوحي، فعليك بتثبيت أحدث إصدار من تطبيق Remote Camera FUJIFILM وشغله على الجهاز الذيك قبل المتابعة. لمزيد من المعلومات، تفضل بزيارة: http://app.fujifilm-dsc.com/en/camera\_remote/

> **شغِّل الكامريا. 1** سيتم عرض مربح حواري لاختيار اللغة.

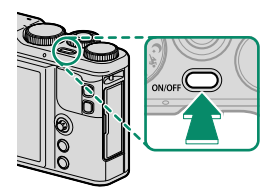

**يختار اللغة. 2** ظلل إحدى اللغات باستخدام ذراع التركيز (ذراع التركيز، A ( واضغط **MENU/OK** ((2)).

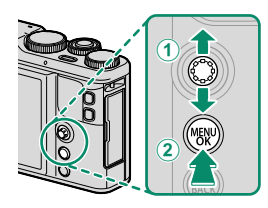

**أقرن الكامريا مع الهاتف الذيك أو الكمبيوتر اللوحي. 3** اضغط **OK/MENU** لإقران الكامريا مع هاتف ذيك أو جهاز لوحي أثناء تشغيل تطبيق Remote Camera FUJIFILM.

N لتجاوز الإقران، اضغط **BACK/DISP**.

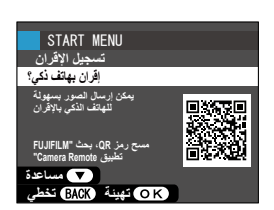

**تحقق من الوقت. 4** عند اكتمال عملية الاقتران، سيُطلب منك ضبط ساعة الكاميرا<br>منكّست عملية الاقتران، سين سينية في ح وفقاً للوقت الذي يشير إليه هاتفك الذكي أو كمبيوترك اللوحي. تحقق من أن الوقت صحيح.

N لضبط الساعة يدويا،ً اضغط **BACK/DISP**) P[37](#page-52-0)(.

- ر<br><mark>5</mark> قم مجزامنة إعدادات الكاميرا مع الإعدادات المهيّئة على **هاتفك الذيك أو حاسبك اللوحي.**
- **التوصيل** > **إعدادات Bluetooth**.<sup>N</sup> ُ ميكن تغيري الخيار المُ َّحدد في أي وقت باستخدام r**ضبط**
- Phone000111111 اكتمل الإقران **PM 12:00 1/1/2018** ضبط التار بخ/الوفت من الهاتف الذكي؟ **ΔΌϴϬΗ· Ύϐϟ˯ START MENU** اعداد مزامنة الهاتف الذك*ي* لموقع&الوقت گ+© الموقع گ الوفت @ **·ϑΎϘϳ ΔΩΘ**

ت*سجيل* الإفران

START MENU

- **اضبط الساعة. 6** اضغط **OK/MENU** لضبط ساعة الكامريا وفقاً للوقت الذي يشري إليه هاتفك الذيك أو كمبيوترك اللوحي وانتقل إلى وضع التصوير.
- N في حالة نزع بطارية الكامريا لمدة طويلة، سيتم إعادة ضبط الساعة وسيظهر حوار اختيار اللغة عند تشغيل الكامريا.

اضغط **BACK/DISP** لتخطي الخطوة الحالية. سيظهر مربع حوار للتأكيد، حدد **لا** لتجنب تكرار أي خطوات تخطيتها عندما تقوم بتشغيل الكامريا المرة القادمة.

**تخطي الخطوة الحالية**

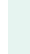

### **اختيار لغة مختلفة**

لتغيير اللغة:

- **اعرض خيارات اللغة. 1** اعرض قامئة الإعداد وحدد aQ**.**
	- **يختار اللغة. 2**

ظلل الخيار المرغوب واضغط على **OK/MENU**.

### **تغيري الوقت والتاريخ**

لضبط ساعة الكامريا:

- **اعرض خيارات تاريخ/وقت. 1** اعرض قامئة الإعداد وحدد F**تاريخ/وقت**.
	- **اضبط الساعة. 2**

<span id="page-52-0"></span>اضغط ذراع التركيز (رافعة التركيز) إلى اليسار أو اليمني لتظليل السنة والشهر واليوم والساعة والدقيقة واضغط إلى الأعلى أو الأسفل للتغيري. اضغط على **OK/MENU** لضبط الساعة.

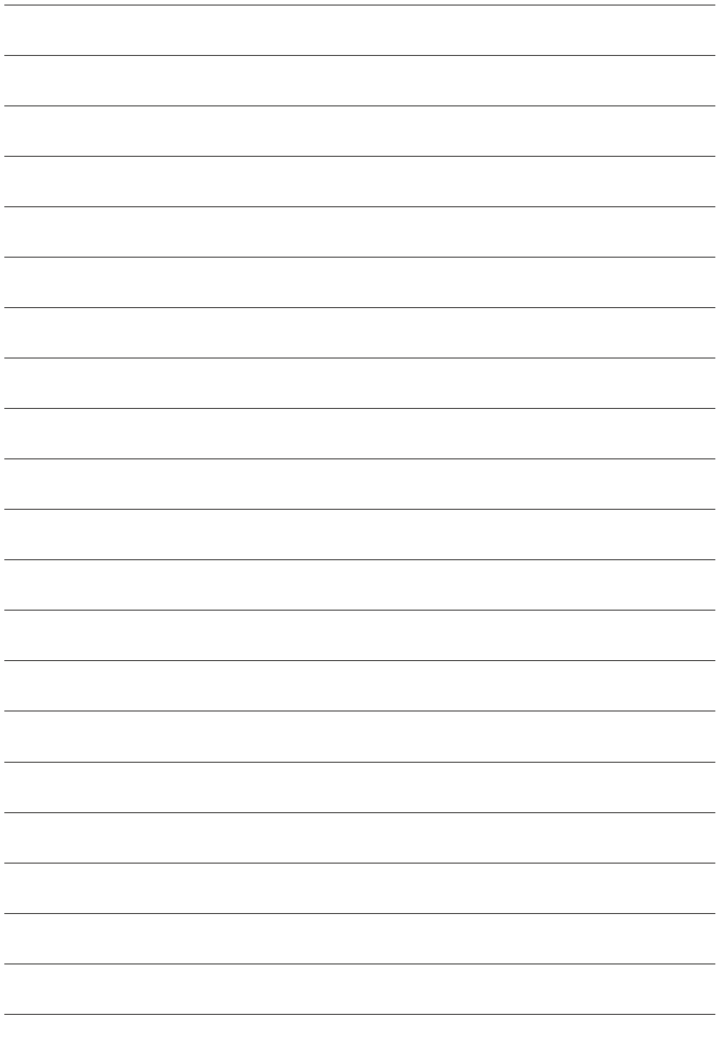

**التصوير والعرض الأساسيني**

**التقاط صور**

يتناول هذا القسم التصوير الفوتوغرافي الأساسي.

**اختر الوضع** S**. 1**

قم بتدوير قرص الوضع إلى S) **SR تلقايئ متقدم**). يتم عرض المعلومات التالية على شاشة LCD.

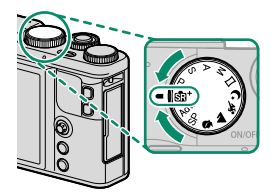

- <sup>A</sup>**المشهد**: تختار الكامريا تلقائياً المشهد المناسب.
- <sup>B</sup>**الرمز** u: يوضح أن الكامريا تركز على عيون الأهداف.

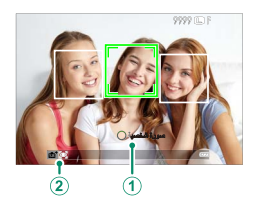

في وضع  $\mathbb{S}$ ، تعدل الكامررا التركيز باستمرار وتبحث عن عيون، ما يزيد من استهلاك البطارية؛ إضافة  $\textcircled{1}$ ً إلى ذلك، قد يكون صوت تركيز الكامريا مسموعا.

 **جهز الكامريا. 2**

أمسك الكامريا بثبات بكلتا اليدين وأسند مرفقيك إلى جانبك. اهتزاز اليدين أو عدم ثباتهام ميكن أن يؤدي إلى تشويش الصور.

ً لمنع الصور التي تكون خارج التركيز أو القامتة جدا (ذات ً التعرض الناقص)، أبق أصابعك والأشياء الأخرى بعيدا عن العدسة، والفلاش، والضوء المساعد للتركيز التلقايئ.

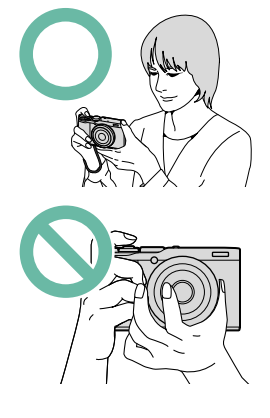

- **ضبط الصورة في الإطار. 3**
- **تركيز بؤري. 4** اضغط زر غالق الكاميرا جزئيّا لضبط التركيز.<br>.
- إذا كان الهدف المراد تصويره بإضاءة ضعيفة، فقد يضيء  $\bigotimes$ ضوء مساعدة التركيز البؤري التلقايئ.

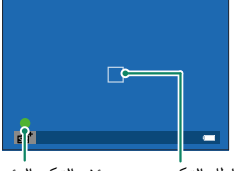

*إطار التركيز مؤشر التركيز البؤري*

**إذا كانت الكامريا تستطيع التركيز**، فإنها ستصدر صفارة مرتني وسوف تضيء منطقة التركيز ومؤشر التركيز باللون الأخضر. سيتم قفل التركيز والتعريض بينما يكون زر الغالق مضغوطًا بشكل جزئي.

**إذا مل تتمكن الكامريا من التركيز**، فسيصبح إطار التركيز باللون الأحمر، s وسيومض مؤشر التركيز باللون الأبيض.

**تصوير. 5**

اضغط زر حاجب الكامريا برفق إلى النهاية لالتقاط الصورة.

**الصور عرض الصور على الس**عد على الشاشة LCD.<br>يمكن عرض الصور على الشاشة LCD.

لعرض الصور في إطار كامل، اضغط ■.

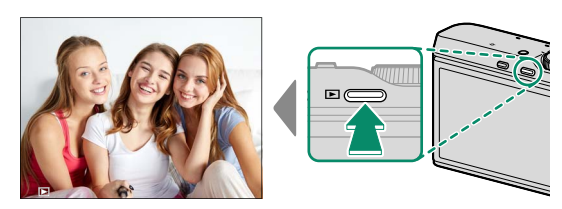

من الممكن عرض صور إضافية بالضغط على ذراع التركيز (رافعة التركيز) إلى اليسار أو اليمني أو تدوير قرص التحكم الأمامي. اضغط ذراع التركيز أو قم بتدوير قرص التحكم إلى اليمني لعرض الصور بالترتيب المسجل أو إلى اليسار لعرض الصور بترتيب عكسي. استمر في الضغط على ذراع التركيز للتنقل بسرعة والوصول إلى الإطار المطلوب.

 N الصور الملتقطة باستخدام كامريات أخرى توجد عليها علامة أيقونة m") صورة هدية") للتحذير من أنها قد لا ً تظهر بشكل صحيح وأن زوم العرض قد لا يكون متاحا.

- b **حذف الصور** استخدم زر b لحذف الصور.
	- لا عكن استرجاع الصور المحذوفة. انسخ الصور المهمة إلى جهاز كمبيوتر أو أي وحدة تخزين قبل الحذف.  $\bigcap$ 
		- عند عرض صورة في إطار كامل، اضغط زر b واختر **إطار**. **1**

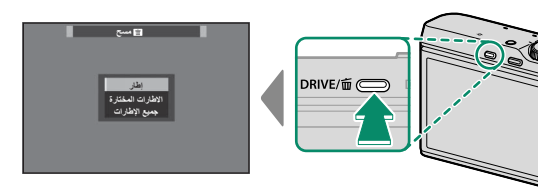

- اضغط ذراع التركيز (رافعة التركيز) إلى اليسار أو اليمني للتنقل بني الصور، واضغط **2 OK/MENU** للحذف (لن يتم عرض مربع حوار التأكيد). كرر هذا الإجراء لحذف المزيد من الصور.
	- N الصور المحمية لا ميكن حذفها. أزل الحامية عن الصور التي ترغب في حذفها (P[139](#page-154-0)(.

ً ميكن حذف الصور أيضا بواسطة A**مسح** من قامئة العرض (P[136](#page-151-0)(.

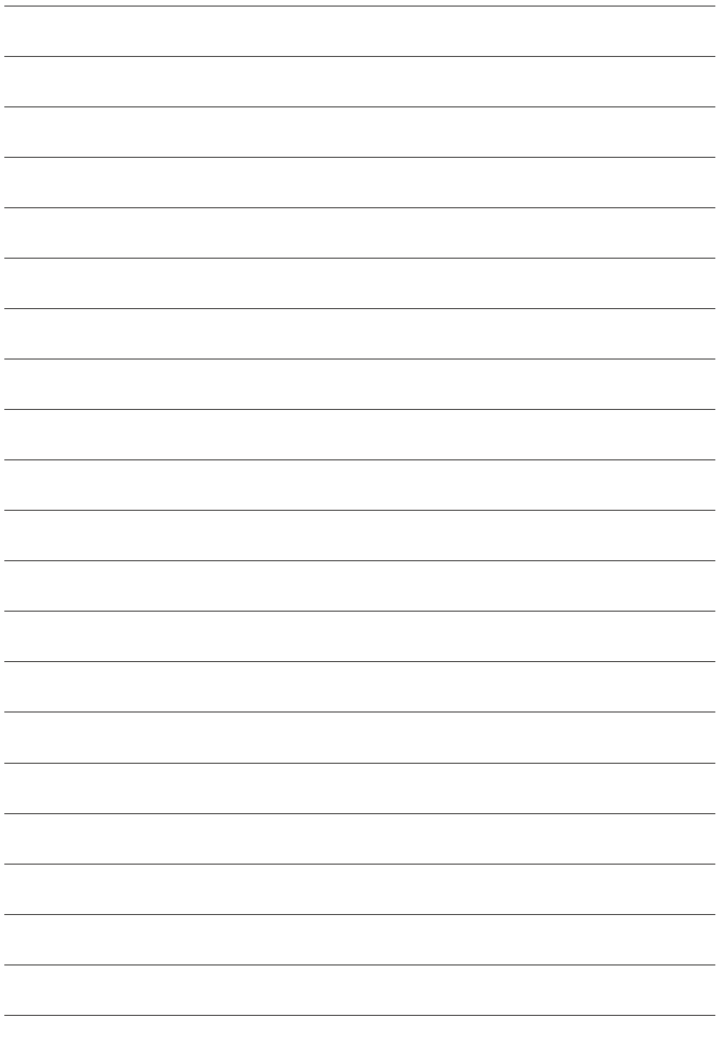

**تسجيل وعرض الأفلام**

# F **تسجيل الأفلام**

يوضح هذا القسم كيفية تسجيل أفلام في وضع تلقايئ.

اضغط زر **DRIVE** وحدد F) **فيلم**) من قامئة خيارات وضع **1** الدفع.

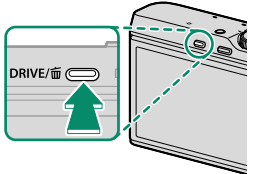

اضغط زر الغالق لبدء التسجيل. يتم عرض مؤشر التسجيل **2** (V (والوقت المتبقي على الشاشة أثناء تقدم عملية التسجيل.

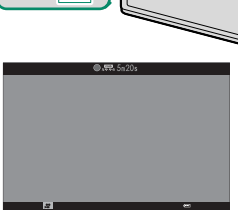

- اضغط الزر مرة أخرى لإنهاء التسجيل. ينتهي التسجيل تلقائياً عند وصول الفيلم للحد الأقصى للطول **3** أو عند امتلاء بطاقة الذاكرة.
	- O استخدم بطاقة ذاكرة بسرعة UHS من الفئة 3 أو أفضل لتسجيل الأفلام.

لا يتوافر زوم اللمس أثناء تسجيل الفيلم.

المساحة المسجلة عند اختيار **ON** من أجل W**مثبت الصور الرقمية** تكون أصغر من المساحة الظاهرة على الشاشة.

يتم تسجيل الصوت عبرالميكروفون الداخلي أو أي ميكروفون خارجي اختياري. لا تغطي الميكروفون أثناء التسجيل. لاحظ أنه قد يلتقط الميكروفون الصوت الناتج عن العدسة والأصوات الأخرى التي تصدرها الكامريا أثناء التسجيل.

قد تظهر خطوط أفقية أو رأسية في الأفلام التي تحوي أجسام ساطعة جدا.ً هذا طبيعي ولا يدل على قصور في الأداء.

 N يضيء مصباح المؤشر أثناء تقدم عملية التسجيل. ميكن تعديل تعويض التعريض الضويئ مبقدار يصل إلى EV ±2 أثناء تسجيل أفلام الفيديو. قد لا يكون التسجيل متاحًا في بعض الإعدادات، بينما في حالات أخرى قد لا تنطبق الإعدادات أثناء التسجيل. ُميكن استخدام الميكروفونات الخارجية (P[171](#page-186-0)(.

### **تعديل إعدادات الفيلم**

- 
- 
- **e** اضبط إعدادات الفيلم في قاعً**ة لــــــاً إ**عدا**د الفيلم.**<br>● يمكن اختيار نوع الفيلم وحجم ومعدل الإطار باستخدام **لـــــاً إعداد الفيلم > وضع فيلم.**<br>● يتم تحديد وضع منطقة التركيز البؤري التلقائي باستخدام **لـــــاً** إع**دا**
- **مستمر** أو اختر **AF أحادي** مع مّكيٰن الرصد الذكي للوجه. لا يتوفر الرصد الذكي للوجه في وضع التركيز اليدوي.

**عمق النطاق** ضبط الفتحة يدويًا متاح في وضعي التصوير A و M؛ اضبط الفتحة قبل بدء التسجيل. اختر أرقام التركيز المنخفضة<br>-لتفاصيل خلفية أكثر نعومة. من الممكن مضاعفة التأثير عن طريق زيادة المسافة بين هدفك المراد تصويره والخلفية.

a **عرض الأفلام**

عرض الأفلام على الكامريا.

يتم تحديد الأفلام من خلال الرمز W أثناء وضع عرض الإطار الكامل. اضغط على ذراع التركيز (رافعة التركيز) نحو الأسفل لبدء إعادة تشغيل فيلم الفيديو.

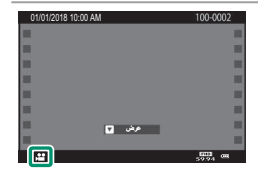

مكن تنفيذ العمليات التالية بينما يتم عرض الأفلام:

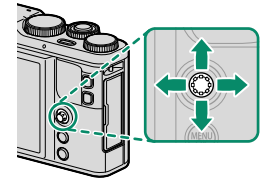

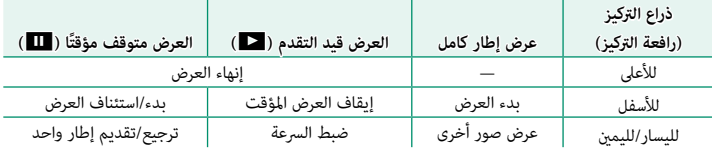

يتم عرض التقدم على شاشة العرض أثناء التشغيل.

لا تغطى السماعة أثناء العرض.  $\bigcap$ 

لا يعمل الصوت إذا تم اختيار **إيقاف التشغيل لـ <mark>م</mark>لكاً الصوت**<br>والفلاش. إيقاف مؤقت توقف **والفلاش**.

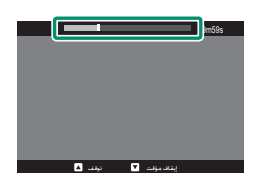

ما اضغط MENU/OK لإيقاف العرض مؤقتًا وعرض التحكم في الصوت. اضغط ذراع التركيز (رافعة التركيز) إلى أعلى المعلى ال<br>مقدمات التعليم التي يوم التركيب التي يوم التحكم في التي يوم التركيز التركيز التي يوم التي يوم التي يوم التي تص أو أسفل لتعديل مستوى الصوت، واضغط **OK/MENU** مرة أخرى لاستئناف العرض. ميكن أيضاً تعديل حجم الصوت من قامئة الإعداد (P[148](#page-163-0)(.

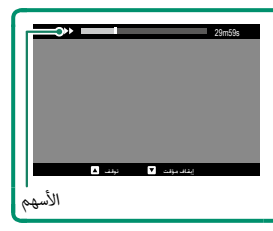

**سرعة العرض** اضغط ذراع التركيز (رافعة التركيز) إلى اليسار أو اليمني لتعديل سرعة العرض أثناء العرض. يتم عرض السرعة بواسطة عدد من الأسهم (◀ أو ▶).

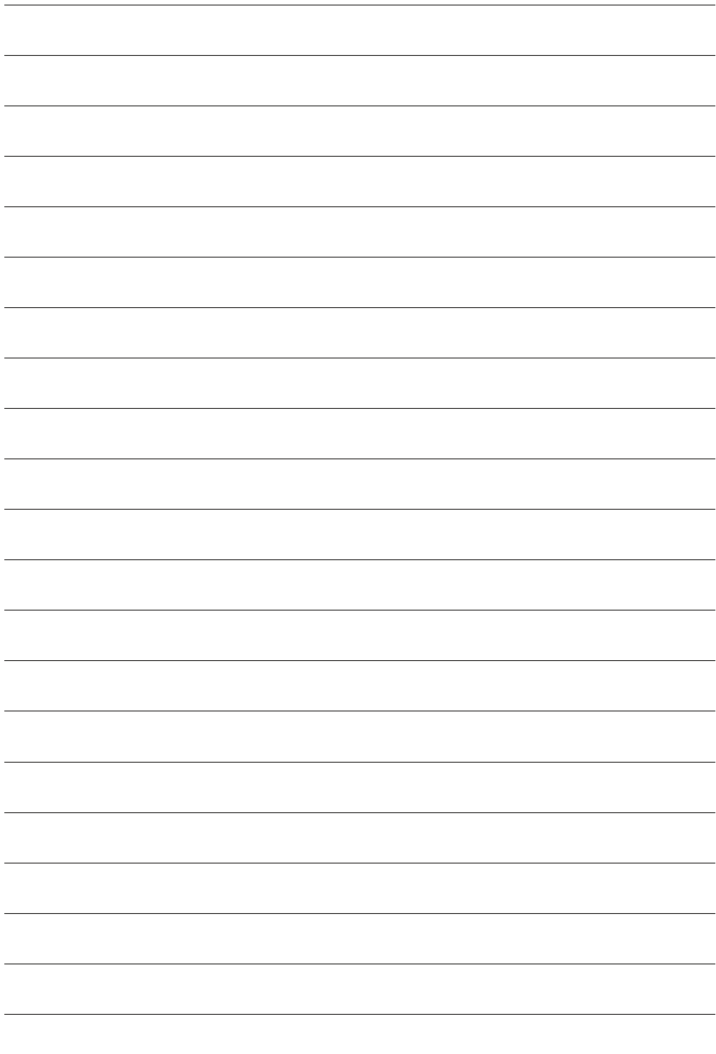

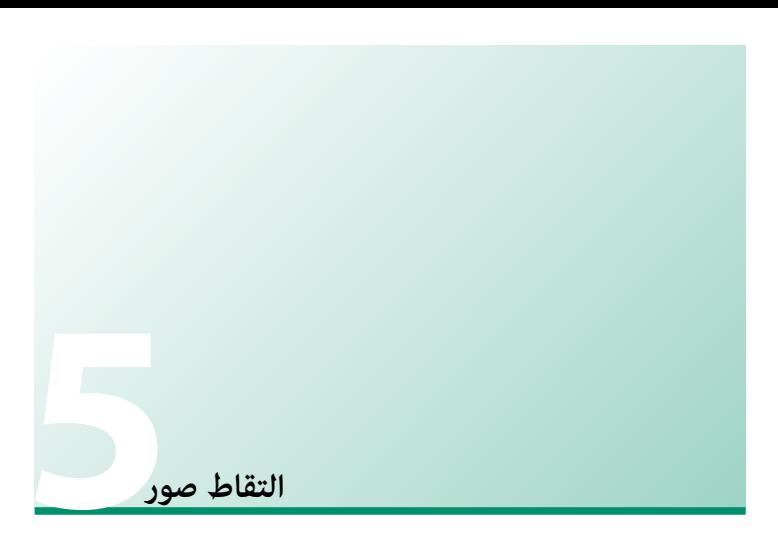

# **اختيار وضع التصوير**

اختر وضع تصوير حسب المشهد أو نوع الهدف المراد تصويره.

### **SR**S **تلقايئ متقدم**

عند تدوير قرص الوضع إلى  $\mathbf{S}$ ، تضبط الكاميرا الإعدادات تلقائيًا<br>مسموعي لتناسب المشهد.

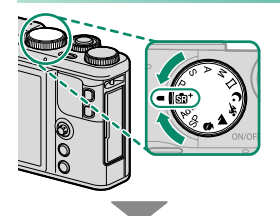

تختار الكامريا تلقائياً المشهد المناسب.

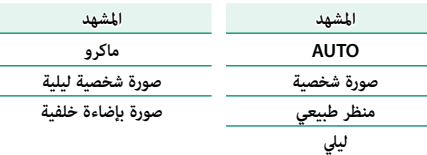

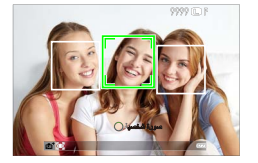

- اضافت واختلف الوضع المختار مع اختلاف ظروف التصوير. في حالة عدم تطابق الهدف والوضع، اختر الوضع P أو<br>اختر SP واختر أحد المشاهد يدوياً.
- ها في الأهداف التي ترصدها الكاميرا عن طريق إطارات خضراء اللون. اضغط على زر الغالق حتى المنتصف <mark>.</mark><br>المنتقل للتركيز على الهدف الموجود داخل الإطار.

### **AE مبرمج (P(**

يسمح للكامريا باختيار سرعة الغالق والفتحة لتحقيق التعريض الضويئ الأمثل. ميكن تحديد القيم الأخرى التي تنتج نفس درجة التعريض الضويئ بتغيري البرنامج.

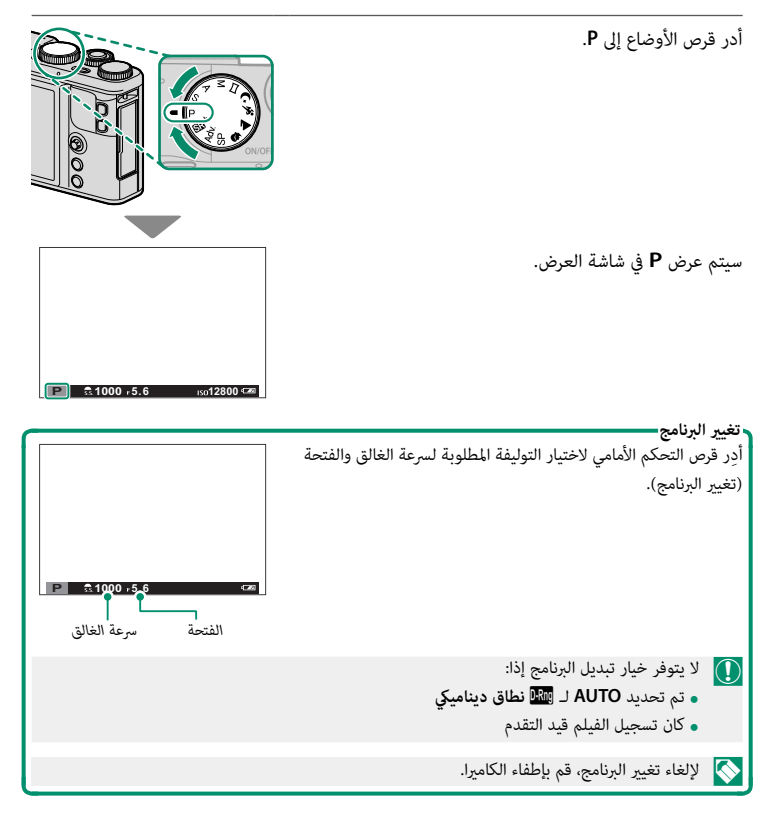

## **أولوية حاجب AE) S(**

لاختيار سرعة الغالق ويسمح للكامريا بضبط الفتحة لتحقيق التعريض الضويئ الأمثل.

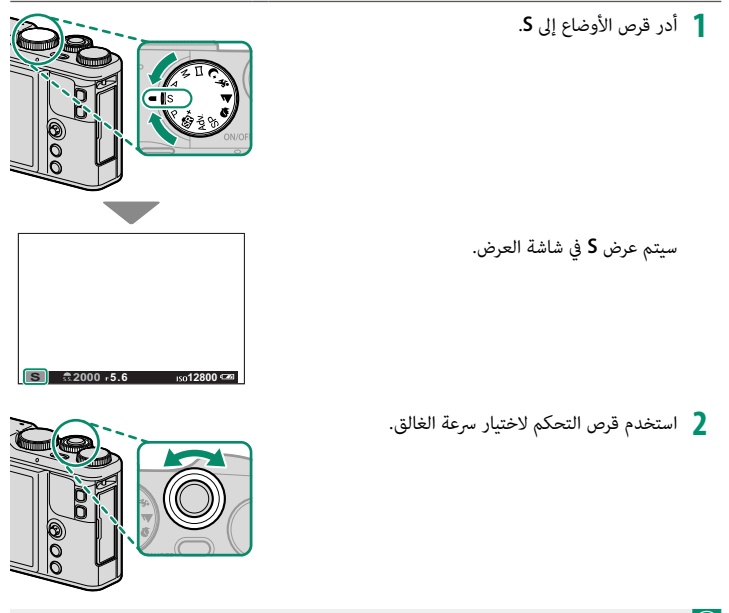

 O إذا تعذر تحقيق التعريض الضويئ الصحيح عند سرعة الغالق المختارة، فسيتم عرض فتحة العدسة باللون الأحمر.

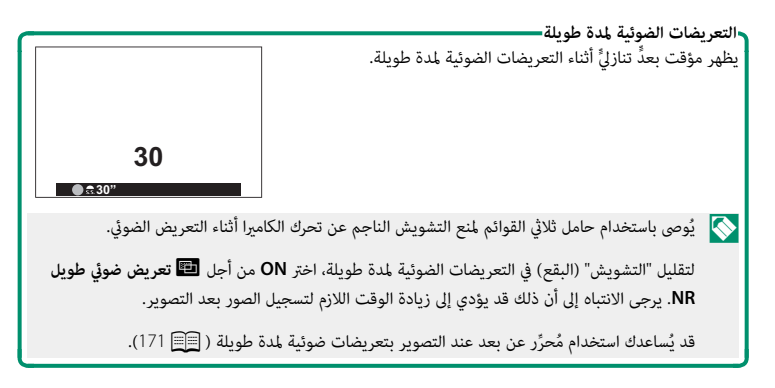

### **أولوية فتحة العدسة AE) A(**

اختر فتحة واترك الكامريا تضبط سرعة الغالق للحصول على التعريض الضويئ الأمثل.

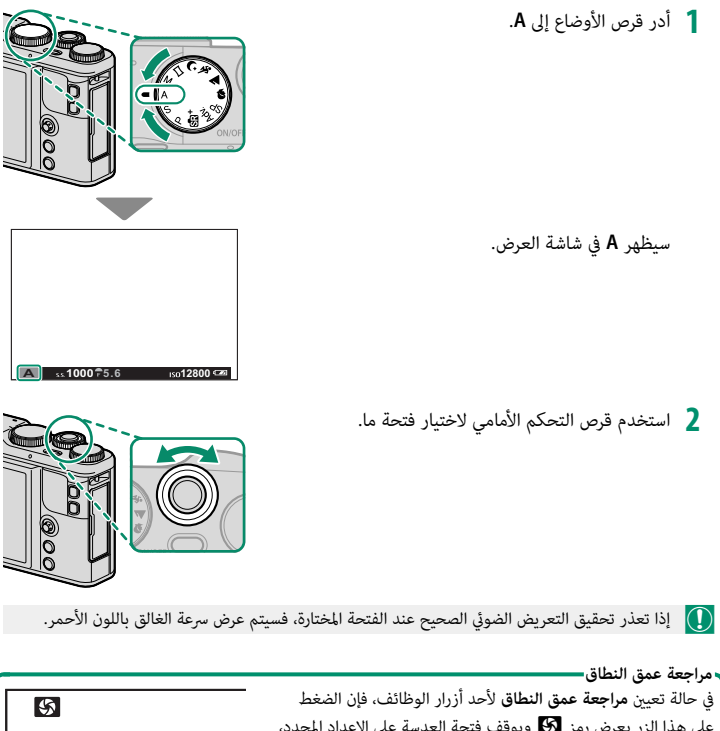

على هذا الزر يعرض رمز L ويوقف فتحة العدسة على الإعداد المحدد، مما يسمح معاينة عمق النطاق عند ظهور المشهد من خلال العدسة على شاشة العرض.
## **التعرض اليدوي (M(**

يغير التعريض الضوئي من ذلك المحدد بواسطة الكاميرا.

- أدر قرص الأوضاع إلى **M**. **1** سيظهر **M** في شاشة العرض.  $01 \t05 \t10 \t15 \t20 \t30 \t50 \t10^{-15}$ **5.6 2000 M 5 4 3 2 1 0 -1 -2 -3 -4 12800** 12800 ِأدر قرص التحكم الخلفي لاختيار سرعة الغالق وقرص التحكم **2** الأمامي لاختيار الفتحة. N تشتمل شاشة عرض التعريض اليدوي على مؤشر التعريض
	- الذي يوضح مقدار الصورة الواجب تعرضها للتعرض الضويئ الزائد أو الناقص في ظل الإعدادات الحالية.

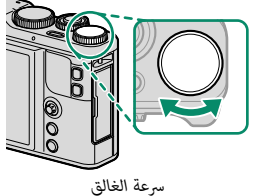

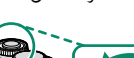

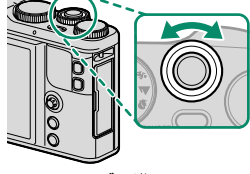

*الفتحة*

**مراجعة التعريض الضويئ** لمراجعة التعريض الضويئ في شاشة LCD، اختر **ON** من أجل A**إعداد الشاشة** > **تعريض في وضع يدوي**. حدد **OFF** عند استخدام الفلاش أو في الحالات الأخرى التي قد يتغري فيها التعريض الضويئ عند التقاط الصورة.

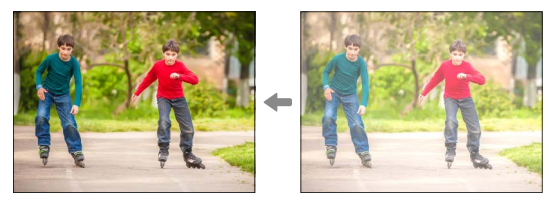

**مفتوح (B(**

ِ للتصوير مبصباح، أدر قرص التحكم الخلفي لتحديد سرعة الغالق الخاصة بـ **BULB**.

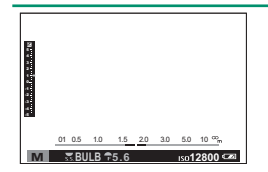

يُوصى باستخدام حامل ثلاثي القوائم لمنع التشويش الناجم عن تحرك الكاميرا أثناء التعريض الضوئي.

ً يظل الغالق مفتوحا لمدة 60 دقيقة، أو لمدة ثانية واحدة عند استخدام الغالق الإلكتروين.

سيتم عرض مؤقت تنازلي بينما يكون التعريض الضوئي قيد التشغيل.

لتقليل "التشويش" (البقع) في التعريضات الضوئية لمدة طويلة، اختر **ON** من أجل K**تعريض ضويئ طويل NR**. يرجى الانتباه إلى أن ذلك قد يؤدي إلى زيادة الوقت اللازم لتسجيل الصور بعد التصوير.

قد يُساعدك استخدام مُحرَّر عن بعد عند التصوير بتعريضات ضوئية لمدة طويلة ( ¶17 17).<br>.

### u**بانوراما**

اتبع التعليامت التي تظهر على الشاشة لإنشاء صور بانوراما.

أدر قرص الأوضاع إلى u) **بانوراما**). **1**

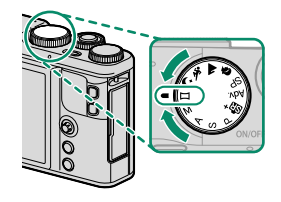

- لتحديد حجم الزاوية التي ترغب في تدوير الكامريا في إطارها أثناء التصوير، اضغط ذراع التركيز **2** (رافعة التركيز) إلى اليسار. ظلل أحد الأحجام، واضغط على **OK/MENU**.
- اضغط ذراع التركيز إلى اليمني لعرض مجموعة من اتجاهات التدوير. ظلل اتجاه التدوير، واضغط **3** على **MENU/OK**.
- اضغط على زر الحاجب ضغطة كاملة لأسفل لبدء التسجيل. لا داعي للاستمرار في الضغط على زر **4** الحاجب أثناء التسجيل.
	- قم بتدوير الكامريا في الاتجاه الموضح وفقاً للسهم. يتنهي **5** التصوير أوتوماتيكياً عندما يتم تدوير الكامريا إلى طرف الخطوط الإرشادية والانتهاء من وضع البانوراما.

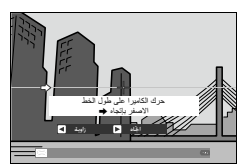

**للحصول على أفضل النتائج** أسند مرفقيك على جانبك وحرك الكامريا ببط في دائرة صغرية على سرعة ثابتة، مع الحفاظ على الكامريا بشكل متوازي أو بزاوية قامئة إلى الأفق وتوخي الحيطة فقط عند التدوير في الاتجاه الموضح بواسطة الخطوط الإرشادية. استخدم حامل ثلايث القوائم للحصول على أفضل النتائج. إذا مل يتم الحصول على النتائج المرغوبة، فحاول التدوير عند سرعة مختلفة.

 O ينتهي التصوير إذا تم الضغط على زر تحرير الحاجب إلى النهاية أثناء التصوير. قد لا يتم تسجيل أي بانوراما إذا تم الضغط على زر الحاجب قبل أن تكتمل البانوراما.

يتم إنشاء صور بانوراما من إطارات متعددة، ويتم تحديد التعريض الضويئ لصور البانوراما الكلية بواسطة الإطار الأول. قد تقوم الكامريا في بعض الحالات بتسجيل زاوية أكبر أو أصغر من الزاوية المحددة، أو يتعذر عليها تجميع الإطارات سوياً بشكل متكامل. قد لا يتم تسجيل الجزء الأخري من البانوراما إذا انتهى التصوير قبل اكتمال البانوراما.

قد يتم مقاطعة التصوير إذا تم تدوير الكامريا بسرعة أو ببطء. يتم إلغاء التصوير في حالة تدوير الكامريا في اتجاه غري الاتجاه المشار إليه.

قد لا يتم تحقيق النتائج المرغوبة مع الأهداف المتحركة، الأهداف القريبة من الكامريا، الأهداف غري المتباينة مثل السامء أو حقل عشب، الأهداف ذات الحركة الثابتة، مثل الأمواج والشلالات، أو الأهداف التي تتعرض لتغري كبري في السطوع. قد تصبح البانوراما مشوشة إذا كان الهدف بإضاءة ضعيفة.

**مشاهدة صور البانوراما**

في عرض الإطار الكامل، ميكنك استخدام قرص التحكم الخلفي لتكبري صور البانوراما أو تصغريها. وبدلاً من ذلك، ميكنك تشغيل البانوراما مرة أخرى باستخدام ذراع التركيز (رافعة التركيز).

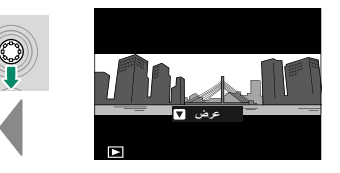

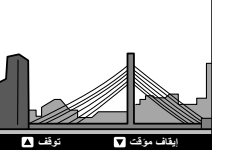

اضغط دراع التركيز إلى الأسفل لبدء العرض واضغطه مرة أخرى للتوقف مؤقتا. اضغط دراع التركيز إلى اليسار أو اليمين<br>. لتغير اتجاه التدوير عندما يكون العرض قيد التشغيل أو لتمرير صور البانوراما أثناء إيقاف العرض؛ ستتحرك صور البانوراما العمودية عموديا،ً وستتحرك صور البانوراما الأفقية أفقيا.ً للانتقال إلى عرض الإطار الكامل، اضغط ذراع التركيز إلى الأعلى.

## **SP  موضع المشهد /**h**/**M**/**N**/**O

توفر الكامريا اختيار "مشاهد"، كل منها يتكيف مع ظروف تصوير خاصة أو مع هدف محدد.

## أدر قرص الأوضاع إلى **SP**) **موضع المشهد**). **1**

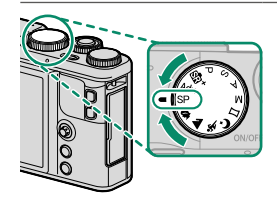

ميكن اختيار المشاهد التالية مباشرة باستخدام قرص الوضع:

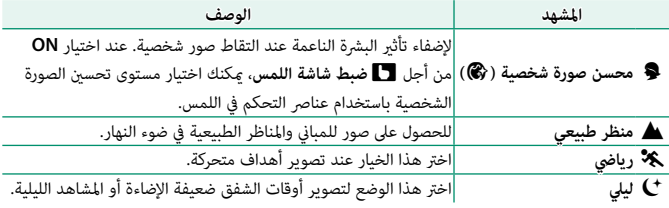

**موضع المشهد** اضغط على **OK/MENU** ِّ لعرض قامئة التصوير، ثم حدد**<sup>2</sup>** <sup>A</sup>**موضع المشهد**.

سوف تظهر قامئة خيارات أوضاع المشهد.

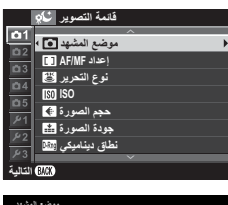

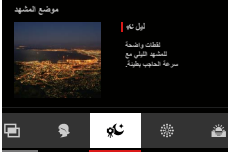

 $\Box$ 

 N ُ ميكن عرض خيارات وضع المشهد عن طريق النقر على **Le** أيقونة موضع المشهد في شاشة التصوير.  $\sqrt{\phantom{a}}$ ᵫᵤ

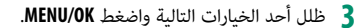

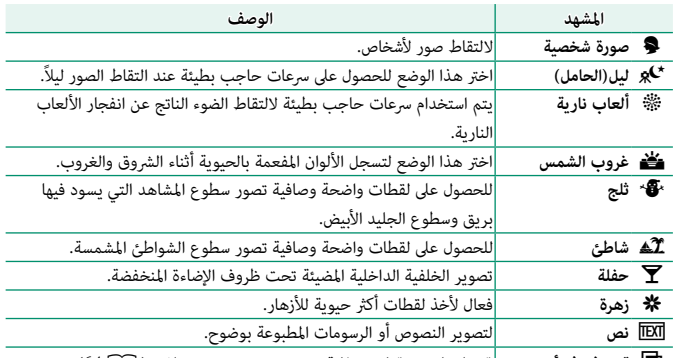

<sup>j</sup> **تعريض ضويئ متعدد** قم بإنشاء صورة فوتوغرافية تجمع بني تعريضني مختلفني (P [64](#page-79-0)(.

## j**تعريضات ضوئية متعددة**

قم بإنشاء صورة فوتوغرافية تجمع بني تعريضني مختلفني.

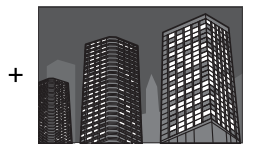

<span id="page-79-0"></span>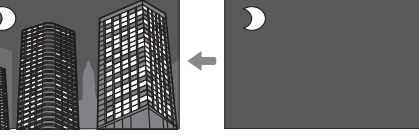

- حدد j**تعريض ضويئ متعدد** في قامئة موضع المشهد. **1**
	- التقط الصورة الأولى. **2**
- اضغط على **OK/MENU** ُ . سيتم عرض الصورة الأولى مركَّبة على **3** الشاشه من خلال العدسه وسوف يطلب منك التقاط الصورة الثانية.
- N للعودة إلى الخطوة 2 وإعادة التقاط الصورة الأولى اضغط ذراع التركيز (رافعة التركيز) إلى اليسار. لحفظ الصورة الأولى والخروج دون إنشاء مرات تعرض متعددة، اضغط على **DISP/BACK**

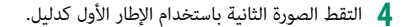

اضغط **OK/MENU** لإنشاء تعريض ضويئ متعدد أو اضغط **5** ذراع التركيز (رافعة التركيز) إلى اليسار للعودة إلى الخطوة <sup>4</sup> وإعادة التقاط الصورة الثانية.

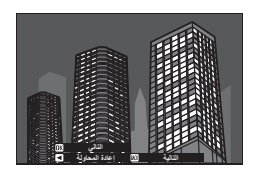

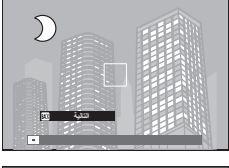

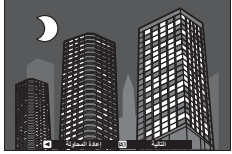

## **.Adv مرشح متقدم**

يلتقط الصور باستخدام مؤثرات المرشح.

أدر قرص الأوضاع إلى **.Adv**) **مرشح متقدم**). **1**

اضغط على **OK/MENU** ِّ لعرض قامئة التصوير، ثم حدد **2** <sup>d</sup>**مرشح متقدم**.

سوف تظهر قامئة خيارات المرشح المتقدم.

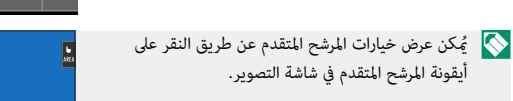

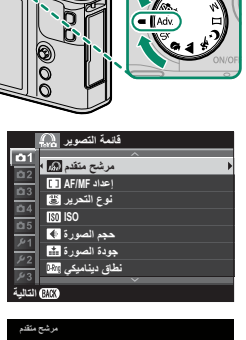

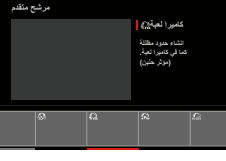

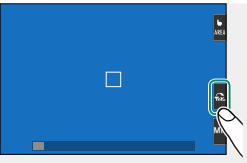

## ظلل أحد الخيارات التالية واضغط **OK/MENU**. **3**

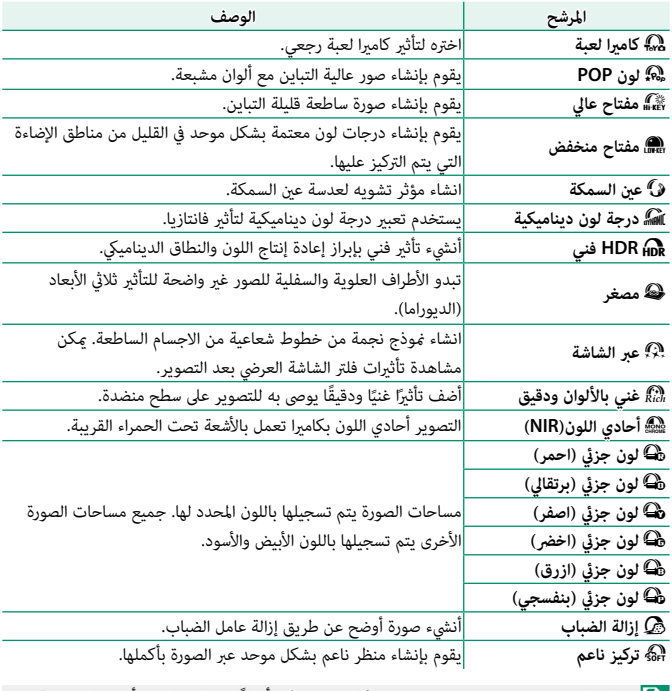

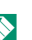

نناء على الجسم المراد تصويره وإعدادات الكاميرا، قد تظهر أحيانًا حبيبات بالصور أو تختلف درجة<br>التصوير وضوحها وتشبع الألوان.

d **تعويض التعريض الضويئ**

يضبط التعريض الضويئ.

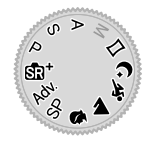

ِأدر قرص التحكم الخلفي لتعديل التعريض الضويئ.

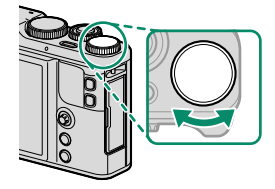

تختلف كمية التعويض المتاحة حسب وضع التصوير.  $\bigcap$ 

J **تحويل التلفاز الرقمي** استخدم تحويل التلفاز الرقمي لتكبري الصورة بشكل إضافي أثناء معالجتها للحصول على نتائج واضحة عالية الدقة.

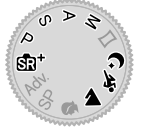

- قم بتعيني الزر **تحويل التلفاز الرقمي** لحلقة التحكم. **1**
	- اختر معدل الزوم باستخدام حلقة التحكم. **2**

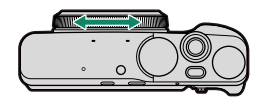

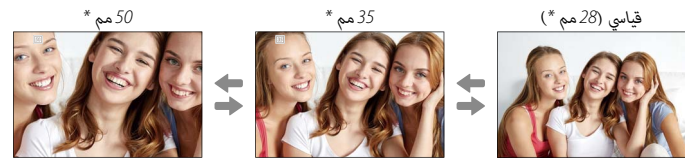

- \* ما يساوي بصيغة 35 مم
- التقط صور مبعدل الزوم المحدد. **3**
- N ميكن أيضاً الوصول إلى J**تحويل التلفاز الرقمي** من قامئة التصوير (P[125](#page-140-0)(.

تنخفض جودة الصور قليلاً في إعدادات **تحويل التلفاز الرقمي** <sup>35</sup> و50 ملم.

ً قد لا يكون تحويل التلفاز الرقمي متاحا في بعض الموديلات.

## I **التصوير المستمر (وضع سلسلة اللقطات)**

يلتقط الحركة في سلسلة من الصور.

اضغط الزر **DRIVE** لعرض خيارات وضع الدفع. **1**

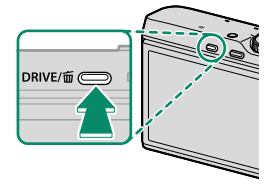

- اضغط على ذراع التركيز (رافعة التركيز) نحو الأعلى أو الأسفل لتظليل I**مستمر** (P[70](#page-85-0) (أو **2**  $(71)$  $(71)$  $(71)$  **H**
- اضغط على ذراع التركيز نحو اليسار أو اليمني لاختيار معدل الإطارات (J**عالية** أو O**منخفضة**) **3** أو وضع التسجيل K4) f**تتابع K4** (أو g**وضع التركيز المتعدد**.
	- اضغط زر **OK/MENU** للتحديد. **4**
		- التقط الصور. **5**

ً تلتقط الكامريا صورا مبعدل الإطار المحدد (J**عالية** أو O**منخفضة**) أثناء الضغط على زر الغالق. يتوقف التصوير عند تحرير زر الغالق أو عند امتلاء بطاقة الذاكرة.

<span id="page-85-0"></span>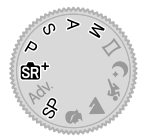

O في حال وصول ترقيم الملفات إلى 999 قبل الانتهاء من التصوير، فسيتم تسجيل الصور المتبقية في مجلد جديد.

قد لا يبدأ التصوير المستمر إذا كانت المساحة المتوفرة على بطاقة الذاكرة غري كافية.

يتغري معدل الإطار حسب الهدف وسرعة الغالق والحساسية ووضع التركيز البؤري. قد تبطؤ معدلات الإطار وتزداد أوقات التسجيل كلما تم التقاط صور أكثر. لا مكن استخدام الفلاش.

## 4K $q$

التقط مجموعة متتابعة من صور K4 واختر أي اللقطات تحفظها. مع تظليل **K**e**4** في قامئة وضع الدفع، اضغط ذراع التركيز (رافعة التركيز) نحو اليسار أو اليمني لتظليل f**تتابع K4** أو g**وضع التركيز المتعدد**.

<span id="page-86-0"></span>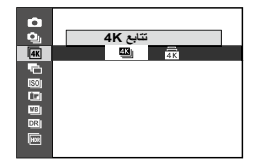

وا استخدم بطاقة ذاكرة بسرعة UHS من الفئة 3 أو أفضل.  $\bigcap$ 

يؤدي تحديد تتابع K4 أو وضع التركيز المتعدد إلى تقليل زاوية الصورة.

## f**تتابع K4**

اختر الإطارات التي ترغب في حفظها من قامئة الصور المصغرة.

التقط مجموعة من الصور المتتابعة باستخدام **K**e**4** < f**تتابع K4** المحدد لوضع التشغيل. **1**

N ميكن تحديد الوظيفة التي يؤديها زر الغالق باستخدام الخيار R**نوع التحرير** في قامئة التصوير.

- في عرض الإطار الكامل، ميكن عرض الصورة الملتقطة باستخدام **2** <sup>f</sup>**تتابع K**.**4** اضغط ذراع التركيز (رافعة التركيز) نحو الأسفل لعرض الصور التي تم التقاطها في وضع التتابع كقامئة صور مصغرة.<br>ا
	- اضغط ذراع التركيز نحو اليسار أو اليمني لتظليل الإطارات **3** واضغط على الزر **<sup>Q</sup>** ُ لحفظ الإطار المظلل كصورة منفصلة.

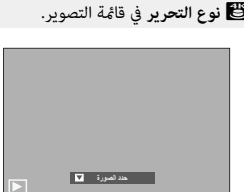

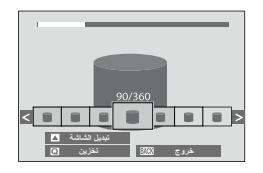

- بعد حفظ الإطارات المطلوبة، اضغط على **BACK/DISP** للخروج من قامئة الصور المصغرة. **4**
- ن إذا تحرّك الهدف أثناء التصوير، قد تتعرض الصورة للتشوه، بينما قد تظهر أشرطة في الصور الملتقطة في ظل  $\bigcirc$ مصادر إضاءة وامضة أو متذبذبة مثل مصابيح الفلوريسنت.
	- N لمنع عدم الوضوح الناتج عن الحركة، اختر الوضع **S** أو **M** وحدد سرعة غالق مرتفعة.

في حالة تحديد **مستمر** في <mark>لقاً</mark> إعداد الشاشة > <mark>عرض الصورة</mark>، ستُعرض الصورة الأخيرة عند الانتهاء من التصوير، مام يسمح لك بتحديد الإطارات المطلوب حفظها دون الخروج إلى وضع العرض.

لا ميكن استخدام الفلاش.

g**وضع التركيز المتعدد**

التقط سلسلة من الصور على مسافات تركيز مختلفة وأنشئ صورة مركبة من اللقطات المختارة.

- - التقط مجموعة من الصور المتتابعة باستخدام **K**e**4** < g**وضع التركيز المتعدد** المحدد لوضع **1** التشغيل.
		- N ستلتقط الكامريا مجموعة من الصور المتتابعة في كل مرة يتم الضغط فيها على زر الغالق. لا داعي للاستمرار في الضغط على زر الغالق أثناء التصوير.
			- في عرض الإطار الكامل، ميكن عرض الصورة الملتقطة باستخدام **2** <sup>g</sup>**وضع التركيز المتعدد**.

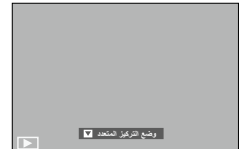

َ اضغط ذراع التركيز (رافعة التركيز) نحو الأسفل واختر اللقطات التي تريد استخدامها لإنشاء الصورة **3** المركَّبة.

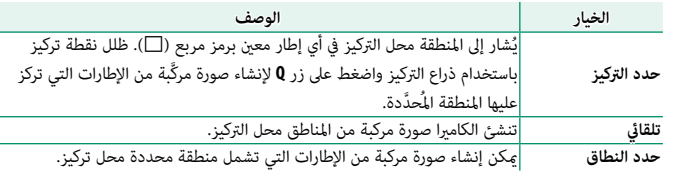

- يوصى باستخدام حامل ثلاثي القوائم؛ وفي حالة عدم توفر حامل ثلاثي القوائم، ينبغي مراعاة الحفاظ على ثبات  $\bigcap$ الكاميرا اثناء التصوير. إذا تحرّك الهدف اثناء التصوير، قد تبدو الصورة مشوهة أو غير طبيعية، بينما قد تظهر<br>\* أشرطة في الصور الملتقطة في ظل مصادر إضاءة وامضة أو متذبذبة مثل مصابيح الفلوريسنت. تؤدي عملية إنشاء صورة مركبة إلى خفض زاوية الرؤية. لا ميكن تحقيق النتائج المرجوة مع الأهداف المتحركة أو المناظر الطبيعية البعيدة أو الأهداف التي تفتقر إلى العمق.
	- ُعرض الصورة الأخرية عند الانتهاء من N في حالة تحديد **مستمر** في A**إعداد الشاشة** > **عرض الصورة**، ست التصوير، مما يسمح لك بإنشاء صورة مركبة دون الخروج إلى وضع العرض.

لا ميكن استخدام الفلاش.

I **التقويس**

يعمل على تنويع الإعدادات تلقائيًا عبر سلسله من الصور.<br>.

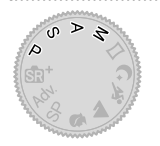

اضغط الزر **DRIVE** لعرض خيارات وضع الدفع. **1**

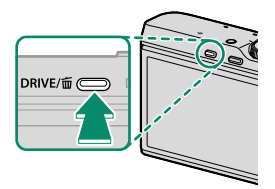

اضغط ذراع التركيز (رافعة التركيز) نحو الأعلى أو الأسفل لتظليل إحدى الخيارات التالية: **2**

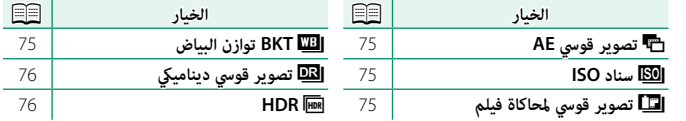

- اضغط ذراع التركيز نحو اليسار أو اليمني لتظليل إعدادات التصوير القوسي المطلوبة. **3**
- يتم تحديد إعدادات التصوير القوسي لتصحيح AE والتصوير القوسي لمحاكاة فيلم باستخدام خيارات  $\blacklozenge$ <sup>S</sup>**ضبط تصحيح AE** وX**تصوير قوسي لمحاكاة فيلم** في قامئة التصوير.
	- اضغط زر **OK/MENU** للتحديد. **4**
		- التقط الصور. **5**

## O**تصوير قوسي AE**

<span id="page-90-0"></span>استخدم S**ضبط تصحيح AE** لاختيار مقدار التصحيح وعدد اللقطات. في كل مرة يتم فيها الضغط على زر الغالق، سوف تأخذ الكامريا العدد المحدد من اللقطات: واحدة باستخدام القيمة المقاسة للتعريض الضويئ والأخريات بتعريض ناقص وزائد مبضاعفات مقدار التصحيح المحدد.

N بغض النظر عن مقدار التقويس، لن يتخطى التعريض الضويئ حدود نظام معايرة التعريض الضويئ.

#### W**سناد ISO**

<span id="page-90-1"></span>حدد مقدار التقويس (1±،  $\pm\text{2/3}$ ، أو  $\pm\text{1/3}$ ). في كل مرة يتم فيها تحرير الغالق، ستأخذ الكاميرا صورة عند الحساسية الحالية وتقوم مبعالجتها لإنشاء نسختني إضافيتني، واحدة برفع الحساسية والأخرى بخفض الحساسية بالكمية المحددة.

### X**تصوير قوسي لمحاكاة فيلم**

في كل مرة يتم فيها تحرير الغالق، تلتقط الكامريا صورة واحدة وتعالجها لإنشاء ما مجموعة ثلاث نسخ بإعدادات محاكاة فيلم مختلفة، ويتم اختيار ذلك باستخدام خيار X**تصوير قوسي لمحاكاة فيلم** في قامئة التصوير.

### **BKT**V **توازن البياض**

<span id="page-90-3"></span><span id="page-90-2"></span>حدد مقدار التقويس (،±1 ،±2 أو ±3). في كل مرة يتم الضغط على الغالق، تأخذ الكامريا صورة واحدة وتعالجها لإنشاء ثلاث نسخ: إحداها باستخدام إعداد توازن البياض الحالي، والأخرى بالضبط الدقيق للزيادة حسب المقدار المحدد، والثالثة بالضبط الدقيق للخفض حسب المقدار المحدد.

#### Y**تصوير قوسي دينامييك**

<span id="page-91-0"></span>في كل مرة تقوم خلالها بالضغط على زر الغالق، تقوم الكامريا بالتقاط ثلاث لقطات ذات نطاقات ديناميكية مختلفة: 100% للقطة الأولى، و200% للقطة الثانية، و400% للقطة الثالثة.

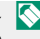

 N عندما يكون التصوير القوسي ذو النطاق الدينامييك قيد التمكني، سيتم تقييد الحساسية إلى أدىن مستويات 800 ISO) أو إلى أدىن من 200 ISO إلى 800 عند تحديد خيار تلقايئ للحساسية)؛ وستتم استعادة الحساسية ً التي كانت قيد التمكني مسبقا عند الانتهاء من التصوير القوسي.

## **HDR**

<span id="page-91-1"></span>في كل مرة يتم فيها الضغط على زر الغالق، تلتقط الكامريا عدة صور بتعريضات ضوئية مختلفة وتجمع بينهم في صورة واحدة ذات نطاق ديناميكي عالٍ، مما يحد من فقدان التفاصيل في المناطق الساطعة وفي الظلال. اختر مقدار تغيري الكامريا لدرجة التعريض الضويئ من بني الخيارات **AUTO**و **EV 1.0** و**EV 1.5** و**EV 2.0** و**EV 2.5** و**EV** .**3.0**

- O حافظ على ثبات الكامريا. في حالة تحريك الكامريا أو تغري الهدف أثناء التصوير، قد يتم تسجيل اللقطات بشكل منفصل بدلاً من دمجها في صورة واحدة. وقد يتعذر على الكامريا تسجيل الصورة إذا تحرك الهدف أثناء التصوير.
- N تعرض الكامريا الصورة المدمجة بعد التصوير. اضغط على **OK/MENU** لحفظ الصورة أو **BACK/DISP** لإنهاء تصوير النطاق الدينامييك العالي (HDR (دون تسجيل الصورة.

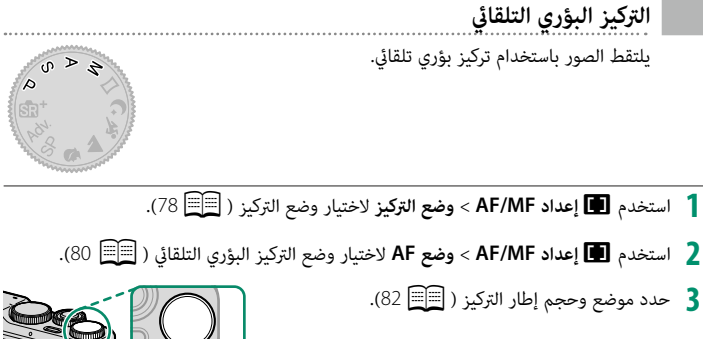

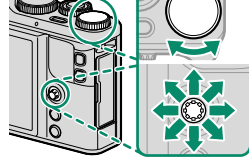

التقط الصور. **4**

 N لمعلومات حول نظام تركيز بؤري تلقايئ، تفضل بزيارة: http://fujifilm-x.com/af/en/index.html

### **وضع التركيز**

<span id="page-93-0"></span>استخدم الخيار **وضع التركيز** في قامئة F**إعداد MF/AF** لاختيار كيفية تركيز الكامريا.

- اضغط على زر **OK/MENU** لعرض القوائم. **1**
- حدد F**إعداد MF/AF** < **وضع التركيز** في قامئة التصوير. **2**
	- اختر من بني الخيارات التالية: **3**

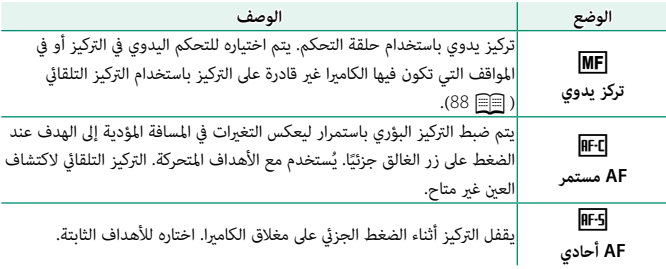

 N إذا تم تحديد **ON** من أجل F**إعداد MF/AF** < **ضبط AF المسبق**، فسيتم ضبط التركيز البؤري باستمرار في الوضعين F1 و F1 حتى عند عدم الضغط على زر الغالق.

**مؤشر التركيز البؤري** يتحول مؤشر التركيز البؤري إلى الأخضر عندما يكون الهدف في التركيز البؤري ويومض باللون الأبيض عندما لا تتمكن الكامريا من التركيز. تشري الأقواس ("( )") إلى أن الكاميرا تقوم بالتركيز، وتظهر باستمرار في وضع Ffl.  $\Box$ يظهر  $\blacksquare$  في وضع تركيز بؤري يدوي. **12800 5.6 1000** *1000* **100** *مؤشر التركيز البؤري*

**خيارات التركيز التلقايئ (وضع AF(**

<span id="page-95-0"></span>اختر كيفية ضبط الكاميرا للتركيز البؤري في الأوضاع RE3 و RE1.

اضغط زر **OK/MENU** واذهب إلى قامئة التصوير. **1**

## اختر F**إعداد MF/AF** < **وضع AF**. **2**

اختر وضع التركيز البؤري التلقايئ. **3**

تعتمد كيفية ضبط الكامريا للتركيز البؤري على وضع التركيز البؤري.

## **وضع التركيز البؤري** l**) AF أحادي)**

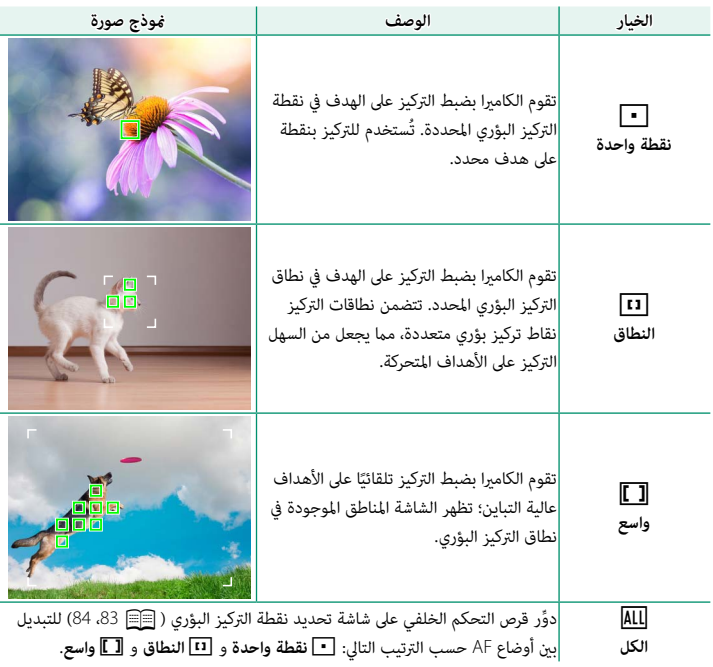

**وضع التركيز البؤري** k**) AF مستمر)**

| موذج صورة                                                                     | الوصف                                                                                                    | الخيار          |
|-------------------------------------------------------------------------------|----------------------------------------------------------------------------------------------------|-----------------|
|                                                                               | يتتبع التركيز البؤري الهدف عند نقطة التركيز<br>البؤري المحددة. يستخدم للأهداف المتحركة للأمام<br>أو بعيدًا عن الكامبرا. | نقطة واحدة      |
|                                                                               | يتتبع التركيز البؤري الهدف عند نطاق التركيز<br>البؤري المحدد. يُستخدم مع الأهداف المتحركة<br>بشكل متوقع نوعًا ما.       | <br>النطاق      |
|                                                                               | يتتبع التركيز البؤري الهدف عبر منطقة واسعة<br><mark> من الإطار.</mark>                                                  | [[ ]]<br>التتبع |
| دوِّر قرص التحكم الخلفي على شاشة تحديد نقطة التركيز البؤري (  83، 84) للتبديل |                                                                                                    | ALL             |
| بين أوضاع AF حسب الترتيب التالي: ◘ نقطة واحدة و [II] النطاق و [I]] التتبع.    |                                                                                                    | الكل            |

## **اختيار نقطة التركيز**

اختر نقطة تركيز للتركيز البؤري التلقايئ.

## **عرض شاشة نقطة التركيز**

اضغط على مركز ذراع التركيز (رافعة التركيز) لعرض شاشة **1** نقطة التركيز البؤري.

استخدم ذراع التركيز لوضع إطار التركيز في نقطة التركيز **2** البؤري المطلوبة.

<span id="page-97-0"></span>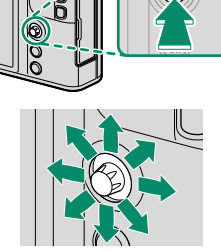

N ً ميكن أيضا الوصول إلى اختيار منطقة التركيز عن طريق قامئة التصوير.

**اختيار نقطة تركيز**

استخدم ذراع التركيز (رافعة التركيز) لاختيار نقطة التركيز البؤري واستخدم قرص التحكم الخلفي لاختيار حجم إطار التركيز البؤري. يختلف الإجراء باختلاف الخيار المحدد بالنسبة لوضع التركيز البؤري التلقايئ.

<span id="page-98-0"></span>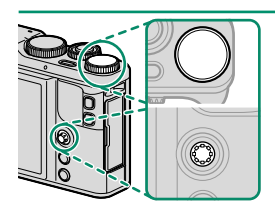

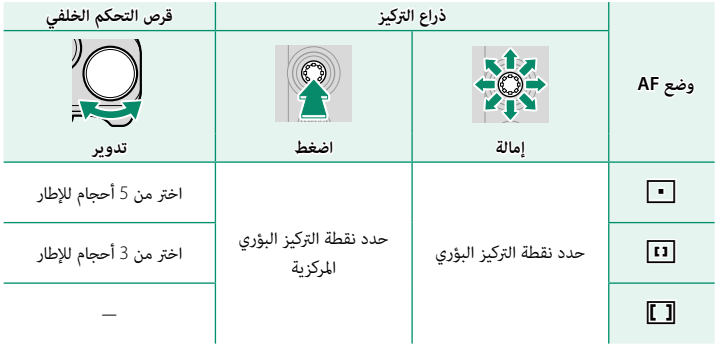

N لا يتوفر اختيار نقطة التركيز البؤري اليدوي عند اختيار z**تتبع/واسع** في وضع التركيز l.

إذا تم تحديد j**الكل** لـ**وضع AF**، ميكنك تدوير قرص التحكم الخلفي على شاشة تحديد نقطة التركيز البؤري (P  [84](#page-99-0) (للتبديل بني أوضاع AF حسب الترتيب التالي: r**نقطة واحدة** (5 أحجام للإطارات) و <sup>y</sup>**النطاق** (3 أحجام للإطارات) وإما z**واسع** (وضع التركيز l (أو z**التتبع** (وضع التركيز k(.

#### **شاشة نقطة التركيز**

تختلف شاشة نقطة التركيز باختلاف الخيار المحدد بالنسبة لوضع التركيز البؤري التلقايئ.

<span id="page-99-0"></span>تظهر إطارات التركيز البؤري في صورة مربعات صغيرة ( $\Box$ )، وتظهر نطاقات التركيز البؤري في صورة مربعات  $\blacklozenge$ كبرية.

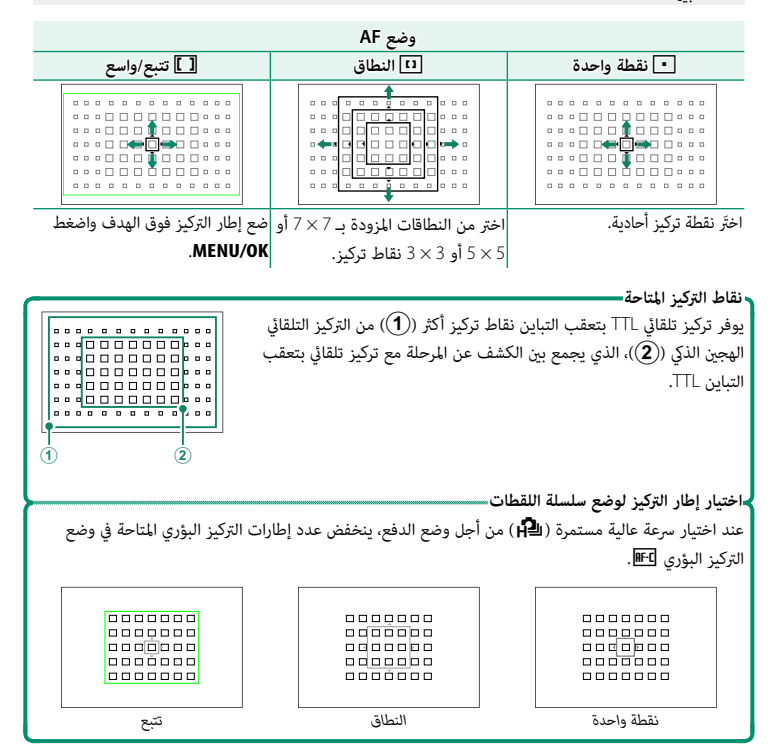

**التركيز البؤري التلقايئ** بالرغم من أن الكامريا تتمتع بدقة عالية في نظام التركيز التلقايئ، إلا أنها رمبا لا تستطيع أن تضبط التركيز على بعض الأهداف المدرجة أدناه.<br>• الأهداف اللامعة جداً مثل المرايا أو أجسام السيارات. ه الأهداف المصورة عبر نافذة أو أشياء أخرى عاكسة.<br>ه الأهداف الداكنة والأهداف التي قتص الضوء أكثر من عكسه، مثل الشعر والفراء.<br>ه الأهداف لتي تُظهر تباين قليل مع الخلفية.<br>ه الأهداف التي تأتي أمام أو خلف شيء عالي التباين والذي

> **التحقق من التركيز البؤري** لتكبري الشاشة بغرض الحصول على تركيز دقيق، اضغط على عنصر التحكم المُع<sub>َ</sub>ّن لـ **تحقق من تركيز بؤري ح**اليًا. اضغط على عنصر التحكم مرةً ثانية<br>. لتغيير معدل التكبير ومرةً أخرى لإلغاء التكبير. تتمحور شاشة التكبير على ُ منطقة التركيز البؤري الحالية. ميكن تحديد منطقة التركيز باستخدام تحديد نقطة التركيز البؤري. في الإعدادات الافتراضية، يُعيَّن **تحقق من تركيز بؤري**<br>-إلى زر **2Fn**) الوظيفة 2).

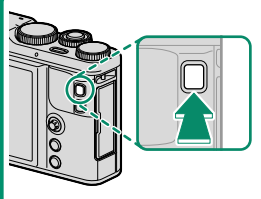

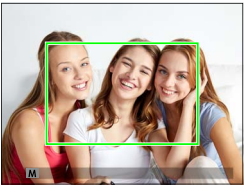

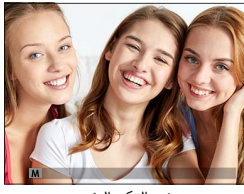

*العرض العادي زوم التركيز البؤري*

ن في وضع التركيز البؤري [IF]، ميكن ضبط الزوم عن طريق تدوير قرص التحكم الخلفي. لا يتوفر زوم التركيز ال البؤري في وضع التركيز البؤري k أو عندما يعمل خيار F**إعداد MF/AF** < **ضبط AF المسبق** أو إذا تم تحديد خيار آخر خلاف **نقطة واحدة** من أجل **وضع AF**. استخدم h**إعداد الزر** > **ضبط الوظيفة (Fn(** لتغيري عنصر التحكم الذي تم تعيني **تحقق من تركيز بؤري** إليه.

## **قفل التركيز/التعريض الضويئ**

تركيب الصور مع وجود الأهداف المراد تصويرها خارج المركز.

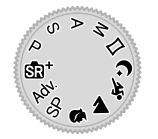

**التركيز البؤري**: قم بوضع الهدف المراد تصويره في إطار التركيز **1** ًا لقفل التركيز والتعريض البؤري، واضغط على زر الغالق جزئي الضويئ. سيتم قفل التركيز والتعريض الضويئ أثناء الضغط على زر الغالق جزئيًا (قفل التركيز/التعريض التلقائي).<br>.

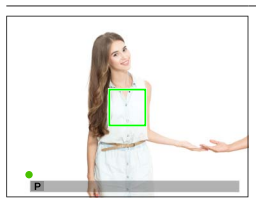

ًا. **2 إعادة التركيب**: استمر في الضغط على زر الغالق جزئي

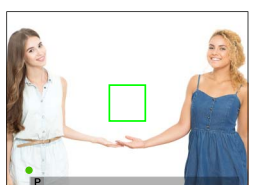

**التصوير**: اضغط الزر ضغطة كاملة حتى النهاية. **3**

## **القفل AF/AE**

إذا تم تعيني **قفل AE** أو **قفل AF** أو **القفل AF/AE** للزر **Fn**، سيتم قفل التركيز و/أو التعريض الضويئ أثناء الضغط على زر **Fn** وسيظل ً مغلقا حتى لو تم الضغط على الغالق نصف ضغطة.

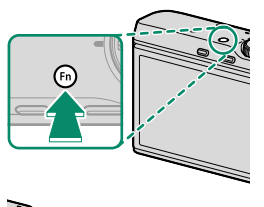

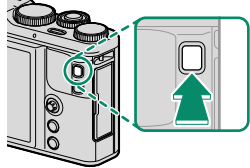

# **تركيز بؤري يدوي**

يضبط التركيز البؤري يدويًا.<br>-

<span id="page-103-0"></span>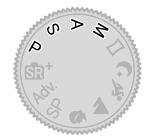

**5 4 3 2 1 0 -1 -2 -3 -4**

- حدد **تركز يدوي** في F**إعداد MF/AF** < **وضع التركيز**. **1** سيظهر  $\blacksquare$  في شاشة العرض.
- تركيز يدوي باستخدام حلقة التحكم. أدر الحلقة لليسار **2** لتقليل مسافة التركيز، لليمني لزيادتها.

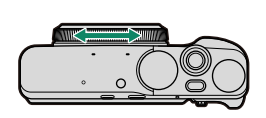

 $10$   $01$   $0.5$   $1.0$   $1.5$   $2.0$   $3.0$   $5.0$   $10^{-10}$ **5.6 2000 M**

**12800** 1.0

التقط الصور. **3**

**5**

N استخدم الخيار I**حلقة التركيز** في قامئة الإعداد لعكس اتجاه تدوير حلقة التحكم.

ميكن تعيني **تركيز بؤري فوري** لزر وظيفة ما، مام يسمح باستخدام الزر للتركيز على الهدف في إطار التركيز َ المحدد. اختر هذا الخيار للتركيز البؤري السريع. استخدم h**إعداد الزر** > **ضبط الوظيفة (Fn (**لتغيري عنصر التحكم الذي تم تعيني **تركيز بؤري فوري** إليه.

**التحقق من التركيز البؤري**

تتوافر خيارات متنوعة للتحقق من التركيز البؤري في وضع التركيز البؤري اليدوي.

#### **مؤشر التركيز البؤري اليدوي**

يشري مؤشر التركيز اليدوي إلى مدى مطابقة مدى قرب مسافة التركيز لمسافة الهدف في تسلسلية التركيز. يشري الخط الأبيض إلى المسافة المؤدية إلى الهدف في منطقة التركيز البؤري (بالمتر أو القدم حسب الخيار المحدد لـ A**إعداد الشاشة** > **وحدات نطاق التركيز البؤري** في قامئة الإعداد)، ويشري الشريط الأزرق إلى عمق النطاق، أو بعبارة أخرى المسافة أمام وخلف الهدف التي تظهر في نطاق التركيز.

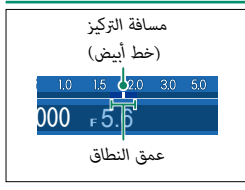

 N إذا تم اختيار كل من **مؤشر مسافة AF** و **مؤشر مسافة MF** في قامئة A**إعداد الشاشة** > **تهيئة العرض حسب طلب** ً ، ميكن أيضا معاينة عمق النطاق باستخدام مؤشر عمق النطاق في الشاشة القياسية. استخدم زر **BACK/DISP** لعرض المؤشرات القياسية.

**زوم التركيز البؤري**

إذا تم تحديد **ON** لـ A**إعداد الشاشة** > **تحقق من تركيز بؤري**، يؤدي الضغط على الزر الذي تم تعيني **تحقق من تركيز بؤري** إليه إلى تكبير الشاشة تلقائيًا حتى عكنك التركيز بدقة أكبر. اضغط على عنصر<br>تعريف على تعديد المسابق التحكم مرةً ثانية لتغيير معدل التكبير ومرةً أخرى لإلغاء التكبير. تتمحور شاشة التكبير على منطقة التركيز ُ البؤري الحالية. ميكن تحديد منطقة التركيز باستخدام تحديد نقطة التركيز البؤري. في الإعدادات الافتراضية، يُع<sub>َ</sub>ّن <mark>تحقق من تركيز بؤري</mark> إلى زر **Fn2** (الوظيفة 2).<br>-

 N استخدم h**إعداد الزر** > **ضبط الوظيفة (Fn (**لتغيري عنصر التحكم الذي تم تعيني **تحقق من تركيز بؤري** إليه.

**ذروة التركيز**

حدد **ابراز ذروة التركيز** لـ c**مساعد MF** ِ لتظليل الحدود عالية التباين. عند ضبط التركيز، أدر حلقة التحكم حتى يظلل الهدف.<br>.

## **استخدام الفلاش**

استخدم الفلاش الداخلي للإضاءة الإضافية عند التقاط الصور أثناء الليل أو داخل البيوت تحت الإضاءة المنخفضة.

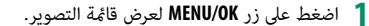

- ظلل p**فلاش إعداد** > **وضع الفلاش** في قامئة التصوير واضغط على **OK/MENU** لعرض خيارات **2** الفلاش.
	- ظلل أحد الخيارات التالية واضغط على **OK/MENU**. **3**

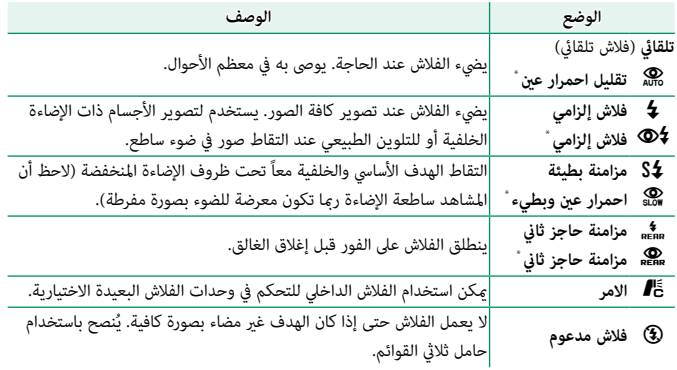

- \* يُتاح خيار إزالة العين الحمراء في هذه الأوضاع عندما يكون الرصد الذكي للوجه نشِطًا وعندما يكون خيار إزالة العني الحمراء قيد التشغيل. يقوم خيار إزالة العني الحمراء بتقليل "*العني الحمراء*" الناتجة عن انعكاس ضوء الفلاش عن شبكية الهدف.
- N إذا تم عرض p عند الضغط على زر الحاجب ضغطة جزئية، سيتم تشغيل الفلاش عندما يتم التقاط الصورة. رمبا يضيء الفلاش عدة مرات مع كل صورة، ما عدا في وضع الأمر. لا تحرك الكامريا حتى يكتمل التصوير.

 $\Omega$  $\lambda$ GR. s,

**WB توازن البياض** للحصول على ألوان طبيعية، حدد خيار توازن البياض الذي يطابق مصدر  $\mathbf{r}$  $\overline{a}$  $\sim$ الإضاءة. S.

- اضغط على زر **OK/MENU** لعرض قامئة التصوير. **1**
- ِّل D**توازن البياض** في قامئة التصوير واضغط على **OK/MENU** لعرض خيارات توازن البياض. **2** ظل
	- ِّ ً ل خيارا ما لتوازن البياض. **3** ظل
	- حيث ميكن ضبط توازن البياض بدقة باستخدام ذراع اضغط على **OK/MENU** لعرض شاشة **تغيري توازن البياض** التركيز (رافعة التركيز).
	- **ه** اضغط على **DISP/BACK** لتحديد الخيار المظلل والخروج<br>دون تطبيق الضبط الدقيق.

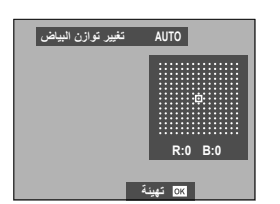
## **توازن البياض**

تتوفر خيارات توازن البياض التالية.

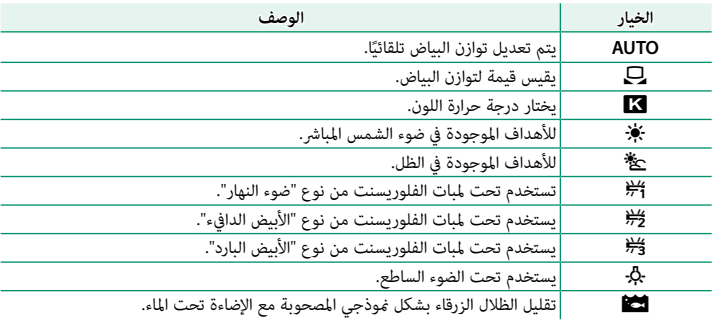

N تختلف النتائج باختلاف ظروف التصوير. شاهد الصور بعد التصوير للتحقق من الألوان.

يتم ضبط توازن البياض للحصول على إضاءة الفلاش فقط في الأوضاع **AUTO** وg. أغلق الفلاش باستخدام خيارات توازن البياض الأخرى.

#### **توازن البياض المخصص**

**ϮΗϥίνΎϴΒϟΐδΣΐϠτϟ** ل**ماہب : توازن بیاض جدید** لا *پنغو*ر ا<u>دا£ا</u>∥ کحریک

اختر  $\Box$  لتعديل توازن البياض لظروف الإضاءة غير العادية. سيتم عرض خيارات توازن البياض، قم بتأطري هدف أبيض بحيث ميلأ الشاشة واضغط على زر الغالق بالكامل لأسفل لقياس توازن البياض (لتحديد أحدث قيمة مخصصة والخروج دون قياس توازن البياض، اضغط **BACK/DISP** أو اضغط **OK/MENU** لتحديد أحدث قيمة وعرض مربع حوار الضبط الدقيق).

**ه إذا ظهرت كلمة "مكتمل !"**، اضغط على **MENU/OK ل**تعيين توازن البياض عند القيمة التي تم قياسها.<br>**ه إذا ظهرت كلمة "تحت"**، قم بزيادة تعويض التعريض الضوئي وحاول مرة أخرى.<br>**ه إذا ظهرت كلمة "فوق" على شاشة العرض**، فقم بخفض تعويض

- 
- 

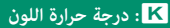

يؤدي اختيار K في قامَّة توازن البياض إلى عرض قامَّة بدرجات ٍ حرارة اللون؛ وعندئذ ظلل إحدى درجات حرارة اللون واضغط **OK/MENU** لتحديد الخيار المظلل وعرض مربع حوار الضبط الدقيق.

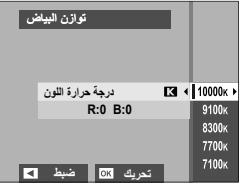

**درجة حرارة اللون** درجة حرارة اللون هي عبارة عن قياس موضوعي للون مصدر الإضاءة، يتم التعبري عنه في شكل درجة كلفن (ك). مصادر الإضاءة ذات درجة حرارة اللون القريبة من أشعة الشمس المباشرة تظهر باللون الأبيض، ومصادر الإضاءة ذات درجة حرارة اللون المنخفضة يكون لديها ظل أصفر أو أحمر، في حني أن درجة حرارة اللون العالية تظهر بلون أزرق. ميكنك مطابقة درجة حرارة اللون مبصدر الإضاءة، أو اختيار الخيارات التي تختلف بحدة عن لون مصدر الإضاءة لجعل الصور "أكثر سطوعًا" أو "أقل سطوعًا".

h **استخدام المؤقت الذايت** استخدم المؤقت للحصول على صور شخصية أو جامعية أو لمنع حدوث تشويش بسبب اهتزاز الكاميرا او لتحرير الغالق تلقائيًا عند استيفاء<br>سيد مصنف الظروف المحددة.

<span id="page-111-0"></span>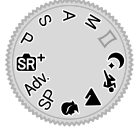

- اضغط على زر **OK/MENU** لعرض قامئة التصوير. **1**
- ظلل B**مؤقت ذايت** في قامئة التصوير ثم اضغط على **OK/MENU**. **2**
	- ظلل أحد الخيارات التالية واضغط على **OK/MENU**. **3**

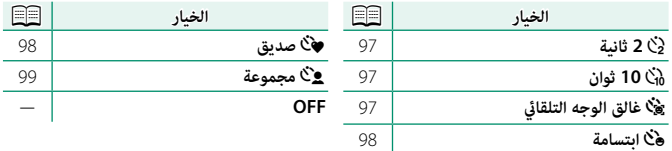

 O قف خلف الكامريا عند استخدام زر الحاجب. الوقوف أمام العدسة ميكن أن يتعارض مع ضبط إعدادات التركيز والتعرض للضوء.

يغلق المؤقت الذايت أوتوماتيكياً عندما يتم غلق الكامريا.

N لإيقاف المؤقت قبل التقاط الصورة، اضغط **BACK/DISP**.

عند اختيار m**غالق الوجه التلقايئ**، o**ابتسامة**، a**صديق**، أو g**مجموعة**، يتم ضبط F**إعداد MF/AF** < **إعداد اكتشاف الوجه/العني** على **تشغيل وجه/إيقاف عني**. تتم استعادة الإعداد الأصلي عند إيقاف تشغيل المؤقت الذايت.

#### **2 ثانية10/ ثوان**

يتم تحرير الغالق بعد ثانيتن أو عشر ثوان من الضغط على زر الغالق.

ظلل أي من الخيارات التالية في قامئة المؤقت الذايت واضغط على **OK/MENU**. **1**

<span id="page-112-0"></span>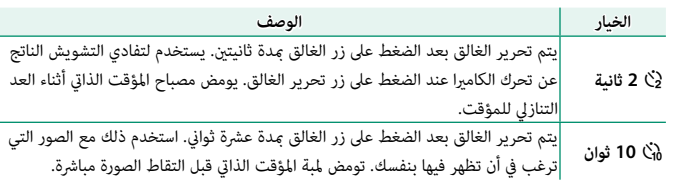

اضغط على زر الغالق ضغطة كاملة حتى النهاية لبدء تشغيل المؤقت. سيظهر مؤقت تنازلي على **2** ّ الشاشة؛ وسيتم التقاط الصورة عند انتهاء عد المؤقت.

#### **غالق الوجه التلقايئ**

يجري التقاط الصورة عندما ترصد الكامريا هدفًا لصورة شخصية في مواجهة العدسة.

- ظلل m) **غالق الوجه التلقايئ**) في قامئة المؤقت الذايت واضغط على **OK/MENU**. **1**
	- ضع هدف صورة شخصية داخل الإطار على الشاشة. تبدأ **2** الكامريا في رصد الوجه وتحرير الغالق عندما يكون الهدف في مواجهة العدسة.

<span id="page-112-1"></span>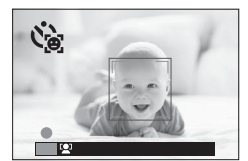

O قد يتعذر على الكامريا رصد الأهداف التي ليست في مواجهتها أو التي تستتر أعينها عنها.

#### **ابتسامة**

تحرر الكامريا الغالق عندما يبتسم الهدف.

- ظلل o**) ابتسامة)** في قامئة المؤقت الذايت واضغط على **OK/MENU**. **1**
	- ضع أهداف صورة شخصية داخل الإطار على الشاشة. تبدأ **2** الكامريا في رصد الوجه وتحرير الغالق عندما يبتسم أي من الأهداف.

<span id="page-113-0"></span>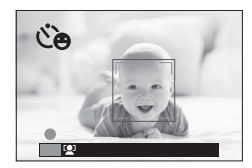

**خروج**

in an ar

<span id="page-113-1"></span> O قد يتعذر على الكامريا رصد الأهداف التي ليست في مواجهتها أو التي تستتر أعينها عنها بسبب الشعر أو أشياء أخرى.

#### **صديق**

تلتقط الكاميرا صورة عند رصد هدفين بالقرب من بعضهما البعض.

ظلل a) **صديق)** في قامئة المؤقت الذايت واضغط على **OK/MENU**. **1**

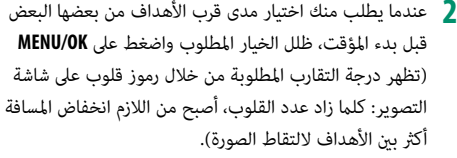

- **0 ـ 1.7 القريب):** يبدأ المؤقت في العد عندما تتقارب الأهداف<br>ما يكفي لتشبيك الأيدي.<br>**0 ـ 1.2L (تقريب):** يبدأ المؤقت في العد عندما تتقارب الأهداف لدرجة تلامس الأكتاف.
- 
- 
- **.3LV ً) قريب جدا)**: يبدأ المؤقت في العد عندما تتقارب الأهداف لدرجة تلامس الخدود. **.2LV) تقريب)**: يبدأ المؤقت في العد عندما تتقارب الأهداف لدرجة تلامس الأكتاف.

لا يبدأ المؤقت في العد سوى عندما تتقارب الأهداف ما يكفي، ومن ثم يتم تحرير الغالق بعدها بثانية واحدة.

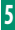

#### **مجموعة**

تلتقط الكامريا الصورة عندما ترصد وجود عدد الأشخاص الذي تم تحديده.

- ظلل g) **مجموعة**) في قامئة المؤقت الذايت واضغط على **OK/MENU**. **1**
	- ظلل عدد الأهداف المطلوب (من 1 إلى 4) واضغط على **2** MENU/OK (يُشار إلى عدد الأهداف برموز هـ على شاشة<br>\* التصوير). لا يبدأ المؤقت في العد سوى عندما يكون العدد ً المحدد من الأهداف موجودا بداخل الإطار؛ ومن ثم يتم تحرير الغالق بعدها بثانيتني.

<span id="page-114-0"></span>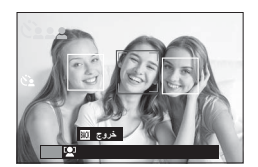

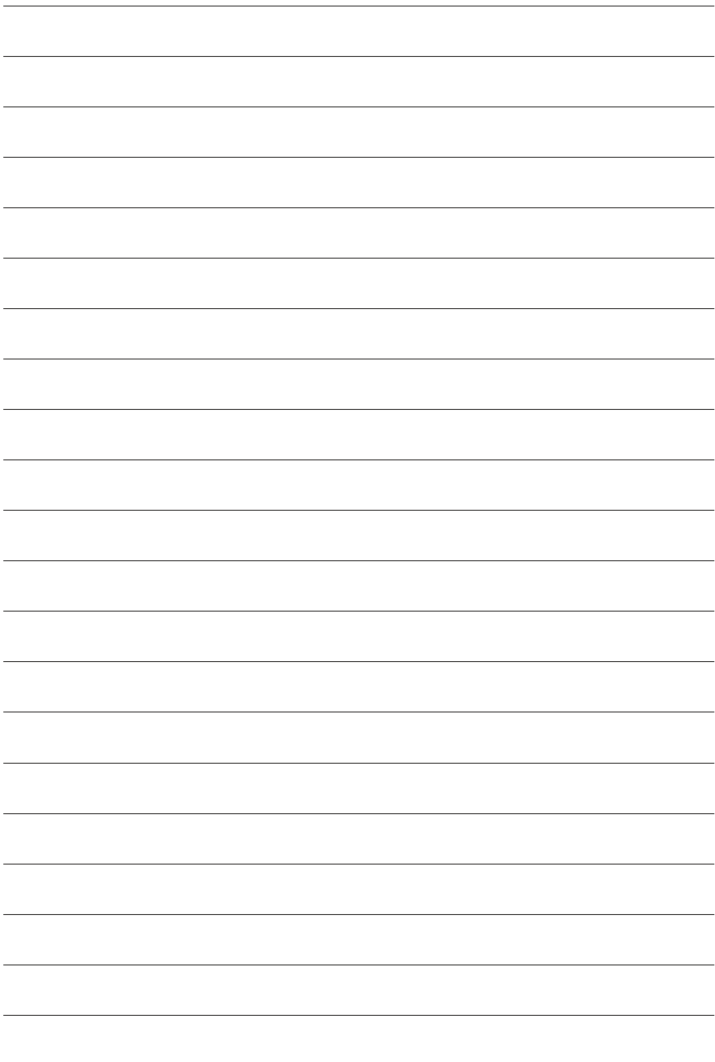

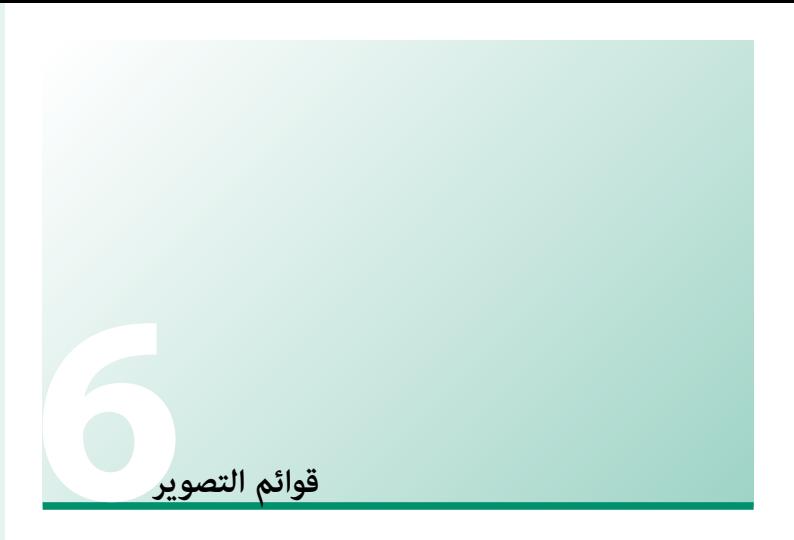

# **قامئة التصوير (**A**/**B**/**C**/**D**/**E**(**

ضبط إعدادات التصوير.

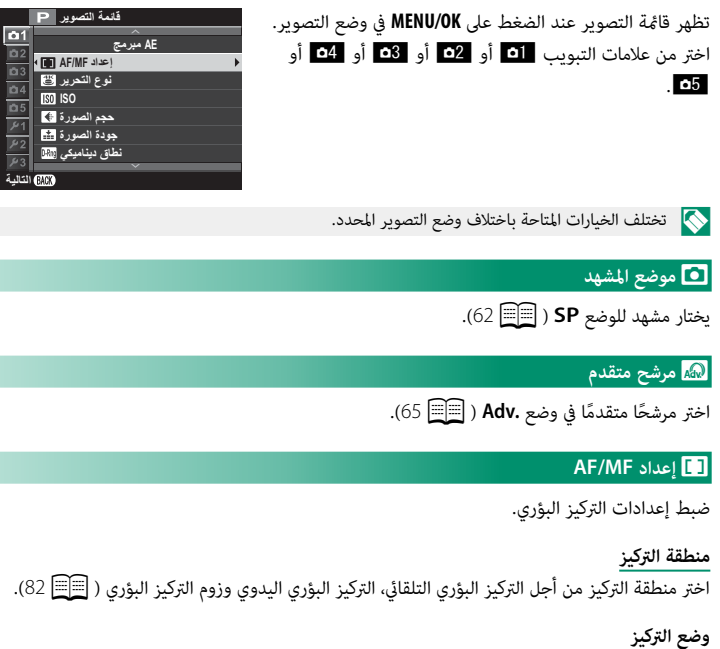

اختر كيفية تركيز الكامريا (P[78](#page-93-0)(.

**وضع AF**

اختر وضع AF وأوضاع التركيز **F5**0 و **FG** ( @00).

**لقطة**

يُّثبِّت التركيز البؤري على المسافة المُحدّدة، أي **5m** (5 أمتار) أو 2m (2 أمتار)، مما يسمح بالتقاط الصور<br>. فور الضغط على زر الغالق ضغطةً كاملة. يساعد اختيار هذا الخيار على ضمان أنه لن تفوت عليك أي فرصة لالتقاط صورة ما.

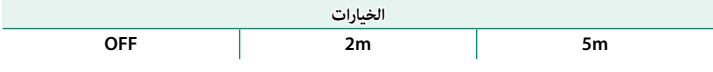

O تم تعطيل كل من التركيز البؤري التلقايئ والتركيز البؤري اليدوي.

N استخدم زر وظيفة اللمس **1Fn-T**) حركة سريعة للأعلى) لتغيري مسافة التركيز البؤري أثناء التصوير.

#### **أولوية تحرير/تركيز**

يحدد الكيفية التي تركز بها الكامريا في وضع التركيز البؤري **S-AF**) l (أو **C-AF**) k(.

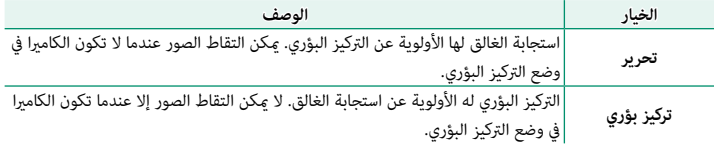

#### **MF+AF**

إذا تم تحديد ON وقفل التركيز البؤري عن طريق الاستمرار في الضغط على زر الغالق جزئيًا مثلًا عندما<br>حيد علم شعبية يكون **AF أحادي** محدَّدًا لـ**وضع التركيز**، فإنه <sub>ت</sub>ُكن ضبط التركيز البؤري يدويًا عن طريق تدوير حلقة التحكم.

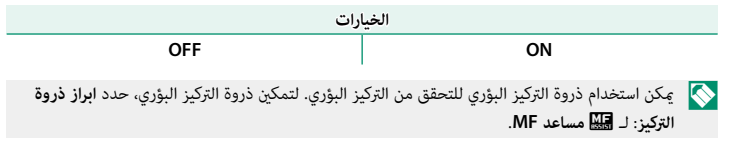

**MF+AF منطقة الزوم** عند تحديد **ON** يتم تحديد من أجل A**إعداد الشاشة** > **تحقق من تركيز بؤري** و**نقطة واحدة** من أجل **وضع AF**، فإنه ميكن استخدام زوم التركيز البؤري لتكبري منطقة التركيز البؤري المحددة.

**إعداد اكتشاف الوجه/العني**

يضبط رصد الوجه الذيك التركيز والتعريض الضويئ على وجوه الأشخاص الموجودة في أي مكان داخل الإطار، بحيث مينع الكامريا من التركيز على عناصر الخلفية أثناء تصوير صور البورتريه لمجموعة. مناسب للصور التي تركيز على أهداف صور البورتريه الشخصية. ميكن اكتشاف الوجوه والكامريا في وضع أفقي أو رأسي؛ في حالة اكتشاف وجه، سيتم الإشارة إليه بإطار أخضر. في حال وجود أكرث من وجه في الإطار، ستختار الكامريا الوجه الأقرب للمركز؛ سيتم إحاطة

<span id="page-119-0"></span>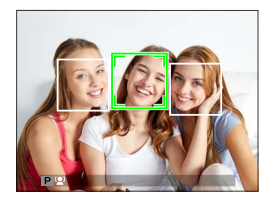

الوجوه الأخرى بإطار أبيض. ميكنك كذلك تحديد ما إذا كانت الكامريا تكتشف وتركز على العيون عند تشغيل رصد الوجه الذيك من عدمه. اختر من بني الخيارات التالية:

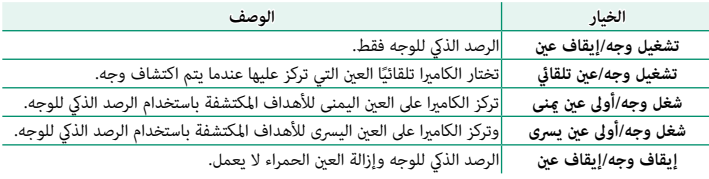

O في بعض الأوضاع، تضبط الكامريا التعرض للإطار ككل بدلاً من ضبطه بالنسبة لهدف البورتريه فقط.

إذا تحرك الهدف المراد تصويره أثناء الضغط على زر غالق الكامريا، فقد لا يكون الوجه في المنطقة التي يحددها الإطار الأخضر عند التقاط الصورة.

 N إذا مل تتمكن الكامريا من اكتشاف عيون الهدف لأنها مخفية بالشعر أو النظارات أو أشياء أخرى، ستقوم الكامريا بالتركيز على الوجوه بدلاً من العيون.

#### **ضبط AF المسبق**

إذا تم اختيار **ON**، فسوف تستمر الكامريا في ضبط التركيز البؤري حتى إذا مل يتم الضغط على زر الغالق حتى المنتصف. لاحظ أن هذا يزيد من تفريغ البطارية.

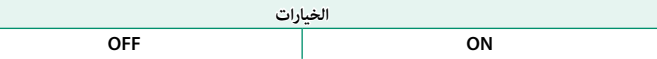

# **مصباح AF**

إذا تم اختيار **ON**، لن يعمل ضوء مساعدة التركيز البؤري التلقايئ لمساعدة عملية التركيز البؤري التلقايئ.

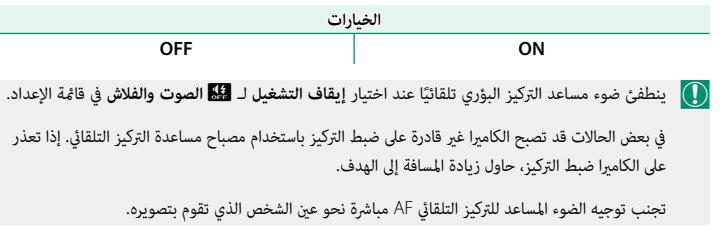

## R**نوع التحرير**

اختر كيفية عمل زر الغالق عند تحديد **K**e**4** < f**تتابع K4** كوضع تشغيل.

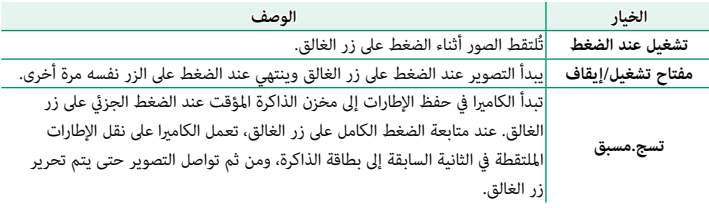

#### **ISO**

يضبط حساسية الكامريا تجاه الضوء.

<span id="page-121-0"></span>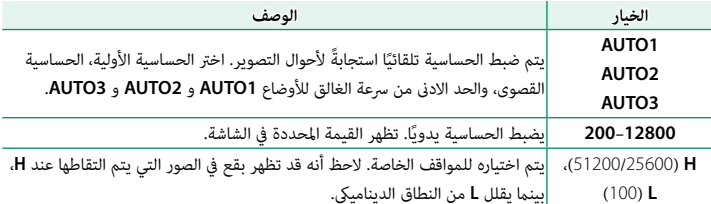

**6**

N لا يتم إعادة تعيني الحساسية عند إغلاق الكامريا.

في حالة تحديد الخيار **RAW** لجودة الصورة، يجري تسجيل الصور الملتقطة أثناء تحديد **L** للإعداد **ISO**N مبستوى حساسية 200 ISO، بينام يجري تسجيل تلك الصور الملتقطة أثناء تحديد **H** مبستوى حساسية 12800 ISO.

**ضبط الحساسية** 

ميكن استخدام القيم الأعلى لتقليل التشوش في الصور عندما تكون الإضاءة ضعيفة، في حني تتيح القيم الأدىن الحصول على سرعات غالق أبطأ أو فتحات أعرض في الضوء الساطع، ومع ذلك، لاحظ أن البقع قد تظهر في الصور الملتقطة عند مستويات حساسية عالية.

#### **AUTO**

اختر الحساسية الأولية، الحساسية القصوى، والحد الادىن من سرعة الغالق للأوضاع **1AUTO** و **2AUTO** و **3AUTO**. الإعدادات الافتراضية موضحة فيام يلي.

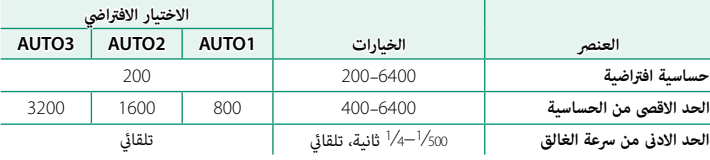

تقوم الكاميرا تلقائيًا باختيار قيمه حساسيه فيما بين القيمه الافتراضيه والقيمه القصوى؛ ولا يجري رفع قيمه<br>تسميد مستقدم القائيّا باختيار قيمة حساسية فيما بين القيمة الافتراضية والقيمة القصوى؛ ولا يجري رفع قيمة م الحساسية عن القيمة الافتراضية إلا إذا كانت سرعة الغالق المطلوبة للتعريض الضويئ المثالي أبطأ من القيمة المحددة في **الحد الادىن من سرعة الغالق**.

سيتم إذا كانت القيمة المحددة لـ **حساسية افتراضية** أعلى من تلك المحددة من أجل **الحد الاقصى من الحساسية، التل**يمة المحددة<br>سيتم ضبط **حساسية افتراضية** للقيمة المحددة لـ **الحد الاقصى من الحساسية**.

قد تختار الكامريا سرعات غالق أبطأ من **الحد الادىن من سرعة الغالق** إذا كانت الصور ستظل بتعرض ناقص عند القيمة المختارة من أجل **الحد الاقصى من الحساسية**. لا يتأثر الحد الادىن من سرعة الغالق بالخيار المحدد لتثبيت الصورة.

#### O**حجم الصورة**

اختر الحجم و نسبة الأبعاد التي سيتم عندها تسجيل الصور الثابتة.

<span id="page-123-0"></span>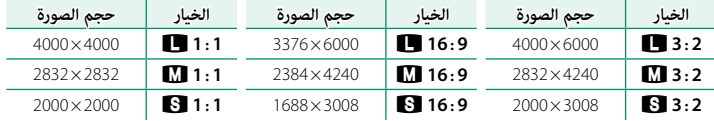

N **حجم الصورة** لا يتم إعادة تعيينه عند إغلاق الكامريا أو عند اختيار وضع تصوير أخر.

**نسبة الأبعاد** الصور ذات نسبة أبعاد 2∶3 لها نفس أبعاد الفيلم مقاس 35 مم، بينام نسبة أبعاد 9∶16 تلاءم العرض على الأجهزة عالية الوضوح (HD(. الصور ذات نسبة أبعاد 1∶1 تكون مربعة.

 **تحديد 1 : 1**

للتبديل إلى نسبة الأبعاد 1 : 1 قبل التقاط الصور، كل ما عليك فعله هو الضغط على عنصر التحكم الذي تم تعيني **الوضع المربع(1:1)** إليه (P[167](#page-182-0)(. اضغط على عنصر التحكم مرةً أخرى لاستعادة نسبة الأبعاد التي تم تحديدها سابقًا. في الإعدادات الافتراضية، يُعيَّن الوضع المربع لزر وظيفة اللمس **T-Fn2** (حركة سريعة لليسار).<br>.

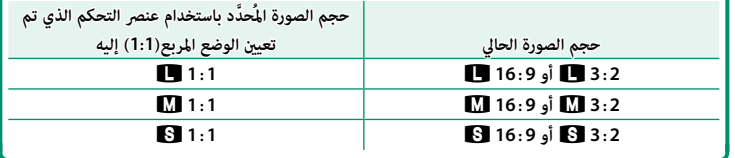

#### T**جودة الصورة**

<span id="page-124-0"></span>اختر صيغة الملف ومعدل الضغط. حدد **FINE** أو **NORMAL** لتسجيل صور JPEG، أو **RAW** لتسجيل صور RAW، أو **RAW+FINE**، أو **RAW+NORMAL** لتسجيل صور JPEG وRAW. خيارات **FINE**، و **RAW+FINE** تستخدم معدلات ضغط JPEG أقل للحصول على صور JPEG ذات جودة أعلى، بينام تستخدم خيارات **NORMAL** و **RAW+NORMAL** نسب ضغط JPEG أعلى لزيادة عدد الصور التي ميكن تخزينها.

**أزرار الوظيفة** للتبديل بني تشغيل وإيقاف جودة الصورة RAW للحصول على لقطة فردية، اضبط **RAW** على زر الوظيفة ( [167](#page-182-0) ]. [16] كان خيار JPEG محدد حاليًا لجودة الصورة، فالضغط على هذا الزر سيؤدي إلى التحديد المؤقت<br>الموطن المؤتمر 1956 من محدد حالية المؤتمر على الفاتحة المواصل المواصل المؤتمر المؤتمر المؤتمر المؤقت للخيار PEG+RAW المرادف له. إذا كان خيار PEG+RAW هو الخيار المحدد حاليًا، فسيؤدي الضغط على هذا الزر<br>بين سيد المحدد المحدد على علم المحدد المحدد المحدد على المحدد حاليًا، فسيؤدي الضغط على هذا الزر إلى التحديد المؤقت لخيار JPEG المرادف، بينام إذا كان **RAW** هو المحدد، فسيؤدي الضغط على هذا الزر إلى تحديد **FINE** بشكل مؤقت. التقاط الصور أو الضغط على الزر مرة أخرى يؤدي إلى استعادة الإعداد السابق.

## U**نطاق دينامييك**

<span id="page-125-0"></span>يتحكم بالتباين. اختر القيم الأقل لزيادة التباين أثناء التصوير داخل المنازل أو تحت المناخ الملبد بالغيوم، واستخدم القيم الأعلى لتقليل فقدان التفاصيل في السطوع والظلال عند تصوير المشاهد ذات التباين العالي. َ يوصى بالقيم العالية للمشاهد التي تحتوي على ضوء شمس وظل عميق، ومن أجل الأهداف المراد تصويرها ذات التباين العالي مثل ضوء الشمس على الماء، أوراق الخريف ساطعة الإضاءة، والصور الشخصية المصورة مقابل خلفية سماء زرقاء، أو الأشياء البيضاء أو الأشخاص ترتدي ملابس بيضاء؛ لاحظ، مع ذلك، احتمالية ظهور بقع في الصور التي يتم تصويرها عند قيم عالية.

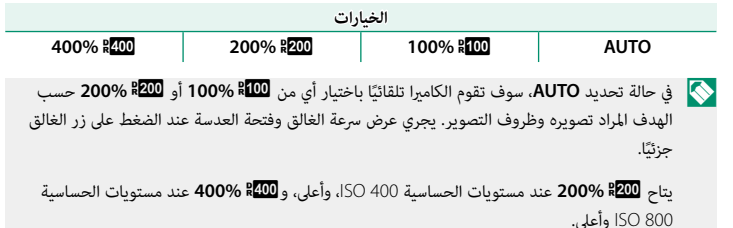

#### P**محاكاة فيلم**

<span id="page-126-0"></span>قم مبحاكاة تأثريات الأنواع المخلفة من الأفلام مبا في ذلك الأبيض والأسود (مع أو بدون فلاتر الألوان). اختر ً لوحة ألوان وفقا لطبيعة الهدف وحسك الإبداعي.

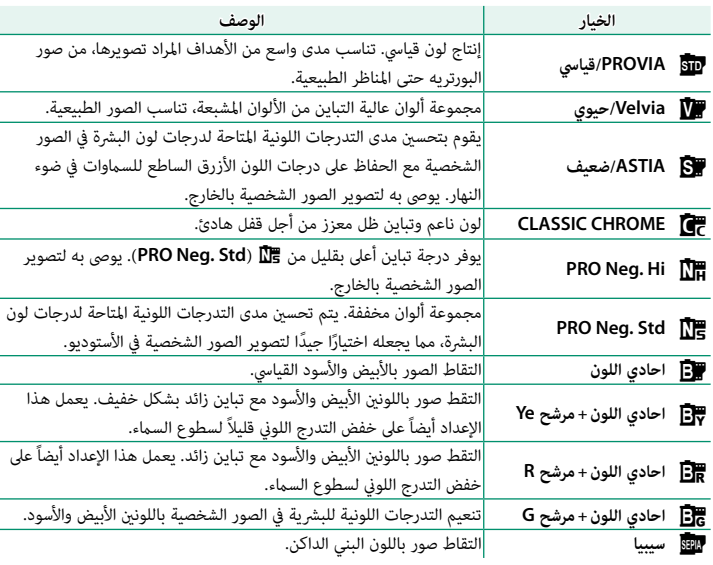

N ميكن دمج خيارات محاكاة الفيلم مع إعدادات التدرج اللوين والحدة.

لمزيد من المعلومات، تفضل بزيارة:

*-1/episode-simulation-film-of-world-the/stories-x/en/com.x-fujifilm://http*

# **تصوير قوسي لمحاكاة فيلم**

اختر أنواع المحاكاة الثلاثة المستخدمة في تصحيح محاكاة الفيلم التسلسلية ( PS، [111](#page-126-0))...

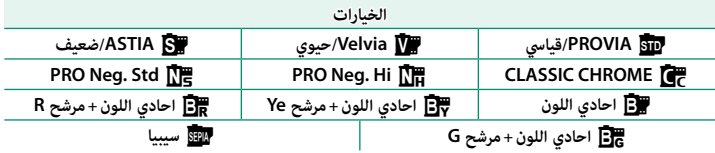

## B**مؤقت ذايت**

استخدم المؤقت للحصول على صور شخصية أو جامعية أو لمنع حدوث تشويش بسبب اهتزاز الكامريا أو لتحرير الغالق تلقائيًا عند استيفاء الظروف المحددة ( <mark>W</mark>EE).<br>. **فاصل/عدد المرات**

**2 1** o**تصوير حسب فاصل المؤقت**

تهيئه الكاميرا على التقاط الصور تلقائيًا حسب فاصل زمني محدد مسبقا. حسب الرغبه، عكن ضم<br>تعيين من حسب التقاط الصور تلقائيًا الإطارات الملتقطة باستخدام "تصوير حسب فاصل المؤقت" لعمل فيلم لقطات متتابعة.

- ظلل o**تصوير حسب فاصل المؤقت** في قامئة التصوير واضغط على **OK/MENU**. **1**
	- استخدم ذراع التركيز (رافعة التركيز) لاختيار الفاصل الزمني **2** وعدد اللقطات. اضغط **OK/MENU** للاستمرار.

ظلل أحد أنواع التسجيل التالية واضغط على **OK/MENU**. **3** على حدة؛ وبالإضافة إلى ذلك، يتم تسجيل التسلسل بأكمله • **ثابت +MOVIE LAPSE-TIME**: يتم تسجيل كل صورة • **ثابت**: يتم تسجيل كل صورة على حدة. كفيلم لقطات متتابعة.

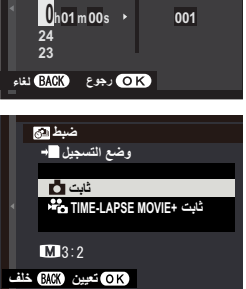

**عدد المرات فاصل**

**001**

 N ميكن تحديد حجم ومعدل الإطار لفيلم اللقطات المتتابعة باستخدام P**وضع MOVIE LAPSE-TIME** قبل بدء التصوير.

> استخدم ذراع التركيز لاختيار وقت البدء، ثم اضغط **4 MENU/OK**

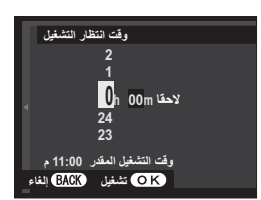

**5** سيبدأ التصوير تلقائيًّا.

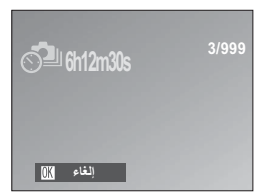

 O لا ميكن استخدام التصوير بفاصل زمني بسرعة غالق **B**) مصباح) أو HDR، e) K4 (أو أثناء تصوير بانوراما أو تعريض ضويئ متعدد. في وضع سلسلة اللقطات، يجري التقاط صورة واحدة في كل مرة يجري فيها تحرير الحاجب.

نسح باستخدام حامل ثلاثي.<br>المستخدام حامل

تتوقف الشاشة أحياناً بني اللقطات وتضيء قبل بضع ثوان من التقاط اللقطة التالية. ميكن تنشيط الشاشة في أي وقت بالضغط على زر الغالق ضغطة كاملة.

## P**وضع MOVIE LAPSE-TIME**

اختر حجم ومعدل الإطار للأفلام بفاصل زمني.

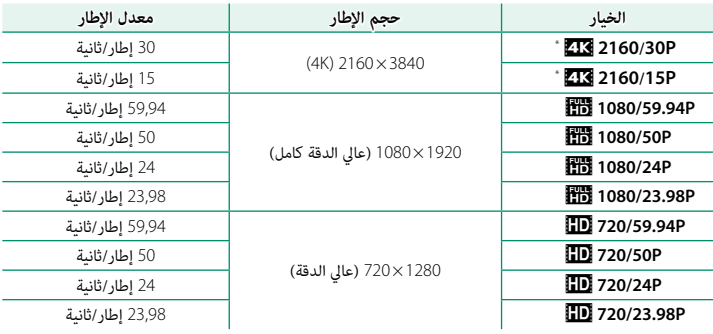

\* استخدم ذاكرة بطاقة بسرعة UHS من الفئة 3 أو أفضل عند تسجيل أفلام بفاصل زمني ميكن عرضها على الكامريا.

## D**توازن البياض**

<span id="page-130-0"></span>للحصول على ألوان طبيعية، حدد خيار توازن البياض الذي يطابق مصدر الإضاءة (P[92](#page-107-0)(.

## f**لون**

ضبط كثافة الألوان. اختر من بين 5 خيار بين 2+ و 2−.

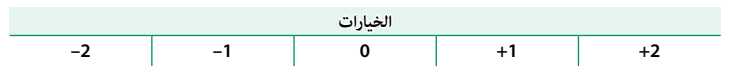

#### q**الحدة**

حدة ونعومة الحدود. اختر من بين 5 خيار بين 2+ و 2−.

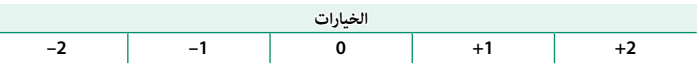

# r**درجة لون بارزة**

ضبط مظهر أماكن الإضاءة. اختر من بين 5 خيار بين 2+ و 2−.

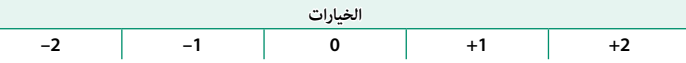

#### s**درجة لون مظللة**

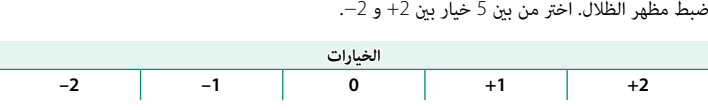

## h**تخفيض الضوضاء**

يقلل الضوضاء في الصور التي يتم تصويرها بحساسيات ضوء عالية. اختر من بين 5 خيار بين 2+ و 2−.

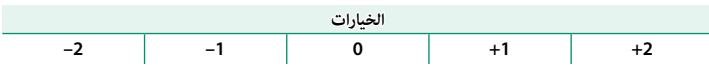

## K**تعريض ضويئ طويل NR**

حدد **ON** لتقليل البقع التي تظهر في التعريض الضويئ الطويل.

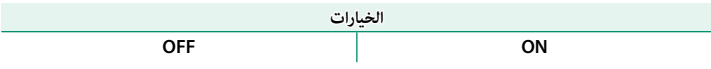

S**ضبط تصحيح AE**

ضبط إعدادات تصحيح التعريض الضوئي (  $\boxed{\equiv}$ [75](#page-90-1)).

**ضبط تقدم الإطارات**

اختَر عدد اللقطات وعرض خطوة التعريض الضوئي لتصحيح التعريض الضوئي.

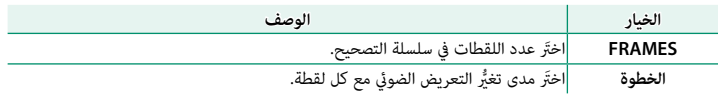

#### **1 إطار/مستمر إطار/مستمر**

َ اختر العملية التي تُؤدى عن طريق الضغط على زر الغالق أثناء تصحيح التعريض الضويئ.

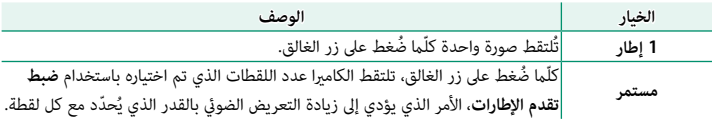

# **ضبط تسلسل**

اختر ترتيب أخذ اللقطات.

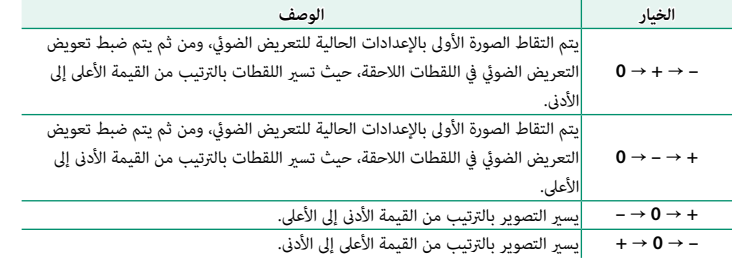

## w**ضبط حلقة التحكم**

اختَر الوظيفة التي تُعيَّن لحلقة التحكم ( Pes).

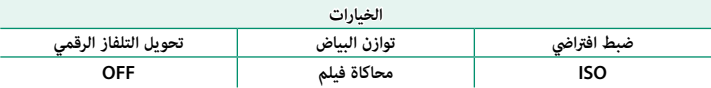

#### K**وضع شاشة اللمس**

اختر ما إذا كان سيتم اختيار عناصر التحكم في اللمس لاختيار منطقة التركيز أو تحرير الغالق ( P16).

M**زوم اللمس**

اختَر ما إذا كان عِكن استخدام عناصر التحكم باللمس للتكبير الرقمي ( P20).

c**مساعد MF**

اختر طريقة عرض التركيز البؤري في وضع التركيز البؤري اليدوي.

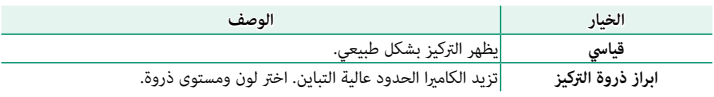

## C**قياس ضويئ**

اختر الكيفية التي تقيس بها الكامريا التعريض الضويئ.

**إيقاف وجه/إيقاف عني**. O سيسري الخيار المحدد فقط عند يكون F**إعداد MF/AF** < **إعداد اكتشاف الوجه/العني** في وضع

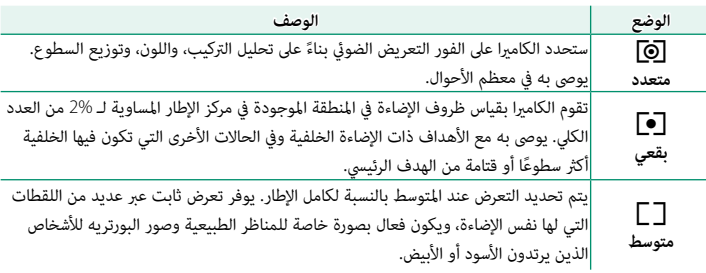

#### v**تشابكAE SPOT ومنطقة تركيز**

اختر **ON** لقياس إطار التركيز الحالي عند تحديد **نقطة واحدة** لـ F**إعداد MF/AF** < **وضع AF** و **بقعي** لـ C**قياس ضويئ**.

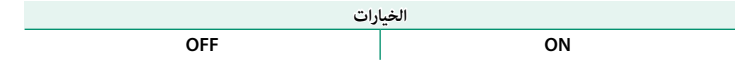

# p**فلاش إعداد**

عدّل إعدادات الفلاش.

# **وضع الفلاش**

اختر وضع فلاش (P[91](#page-106-0)(.

## **تعويض الفلاش**

تعديل سطوع الفلاش. اختر من بين القيم EV + وEV−. لاحظ أنه قد لا تتحق النتائج المرغوبة حسب ظروف التصوير وبعد الهدف المراد تصويره.

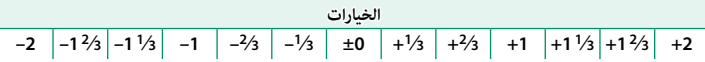

## **إزالة احمرار عني**

اختر **ON** لإزالة تأثريات احمرار العني التي يسببها الفلاش.

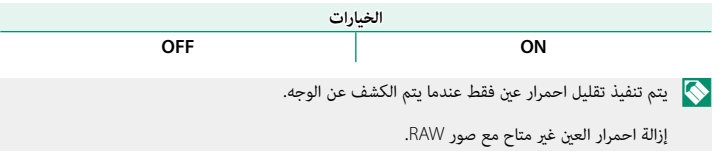

#### W**إعداد الفيلم**

اضبط خيارات تسجيل فيلم.

#### **وضع فيلم**

اختر حجم الإطار للأفلام ومعدل الإطار لتسجيل الأفلام.

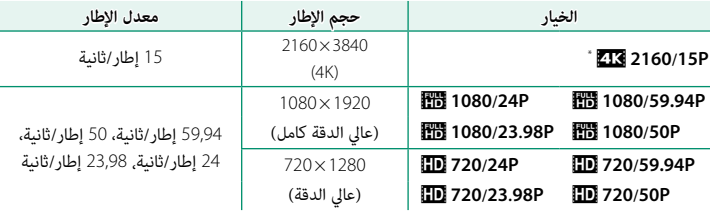

\* استخدم ذاكرة بطاقة بسرعة UHS من الفئة 3 أو أفضل عند تسجيل أفلام بفاصل زمني ميكن عرضها على الكامريا.

#### **فيديو HD عالي السرعة**

سجَّل أفلامًا عالية الوضوح معدل إطارات مرتفع مكن عرضها بالحركة البطيئة، مما يعطيك الفرصة لرؤية ً الأهداف سريعة الحركة أو التفاصيل العابرة جدا التي لا تدركها بالعني المجردة، مثل ضربات الكرة أو انطلاق الحشرات أو جريان الماء بسرعة.

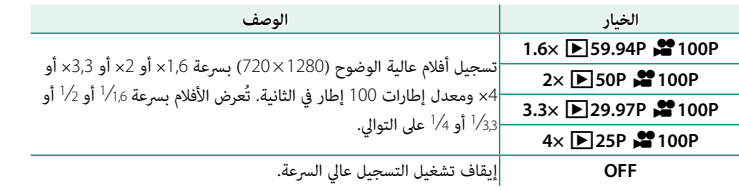

نت تسجيل الأفلام عالي السرعة بحجم إطار منخفض دون صوت. يُثبّت التركيز البؤري والتعريض الضوئي وتوازن  $\bf{O}$ البياض على القيم العاملة في بداية التسجيل. قد تحظى الأفلام المسجلة في ظل إضاءة منخفضة بتعريض ضويئ ناقص نظرًا لسرعات التسجيل العالية؛ ولذا نوصي بالتصوير في الهواء الطلق في وضح النهار او في مواقع أخرى<br>. ً ذات إضاءة ساطعة. حسب الرغبة، ميكن عرض الأفلام عالية السرعة أيضا بالحركة البطيئة على الكمبيوتر.

#### **ISO الفيلم**

اختر الحساسية لتسجيل الفيلم من **AUTO** أو من الإعدادات بني 400 ISO و .<sup>6400</sup>

N هذا الإعداد لا يؤثر على الصور.

# **وضع التركيز**

اختر وضع التركيز لتسجيل الفيلم.

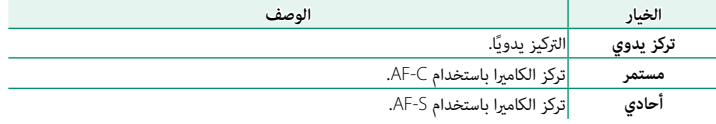

## **وضع AF**

يحدد كيفية اختيار الكامريا لنقطة التركيز البؤري من أجل تسجيل الأفلام.

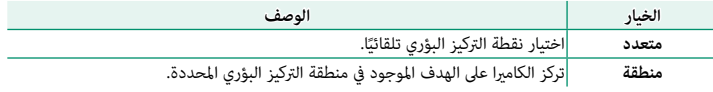

#### **عرض معلومات إدخال HDMI**

عند اختيار **ON**، فإن أجهزة HDMI التي يتم توصيل الكامريا إليها ستعكس المعلومات التي تظهر على شاشة الكامريا.

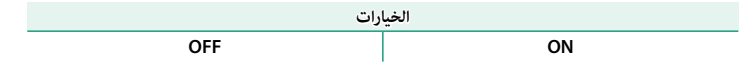

## **إخراج فيلم K4**

اختر وجهة لأفلام 4K الملتقطة بينما يتم توصيل الكاميرا إلى مسجل HDMI أو أي جهاز آخر يدعم 4K.

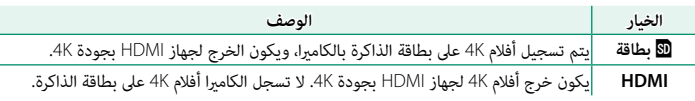

#### **تحكم في تسجيل HDMI**

اختر ما إذا كانت الكامريا سترسل بداية الفيلم وتوقف الإشارات إلى جهاز HDMI عند الضغط على زر الغالق لبدء وإيقاف تسجيل الفيلم.

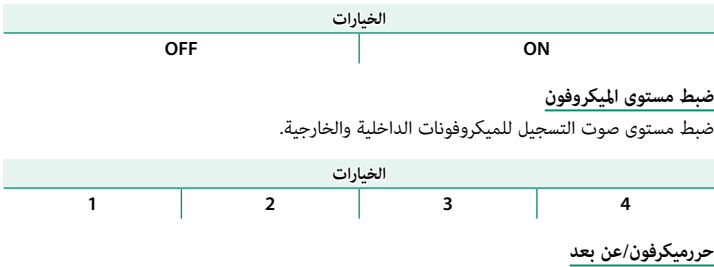

حدد ما إذا كان الجهاز المتصل مبوصل الميكروفون/جهاز التحكم عن بعد هو ميكروفون أو جهاز تحكم عن بعد.

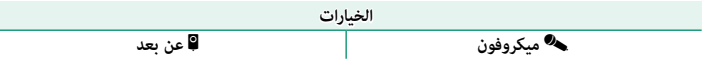

#### W**مثبت الصور الرقمية**

اختر ما إذا كنت تريد متكني تثبيت الصورة الرقمية أثناء تسجيل الفيلم، من عدمه.

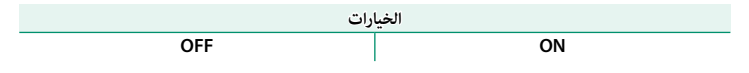

#### r**الاتصال اللاسليك**

ّوصل الكامريا بالهواتف الذكية التي تستخدم آخر إصدار لتطبيق Remote Camera FUJIFILM. وبالتالي

- 
- يُّكن استخدام الجهاز الذي لـ:<br>• التحكم فى الكاميرا والتقاط الصور عن بعد
	-
- استلام الصور المُحمَّلة من الكاميرا<br>• تصفح صور الكاميرا وتنزيل الصور المُحدَّدة<br>• قم بتحميل بيانات الموقع إلى الكاميرا<br>• تحديث برنامج الكامرا الثابت<br>• تحديث برنامج الكامرا الثابت
	- -
		-
- N للتنزيلات والمزيد من المعلومات، تفضل بزيارة: http://app.fujifilm-dsc.com/en/camera\_remote/

x**نوع الغالق**

ً يختار نوع الغالق. يسمح لك استخدام الغالق الإلكتروين أيضا بكتم صوت الغالق.

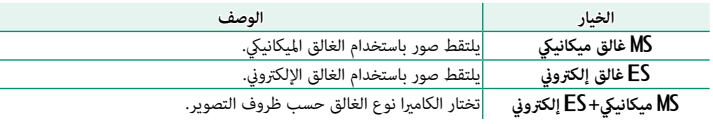

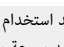

عند استخدام الغالق الإلكتروني، قد يظهر التشوه في لقطات الأهداف المتحركة واللقطات التي يتم أخذها  $\textcolor{red} \Omega$ باليد بسرعة بالغة للغالق، بينام قد تظهر أشرطة أو ضباب في اللقطات المأخوذة تحت أضواء الفلوريسنت أو أي إضاءة أخرى وامضة أو غري منتظمة. عند التقاط الصور وصوت الغالق مكتوم، فعليك باحترام حقوق صور الأهداف وحقها في الخصوصية (P[148](#page-163-0)(.

 N عند استخدام الغالق الإلكتروين، يتم تعطيل الفلاش، ويتم حصر الحساسية على قيم 12800 ISO–،200 ولا يكون لخفض ضوضاء التعريض الضويئ الطويل أي تأثري.

## J**تحويل التلفاز الرقمي**

التقط الصور عند أطوال بؤرية مختلفة باستخدام محول التقريب الرقمي (P[68](#page-83-0)(.

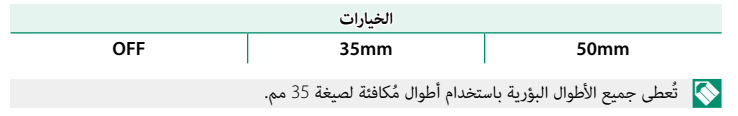

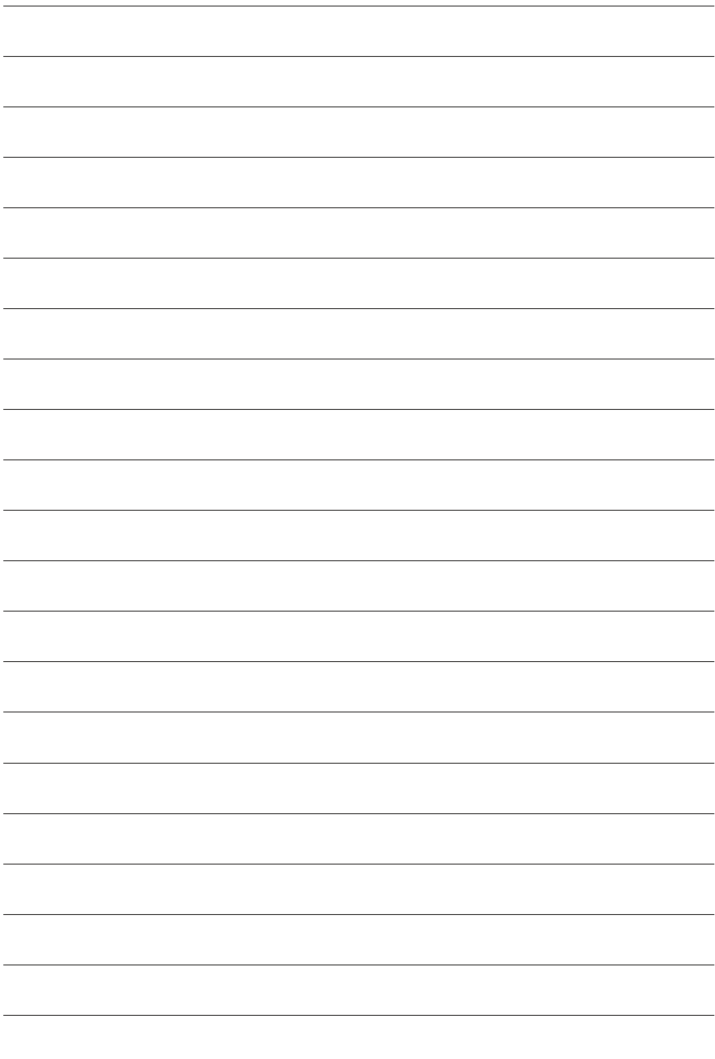

**العرض وقامئة العرض**

# شاشة العرض

يبين هذا القسم المؤشرات التي عكن أن تظهر أثناء العرض.

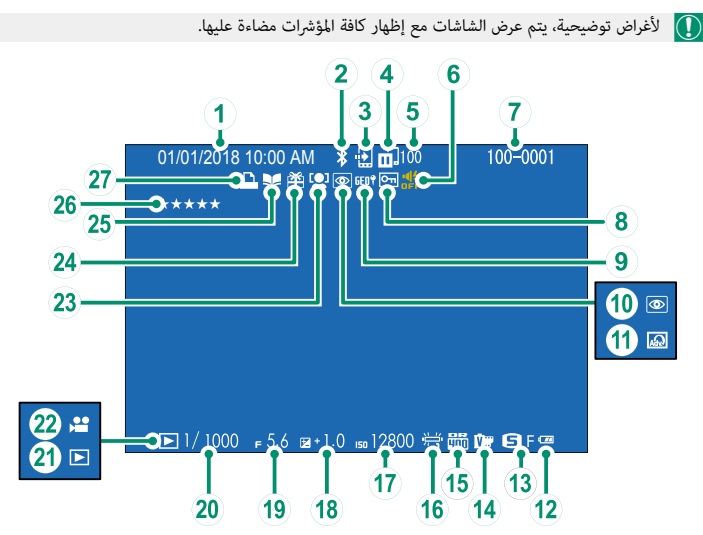

 $\mathcal{I}$ 

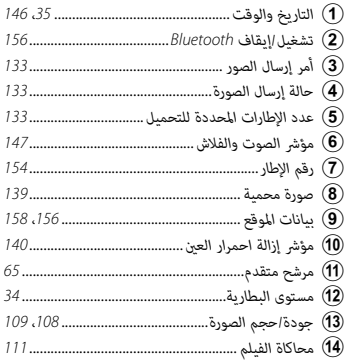

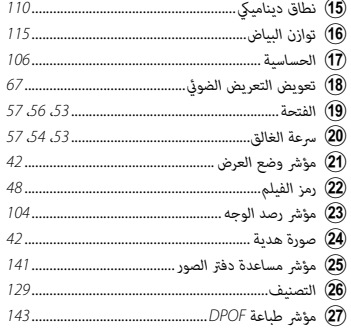
# **زر BACK/DISP**

يتحكم زر **BACK/DISP** في ظهور المؤشرات أثناء العرض.

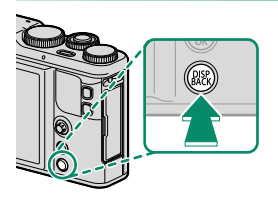

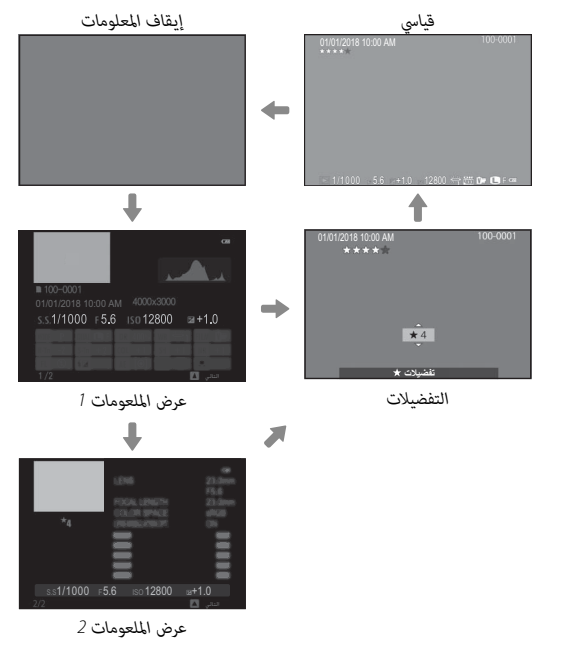

**التفضيلات: تقييم الصور** لتقييم الصورة الحالية، اضغط على **BACK/DISP** واضغط ذراع التركيز (رافعة التركيز) إلى الأعلى أو الأسفل لتحديد تقبيم من صفر إلى خمس نجوم.

**تكبري عرض نقطة التركيز البؤري**

اضغط على زر **2Fn**) الوظيفة 2) لتكبري رؤية نقطة التركيز البؤري. اضغط على هذا الزر مرة أخرى للعودة لعرض الإطار الكامل.

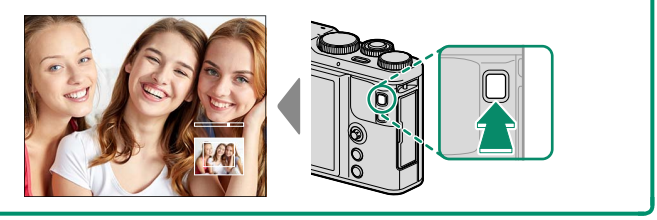

**عرض الصور**

اقرأ هذا القسم لمعرفة معلومات حول زوم العرض وعرض إطار كامل.

استخدم قرص التحكم الخلفي للتنقل من عرض إطار كامل إلى زوم العرض أو عرض إطارات متعددة.

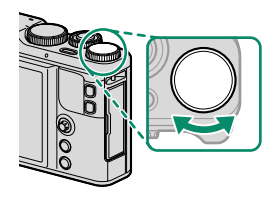

*عرض إطار كامل*

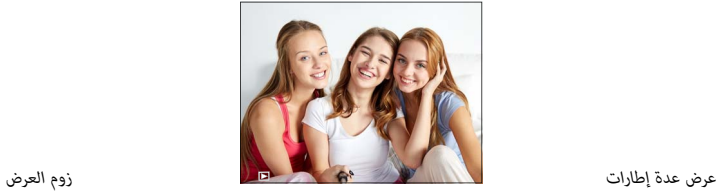

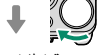

*عرض تسعة إطارات*

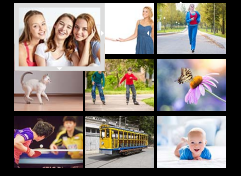

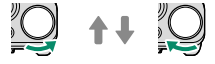

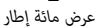

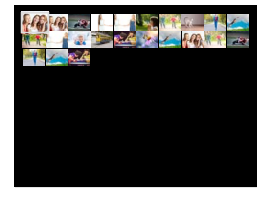

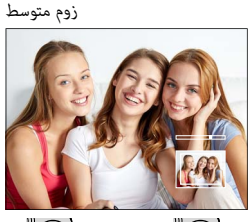

**DISP/BACK MENU/OK** 

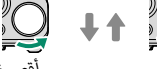

*أقصى زوم*

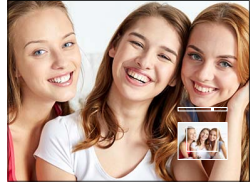

**7**

**التمرير**

ِأدر قرص التحكم الخلفي لتكبري الصور أو تصغريها في عرض الإطار الكامل. اضغط على **BACK/DISP** أو **OK/MENU** أو زر **2Fn**) الوظيفة 2) للخروج من الزوم.

المجمّ المختلف نسبة الزوم القصوى حسب الخيار المحدد في ال**كـ حجم الصورة**. لا يتاح زوم المشاهدة مع النسخ<br>المقصوصة أو الذي تم تغيير حجمها المحفوظة عند حجم ال**شاء.** 

في حالة تكبري الصور، ميكن استخدام ذراع التركيز (رافعة التركيز) لرؤية مساحات من الصورة غري ظاهرة على الشاشة.

## **عرض عدة إطارات**

ِ لتغيري عدد الصور المعروضة، أدر قرص التحكم الخلفي في اتجاه عقارب الساعة عند عرض الصورة في إطار كامل.

 N استخدم ذراع التركيز (رافعة التركيز) لتظليل الصور واضغط **OK/MENU** لعرض الصورة المظللة في إطار كامل. أثناء عرض تسعة أو مائة إطار، اضغط ذراع التركيز إلى الأعلى أو الأسفل لمشاهدة المزيد من الصور.

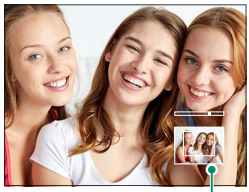

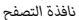

# **قامئة العرض (**K**/**L**/**M**(**

اضبط إعدادات العرض.

تظهر قامئة العرض عندما تقوم بالضغط على **OK/MENU** في وضع العرض. اختر من علامات التبويب **لكا** أو E<mark>B أو EB.</mark> .

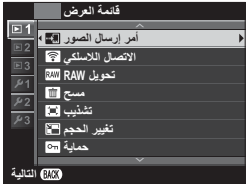

# U**أمر إرسال الصور**

اختر الصور لتحميلها إلى الجهاز الذكي أو الكمبيوتر اللوحي المقترن.

- حدد U**أمر إرسال الصور** > **حدد الإطارات** في قامئة العرض. **1**
- ظلل الصور واضغط زر **OK/MENU** للتحديد أو إلغاء التحديد. كرر هذا حتى يتم تحديد كل الصور **2** المطلوبة.
	- اضغط **BACK/DISP** للانتقال إلى العرض. **3**

 N إذا تم تحديد **ON** لـ r**ضبط التوصيل** > **إعدادات Bluetooth** < **تشغيل/إيقاف Bluetooth**، سيبدأ التحميل بعد الانتقال إلى العرض أو بعد إيقاف تشغيل الكامريا بفترة وجيزة.

 N ميكن لأمر إرسال الصور أن يستوعب حتى 999 صورة. لا ميكن اختيار الصور المحمية والصور بصيغة RAW والصور "الهدية" والأفلام للتحميل.

عند تعيني **الاتصال اللاسليك** لزر **Fn** وتحديد **إقران/أمر النقل** للإعداد r**ضبط التوصيل** > **إعدادات عامة** > <sup>r</sup>**إعداد الزر**، ميكن استخدام زر **Fn** لتحديد الصور لتحميلها. لإلغاء تحديد جميع الصور، حدد **إعادة ضبط الأمر** للخيار **أمر إرسال الصور**. لتحميل الصور فور التقاطها، حدد **ON** للإعداد r**ضبط التوصيل** > **إعدادات Bluetooth** < **توسيم الصور التلقايئ**.

# r**الاتصال اللاسليك**

ّوصل الكامريا بالهواتف الذكية التي تستخدم آخر إصدار لتطبيق Remote Camera FUJIFILM. وبالتالي يُمكن استخدام الجهاز الذكي لـ:<br>● التحكم فى الكاميرا والتقاط الصور عن بعد

- -
- استلام الصور المُحمَّلة من الكاميرا<br>• تصفح صور الكاميرا وتنزيل الصور المُحدَّدة<br>• قم بتحميل بيانات الموقع إلى الكاميرا<br>• تحديث برنامج الكاميرا الثابت<br>• تحديث برنامج الكاميرا الثابت
	- -
		-
- للتنزيلات والمزيد من المعلومات، تفضل بزيارة:  $\blacklozenge$ http://app.fujifilm-dsc.com/en/camera\_remote/

### j**تحويل RAW**

تقوم صور RAW بتخزين المعلومات حول إعدادات الكامريا بشكل منفصل عن البيانات التي يتم التقاطها بواسطة مستشعر صور الكامريا. باستخدام j**تحويل RAW**، ميكنك إنشاء نسخ JPEG من الصور RAW باستخدام خيارات مختلفة للإعدادات الواردة في صفحة .[135](#page-150-0) لن تتأثر بيانات الصورة الأصلية مبا يتيح إمكانية معالجة صورة RAW الفردية في عدد وافر من الطرق المختلفة.

- عند عرض صورة RAW، اضغط زر **OK/MENU** لعرض قامئة العرض. **1**
	- اضغط عصا التركيز (ذراع التركيز) إلى الأعلى أو الأسفل لتظليل **2** <sup>j</sup>**تحويل RAW** في قامئة إعادة العرض واضغط على **OK/MENU** لعرض الإعدادات.
		- N ً ميكن أيضا عرض هذه الخيارات بالضغط على زر **Q** أثناء

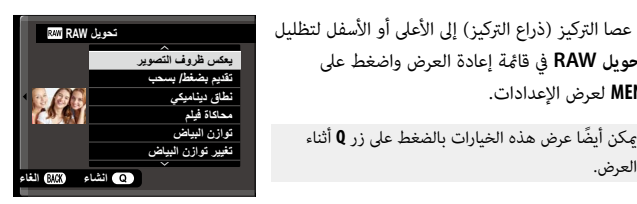

**7**

- استخدم ذراع التركيز (رافعة التركيز) لتظليل إعداد ما. **3**
- اضغط الذراع إلى اليمني لعرض خيارات الإعداد المظلل. **4**

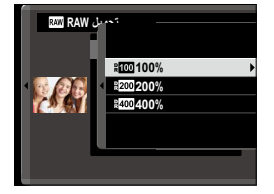

- استخدم الذراع لتظليل الخيار المطلوب. **5**
- اضغط على **OK/MENU** لتظليل الخيار. سوف تُ َّ عرض قامئة الإعدادات الموضحة في الخطوة <sup>2</sup> ِ . أعد **6** الخطوات من 2 إلى 6 لضبط أي إعدادات إضافية حسب الرغبة.
	- اضغط على زر **Q** لمعاينة نسخة بصيغة JPEG واضغط **OK/MENU** للحفظ. **7**

<span id="page-150-0"></span>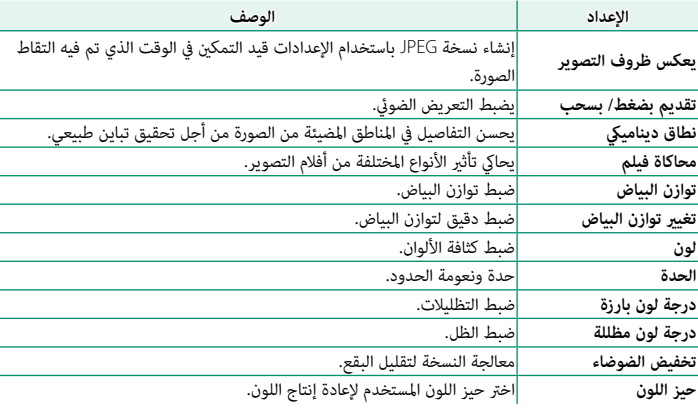

الإعدادات التي ميكن ضبطها عند تحويل الصور من RAW إلى JPEG هي:

A**مسح**

حذف صور فردية أو عدة صور مختارة أو كافة الصور.

 O *لا ميكن استرجاع الصور المحذوفة.* قم بحامية الصور المهمة أو انسخها إلى جهاز كمبيوتر أو أي وحدة تخزين قبل المتابعة.

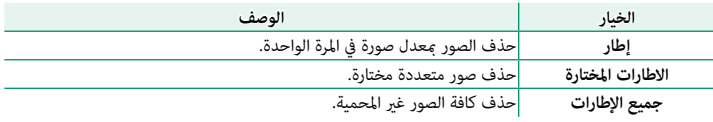

**إطار**

- اختر **إطار** أو **مسح** في قامئة العرض. **1**
- اضغط ذراع التركيز (رافعة التركيز) إلى اليسار أو اليمني للتنقل بني الصور، واضغط **2 OK/MENU** للحذف (لن يتم عرض مربع حوار التأكيد). كرر هذا الإجراء لحذف المزيد من الصور.

**الاطارات المختارة**

- اختر **الاطارات المختارة** لـ **مسح** في قامئة العرض. **1**
- ظلل الصور، واضغط على **OK/MENU** للتحديد أو إلغاء التحديد (الصور الموجودة في دفاتر الصور أو **2** أوامر الطباعة موضحة من خلال ■). تتم الإشارة إلى الصور المحددة بعلامات الصواب (■).
	- عند اكتامل العملية، اضغط على **BACK/DISP** لعرض حوار تأكيدي. **3**
	- ظلل الأمر **موافق** واضغط زر **OK/MENU** لحذف كافة الصور المحددة. **4**

# **جميع الإطارات**

- اختر **جميع الإطارات** لـ **مسح** في قامئة العرض. **1**
- سيتم عرض حوار تأكيدي؛ ظلل **موافق** واضغط زر **OK/MENU** لحذف كل الصور غري المحمية. **2**
- N الضغط على زر **BACK/DISP** يؤدي إلى إلغاء الحذف؛ لاحظ أن أي صور يتم حذفها قبل الضغط على الزر لا ميكن استرجاعها.

إذا ظهرت رسالة تفيد بأن الصور المحددة جزء من أمر طباعة DPOF، اضغط **OK/MENU** لحذف الصور.

# G**تشذيب**

لإنشاء نسخة مقصوصة من الصورة الحالية.

- عرض الصورة المرغوبة. **1**
- اختر G**تشذيب** في قامئة العرض. **2**
- استخدم قرص التحكم الخلفي وذراع التركيز (رافعة التركيز) لاختيار الجزء المُراد تشذيبه. **3**
	- اضغط زر **OK/MENU** لعرض حوار تأكيدي. **4**
	- اضغط على **OK/MENU** مرة أخرى لحفظ النسخة المقصوصة إلى ملف منفصل. **5**
- N أحجام التشذيب الكبرية تنشأ نسخ كبرية، كافة النسخ لها نسبة أبعاد2∶.3 إذا كان حجم النسخة النهائية a، فسوف يتم عرض **تهيئة** بلون أصفر.

# O**تغيري الحجم**

- أنشئ نسخة صغرية من الصورة الحالية.
	- عرض الصورة المرغوبة. **1**
- اختر O**تغيري الحجم** في قامئة العرض. **2**
- ظلل الحجم، واضغط على **OK/MENU** لعرض حوار تأكيدي. **3**
- اضغط على **OK/MENU** مرة أخرى لحفظ النسخة متغرية الحجم إلى ملف منفصل. **4**
	- تختلف الأحجام المتاحة حسب حجم الصورة الأصلية.  $\bigotimes$

### D**حامية**

حامية الصور من الحذف بطريق الخطأ. ظلل أحد الخيارات التالية واضغط **OK/MENU**.

- **ه إطار:** حماية صور مختارة. اضغط ذراع التركيز (رافعة التركيز) إلى اليسار أو اليمين لعرض الصور واضغط<br>الزر **MENU/OK** للاختيار أو لإلغاء الاختيار. اضغط زر **DISP/BACK** للخروج عندما تكتمل العملية.<br> **تهيئة الكل**: حماية كل الصو
	-
	- **إعادة تهيئة الكل**: إزالة الحامية عن كافة الصور. **تهيئة الكل**: حامية كل الصور.

سيتم حذف الصور المحمية عند تهيئة بطاقة الذاكرة.  $\fbox{)}$ 

### C**تدوير الصورة**

تدوير الصور.

- عرض الصورة المرغوبة. **1**
- اختر C**تدوير الصورة** في قامئة العرض. **2**
- اضغط ذراع التركيز (رافعة التركيز) إلى أسفل لتدوير الصورة °90 في اتجاه عقارب الساعة، وإلى أعلى **3** لتدوير الصورة °90 عكس اتجاه عقارب الساعة.
	- ًا في الاتجاه المحدد كلام تم عرض الصورة على **4** اضغط على **OK/MENU**. سيتم عرض الصورة تلقائي الكامريا.
		- N الصور المحمية لا ميكن تدويرها. قم بإزالة الحامية قبل تدوير الصور.

قد لا تكون الكامريا قادرة على تدوير الصور التي تم إنشائها بواسطة أجهزة أخرى. الصور التي يتم تدويرها على الكامرا لن يتم تدويرها عند عرضها على كمبيوتر أو على كامرات أخرى.

الصور الملتقطة بواسطة **[29]** إع**داد الشاشة** > **عرض التدوير التلقائي** يتم عرضها تلقائيًّا في الاتجاه الصحيح أثناء<br>.. العرض.

# B**إزالة احمرار عني**

إزالة احمرار العني من الصور الشخصية. ستقوم الكامريا بتحليل الصورة، إذا تم الكشف عن وجود عني حمراء، ستتم معالجة الصورة لتكوين نسخة مع الحد من تأثري العني الحمراء.

- عرض الصورة المرغوبة. **1**
- حدد B**إزالة احمرار عني** في قامئة العرض. **2**
	- اضغط على **OK/MENU**. **3**
- تختلف النتائج باختلاف المشهد ونجاح الكاميرا في اكتشاف الوجوه. لا يمكن إزالة العين الحمراء من الصور التي  $\blacklozenge$ مّت معالجتها بالفعل باستخدام ميزة إزالة العين الحمراء، التي يشار إليها برمز �� أثناء العرض.

كمية الوقت اللازمة لمعالجة الصورة تختلف باختلاف عدد الوجوه التي تم الكشف عنها.

لا ميكن تطبيق إزالة العني الحمراء على الصور بصيغة RAW.

### I**سلايد شو**

شاهد الصور في عرض تلقايئ للشرائح. اضغط **OK/MENU** للبدء واضغط ذراع التركيز (رافعة التركيز) إلى اليمني أو اليسار للرجوع للخلف أو التقدم للأمام. اضغط **BACK/DISP** في أي وقت خلال العرض لمشاهدة المساعدة على الشاشة. ميكن إنهاء العرض في أي وقت بالضغط على **OK/MENU**.

لن تقوم الكاميرا بالإغلاق التلقائي أثناء تقدم عرض الشرائح.

m**مساعدة دفتر الصور**

إنشاء دفتر صور من صورك المفضلة.

### **إنشاء دفتر صور**

**دفاتر الصور**

- اختر **دفتر جديد** لـ m**مساعدة دفتر الصور** في قامئة العرض. **1**
- تنقل بني الصور واضغط ذراع التركيز (رافعة التركيز) إلى الأعلى للتحديد أو إلغاء التحديد. اضغط زر **2 OK/MENU** للخروج عندما يكتمل دفتر الصور.

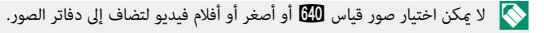

أول صورة يتم اختيارها تصبح صورة الغلاف. ولكن ميكن استبدالها بضغط ذراع التركيز إلى الأسفل لاختيار الصورة الحالية للغلاف.

- قم بتظليل **إمتام دفتر الصور** واضغط **OK/MENU**) لتحديد كل الصور للدفتر، اختر **تحديد الكل**). ستتم **3** إضافة الدفتر الجديد إلى القامئة في قامئة مساعدة دفتر الصور.
	- N قد تحتوي الدفاتر على عدد يصل إلى 300 صورة. الدفاتر التي لا تحتوي على أي صور يتم حذفها تلقائيا.ً

ميكن نسخ دفاتر الصور إلى جهاز الكمبيوتر باستخدام برنامج Studio MyFinePix.

#### **مشاهدة دفاتر الصور**

ظلل دفتر من قامئة مساعدة دفتر الصور واضغط **OK/MENU** لعرض الدفتر، ثم اضغط ذراع التركيز (رافعة التركيز) إلى اليسار أو اليمني للتنقل بني الصور.

### **تحرير وحذف دفاتر صور**

قم بعرض دفتر الصور واضغط على **OK/MENU**. سيتم عرض الخيارات التالية، حدد الخيار المرغوب من واتبع التعليامت التي تظهر على الشاشة. **• تحرير**: يحرر الدفتر كما هو موصوف في "إنشاء دفتر صور".<br>**• مسح**: حذف الدفتر.

### s**حفظ PC تلقايئ**

قم بتحميل الصور من الكامريا إلى أي كمبيوتر يستخدم أحدث إصدار لتطبيق AutoSave PC FUJIFILM (لاحظ أنه يجب أولاً أن تثبت البرنامج وتقوم بتهيئة الكمبيوتر كوجهة للصور المنسوخة من الكامريا).

 N للتنزيلات والمزيد من المعلومات، تفضل بزيارة:  */autosave\_pc/en/com.dsc-fujifilm.app://http*

### K**أمر الطباعة (DPOF(**

- قم إنشاء "أمر طباعة" رقمي للطابعات المتوافقة مع DPOF.
	- حدد K**أمر الطباعة (DPOF (**في قامئة العرض. **1**
- <span id="page-158-0"></span>اختر **مع تاريخ**s لطباعة تاريخ التسجيل على الصور، **بدون تاريخ** لطباعة الصور بدون تواريخ، أو **2 إعادة تهيئة الكل** لإزالة كافة الصور من أمر الطباعة قبل المتابعة.
	- اعرض صورة ترغب في إدراجها أو إزالتها من أمر الطباعة. **3**
	- اضغط ذراع التركيز (رافعة التركيز) إلى الأعلى أو الأسفل **4** لاختيار عدد النسخ (حتى 99). لإزالة صورة من أمر الطباعة، اضغط ذراع التركيز حتى يصبح عدد النسخ .<sup>0</sup>

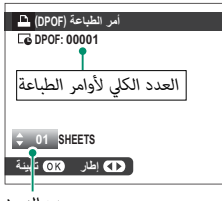

*عدد النسخ*

- كرر الخطوات 3–4 لإكامل أمر الطباعة. **5**
- يتم عرض العدد الكلي للصور المطبوعة في الشاشة. اضغط على **OK/MENU** للخروج. **6**
	- تتم الإشارة إلى الصور في أمر الطباعة الحالي بأيقونة  $\blacksquare$  أثناء العرض.

أوامر الطباعة ميكن أن تحوي حتى 999 صورة كحد أقصى.

إذا تم إدخال بطاقة ذاكرة تحتوي على أمر طباعة تم إنشاؤه في كامريا أخرى، سيجب عليك حذف هذا الأمر قبل إنشاء أمر آخر كما هو موضح أعلاه.

V**طباعة بطابعة instax**

اطبع الصور على طابعات SHARE instax Fujifilm الاختيارية (P[182](#page-197-0)(.

# J**أبعاد العرض**

اختر كيف تعرض أجهزة العرض عالي الوضوح (HD (الصور بنسبة أبعاد 2∶3 (هذا الخيار متوفر فقط في حالة توصيل كبل HDMI(. اختر 9∶16 لعرض الصورة بحيث يتم ملء الشاشة مع قص الحواف العلوية والسفلية، و 2∶3 لعرض الصورة الكاملة مع شرائط سوداء على كل جانب.

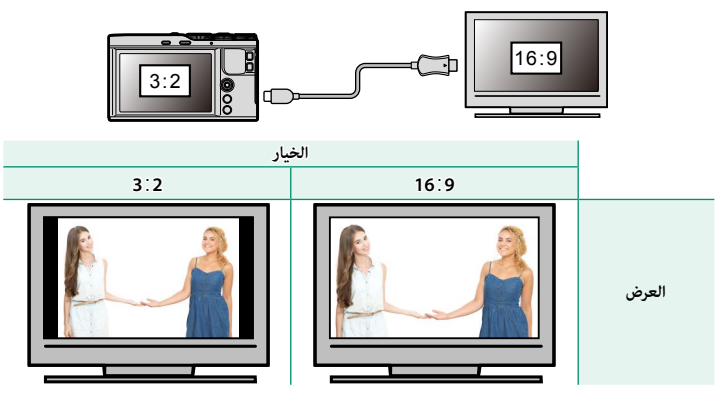

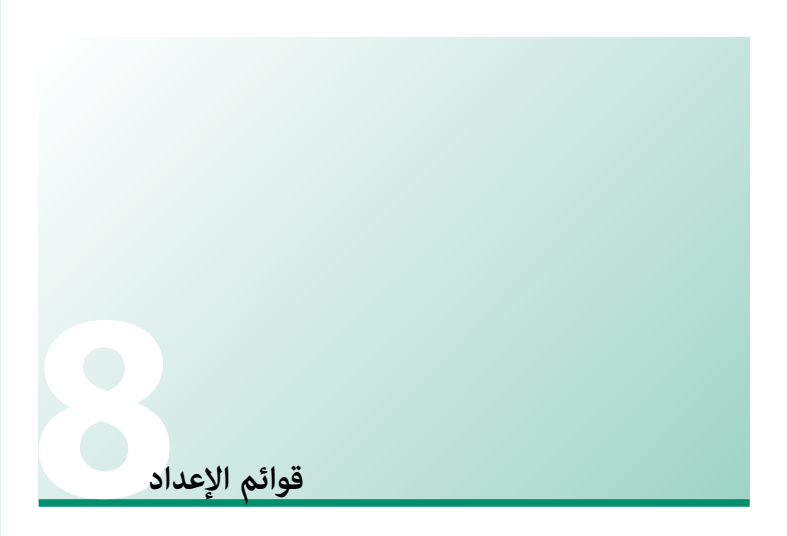

# **قامئة الإعداد (**G**/**H**/**I**(**

اضبط إعدادات الكامريا الأساسية.

للوصول إلى إعدادات الكامريا الأساسية، اضغط على **OK/MENU** وحدد علامة التبويب P1 أو P2 أو P3.

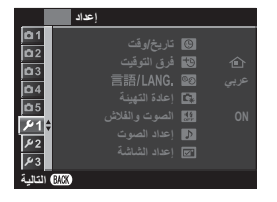

## F**تاريخ/وقت**

ضبط ساعة الكامريا (P[37](#page-52-0)(.

# N**فرق التوقيت**

عند السفر، استخدم هذا الخيار لتغر ساعة الكامرا مباشرة من توقيت دولتك للتوقيت المحلى للبلد التي سافرت إليها. لتحديد الفرق بني التوقيت المحلي وتوقيت دولتك:

- ظلل g**موضعي**، واضغط على **OK/MENU**. **1**
- ل استخدم ذراع التركيز (رافعة التركيز) لاختيار فروق التوقيت بن التوقيت المحلي والمنطقة الزمنية الأساسية. اضغط زر **OK/MENU** عند إمتام الإعدادات.

لضبط ساعة الكامريا على التوقيت المحلي، ظلل g**موضعي** واضغط **OK/MENU**. لضبط الساعة على توقيت دولتك، اختر h**محلي**. في حالة تحديد g**موضعي**، سيتم عرض g باللون الأصفر لمدة ثلاث ثواين عندما تكون الكامريا قيد التشغيل.

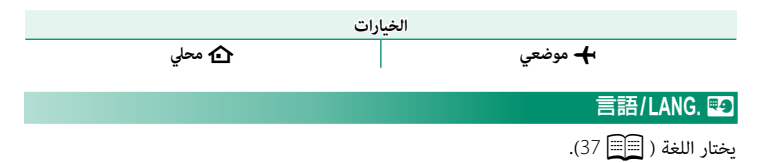

# R**إعادة التهيئة**

قم بإعادة تعيني قامئة التصوير أو قامئة الإعداد إلى القيم الافتراضية.

ظلل الخيار المرغوب واضغط على **OK/MENU**. **1**

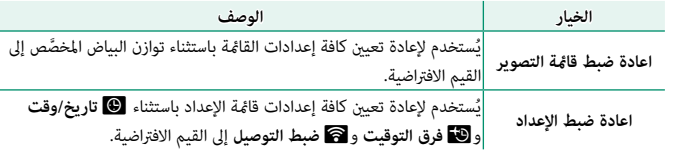

سيتم عرض نافذة تأكيد؛ ظلل **موافق**، واضغط على **OK/MENU**. **2**

# o**الصوت والفلاش**

حدد **إيقاف التشغيل** لتعطيل السامعة، والفلاش، والمصباح في الحالات التي تكون فيها أصوات وأضواء الكاميرا غير مرغوب فيها.

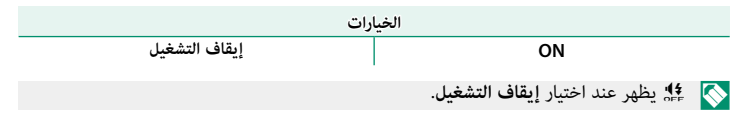

# b**إعداد الصوت**

ّعدل إعدادات الصوت.

# **مستوى صوت تشغيل تشغيل**

لضبط حجم صوت التي تصدره الكامريا عند الضغط على مفاتيح التحكم. اختر e**OFF** لتعطيل أصوات أزرار التحكم.

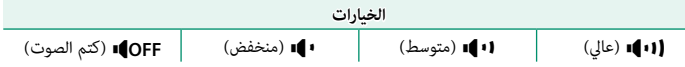

# **مستوى صوت الحاجب الحاجب**

لضبط مستوى الأصوات التي يصدرها الغالق الإلكتروين. اختر e**OFF** لتعطيل صوت الغالق.

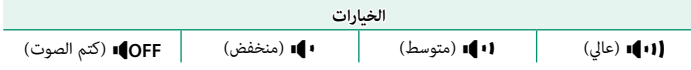

## **صوت حاجب الفتحة الفتحة**

لاختيار الصوت الصادر عن الغالق الإلكتروين.

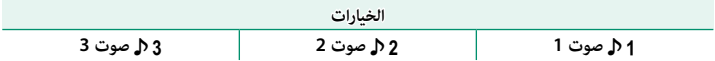

## **مستوى صوت العرض**

تعديل حجم صوت عرض الأفلام. اختر من 10 خيارات بني 10 (عالي) و 1 (منخفض) أو حدد **0** لكتم الصوت أثناء عرض الفيلم.

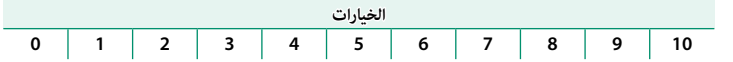

A**إعداد الشاشة**

عدّل إعدادات الشاشة.

### **عرض الصورة**

اختيار مدة عرض الصور بعد التصوير. قد تختلف الألوان قليلاً عن تلك الموجودة في الصورة النهائية، وقد يظهر "تشوش" اضطراب عند مستويات الحساسية العالية. لاحظ أن الكامريا تعرض الصور، في بعض الإعدادات، بعد التصوير بغض النظر عن الخيار المحدد.

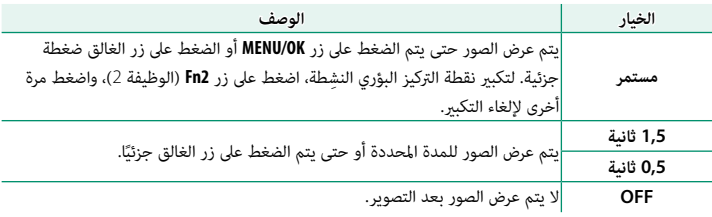

#### **تعريض في وضع يدوي**

حدد **ON** لتمكني مراجعة التعريض الضويئ في وضع التعريض الضويئ اليدوي.

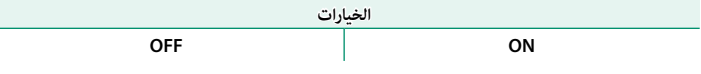

N حدد **OFF** عند استخدام الفلاش أو في الحالات الأخرى التي قد يتغري فيها التعريض الضويئ عند التقاط الصورة.

#### **سطوع LCD**

تعديل سطوع الشاشة.

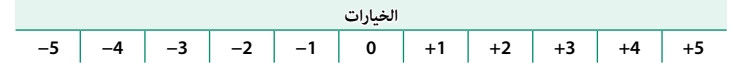

#### **لون LCD**

تعديل تدرج لون الشاشة.

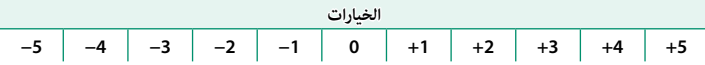

## **مؤثر صورة المعاينة صورة المعاينة**

اختر **ON** لمعاينة تأثريات محاكاة فيلم، توازن البياض، والإعدادات الأخرى في الشاشة، واختر **OFF** لجعل ً الظلال قليلة التباين، والمشاهد ذات الإضاءة الخلفية والأهداف الأخرى التي يصعب رؤيتها أكرث وضوحا.

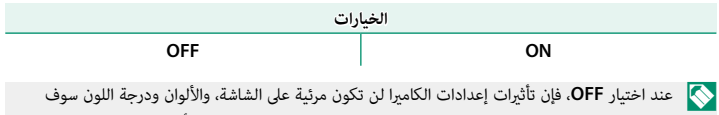

تختلف عن تلك التي في الصورة النهائية. ومع ذلك، سيتم تعديل الشاشة لإظهار تأثريات المرشحات المتقدمة، وإعدادات أحادي اللون وبنى داكن.

# **خطوط إرشادية للتأطري للتأطري**

اختر شبكة إطارية لوضع التصوير.

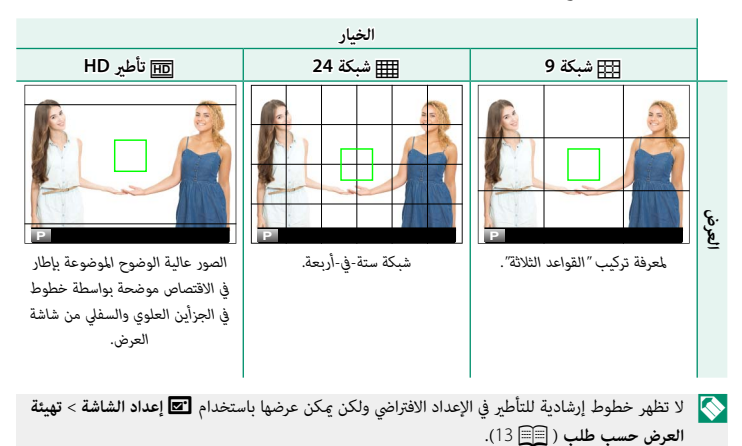

**8**

#### **عرض التدوير التلقايئ التلقايئ**

اختر **ON** لتدوير الصور "الطولية" (الرأسية) بشكل تلقايئ أثناء المشاهدة.

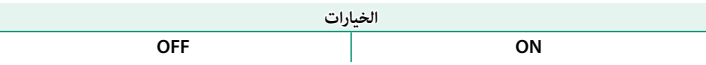

## **تحقق من تركيز بؤري**

إذا تم تحديد **ON**، فستقوم الشاشة بتكبير منطقة التركيز البؤري المحددة تلقائيًا عند تدوير حلقة التحكم<br>. في وضع تركيز بؤري يدوي.

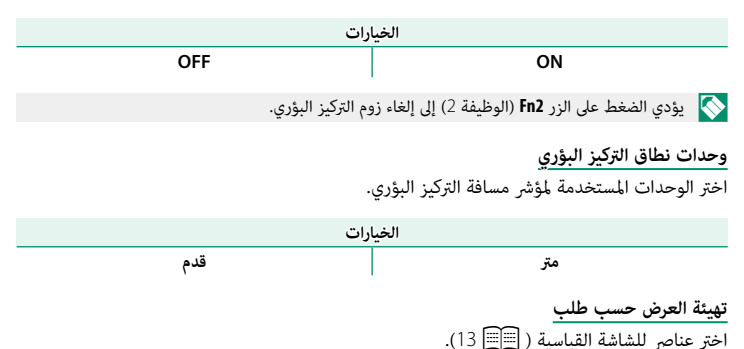

# h**إعداد الزر**

اختر الأدوار التي تقوم بها عناصر التحكم في الكامريا.

**ضبط الوظيفة ( Fn(** اختر الأدوار التي تقوم بها أزرار الوظيفة ( [C[167](#page-182-0)].

N ميكن الوصول إلى خيار تحديد الدور عن طريق الضغط على الوظيفة أو زر **BACK/DISP** باستمرار.

#### **تحرير/حفظ قامئة سريعة سريعة**

اختر العناصر التي يتم عرضها في القامُة السريعة ( [[[165](#page-180-0)].

N ميكن كذلك الوصول إلى القامئة السريعة في وضع التصوير بالضغط مع الاستمرار على زر **Q**.

### **إعداد رفع التركيز**

حدد الوظائف التي يقوم بها ذراع التركيز (رافعة التركيز).

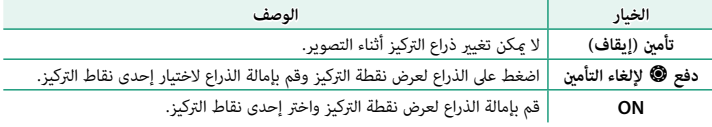

### I **حلقة التركيز**

اختر الاتجاه الذي يتم فيه تدوير حلقة التحكم لزيادة مسافة التركيز البؤري في وضع التركيز اليدوي.

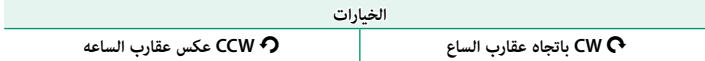

# K**ضبط شاشة اللمس**

متكني أو تعطيل عناصر التحكم في شاشة اللمس.

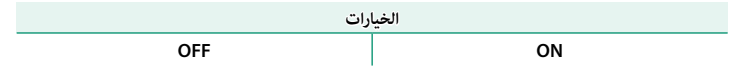

# Z**ادارة الطاقة**

ّعدل إعدادات إدارة الطاقة.

### **إيقاف تلقايئ تلقايئ**

اختر المدة الزمنيه التي بعدها يتم إغلاق الكاميرا تلقائيًا في حاله عدم إجراء اي عمليات. تطيل الفترات<br>سبب المدة الزمنية التي يتم المدين المساحة المستقدم المدينة المساحة التي تصنيف المساحة القصيرة من عمر البطارية، إذا تم اختيار **OFF**، فيجب إيقاف تشغيل الكاميرا يدويًا.<br>-

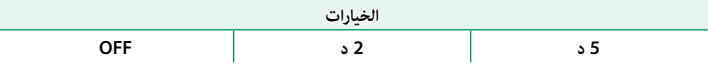

**اداء عالي**

حدد **ON** للحصول على تركيز أسرع ولتقليل الوقت اللازم لإعادة بدء تشغيل الكامريا بعد إطفائها.

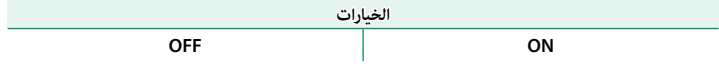

# t**حفظ بيانات الإعداد**

ّعدل إعدادات إدارة الملفات.

## **رقم الإطار**

الصور الجديدة يتم تخزينها في ملفات صور باستخدام اسم ملف مكون من أربعة أرقام بإضافة رقم واحد لرقم أخر ملف مستخدم. يظهر رقم الملف أثناء العرض على النحو الموضح. يتحكم **رقم الإطار** في خيار إعادة تعيني ترقيم الملفات إلى 0001 عند إدخال بطاقة ذاكرة جديدة أو تهيئة بطاقة الذاكرة الحالية.

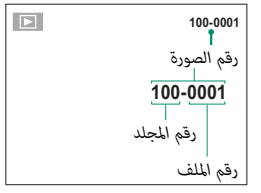

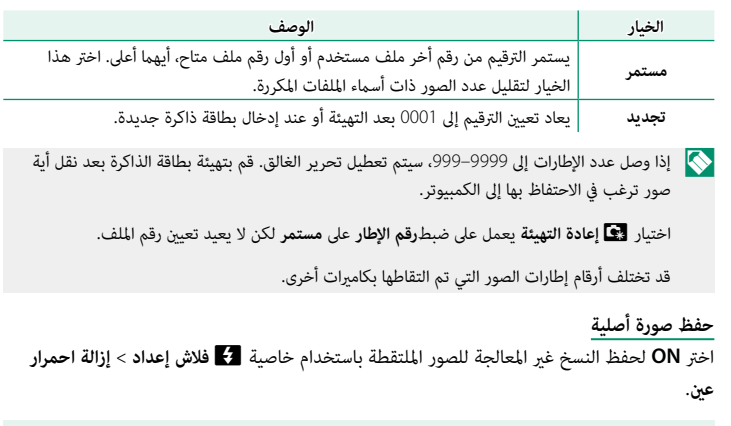

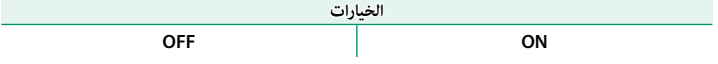

#### **تحرير اسم الملف**

قم بتغيري بادئة اسم الملف. تستخدم صور sRGB بادئة مكونة من 4 أحرف (الأحرف الافتراضية "DSCF("، أما صور RGB Adobe فتستخدم بادئة مكونة من 3 أحرف ("DSF ("مسبوقة بشرطة سفلية.

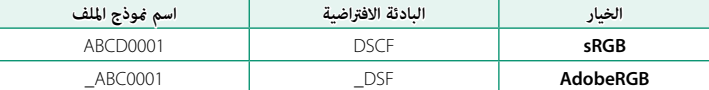

#### **ختم التاريخ**

يختم وقت و/أو تاريخ التسجيل على الصور مبجرد التقاطها.

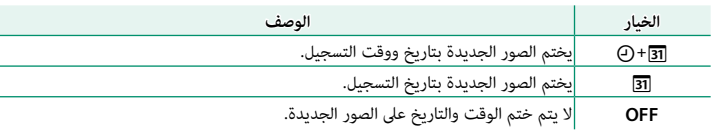

 O لا ميكن حذف أختام الوقت والتاريخ. قم بإيقاف تشغيل **ختم التاريخ** لمنع أختام الوقت والتاريخ من الظهور على الصور الجديدة.

إذا لم يتم ضبط ساعة الكاميرا، فسيُطلب منك ضبط الساعة على التاريخ والوقت الحاليين ( @55 [37](#page-52-0) ).<br>.

نوصيك بإيقاف تشغيل الخيار DPOF" طباعة التاريخ" عند طباعة الصور ذات ختم الوقت والتاريخ  $(143 \square)$  $(143 \square)$  $(143 \square)$ 

لا تظهر أختام الوقت والتاريخ على الأفلام أو الصور بصيغة RAW أو على الصور التي يتم التقاطها باستخدام تتابع K4 أو التركيز المتعدد.

## J**حيز اللون**

اختر سلسلة الألوان المتاحة لإعادة إنتاج اللون.

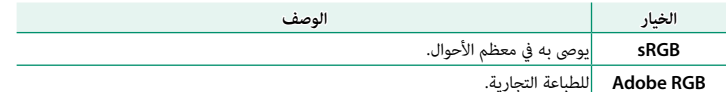

# r**ضبط التوصيل**

اضبط إعدادت التوصيل بالأجهزة اللاسلكية، مبا فيها الهواتف الذكية وأجهزة الكمبيوتر وطابعات Fujifilm .instax SHARE

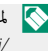

لمزيد من المعلومات حول توصيلات لاسلكية، تفضل بزيارة:  $\blacklozenge$ http://fujifilm-dsc.com/wifi/

# **إعدادات Bluetooth**

ضبط إعدادات Bluetooth.

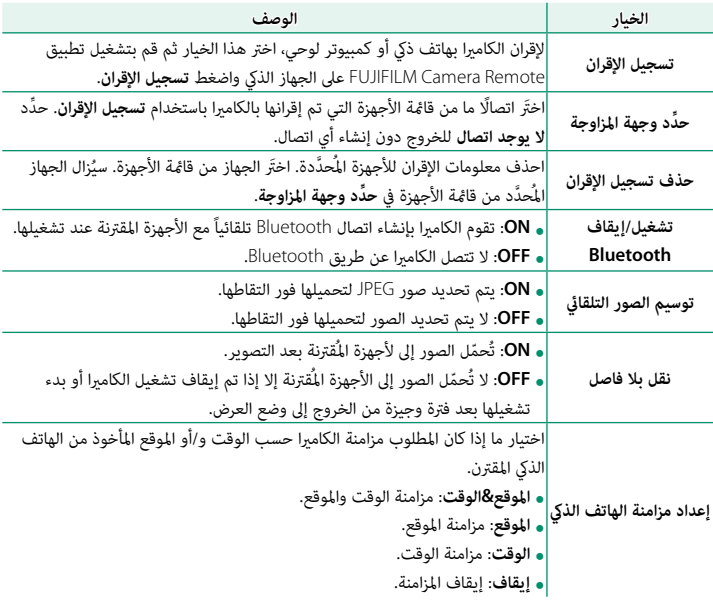

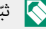

ي ثبّت آخر إصدار لتطبيق FUJIFILM Camera Remote على الهاتف الذي الخاص بك أو الكمبيوتر اللوحي<br>حد مقدم بعد السيد المقدم بن قبل إقران الجهاز بالكامريا أو تحميل أي صور.

عند تحديد **ON** لكل من **تشغيل/إيقاف Bluetooth** و **توسيم الصور التلقايئ** واختيار **OFF** لـ**نقل بلا فاصل**، سيبدأ التحميل إلى الأجهزة المُقترنة عندما تكون الكامريا في وضع الإيقاف أو بعد الخروج إلى وضع العرض بفترة وجيزة.

في حالة إيقاف تشغيل الخيار **توسيم الصور التلقايئ**، ميكن تحديد الصور لإرسالها باستخدام الخيار U**أمر إرسال الصور** في قامئة العرض.

### **حفظ PC تلقايئ**

اضبط الإعدادات للتوصيل بأجهزة الكمبيوتر عبر شبكة LAN اللاسلكية.

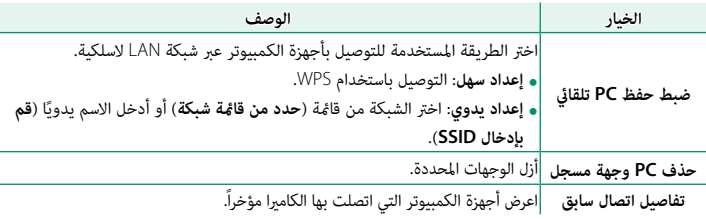

#### **ضبط توصيل طابعة طابعة instax**

اضبط إعدادات الاتصال بطابعات SHARE instax Fujifilm الاختيارية.

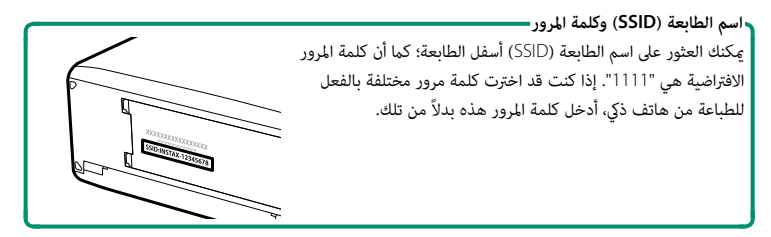

## **إعدادات عامة**

اضبط الإعدادات للاتصال بشبكات لاسلكية.

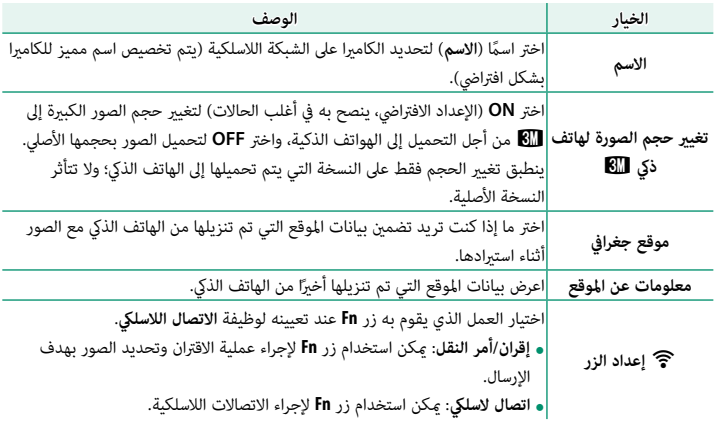

#### **معلومات**

شاهد عنوان MAC وBluetooth الخاص بالكامريا.

**إعادة ضبط إعداد اللاسليك**

استعد الإعدادات اللاسلكية إلى قيمها الافتراضية.

# K **صياغة**

لتهيئة بطاقة الذاكرة:

- ظلل K**صياغة** في قامئة الإعداد واضغط **OK/MENU**. **1**
- سيظهر مربع حواري للتأكيد. لتهيئة بطاقة الذاكرة، ظلل **2 موافق** واضغط **OK/MENU**. للخروج دون تهيئة بطاقة الذاكرة، اختر **إلغاء** أو اضغط **BACK/DISP**.

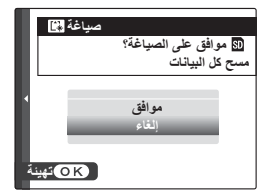

جميع البيانات—ما في ذلك الصور المحمية—سوف يتم حذفها من بطاقة الذاكرة. تأكد من أن الملفات المهمة  $\bigcirc$ قد تم نسخها على الحاسب أو جهاز تخزين أخر.

لا تفتح غطاء تجويف البطارية أثناء التهيئة.

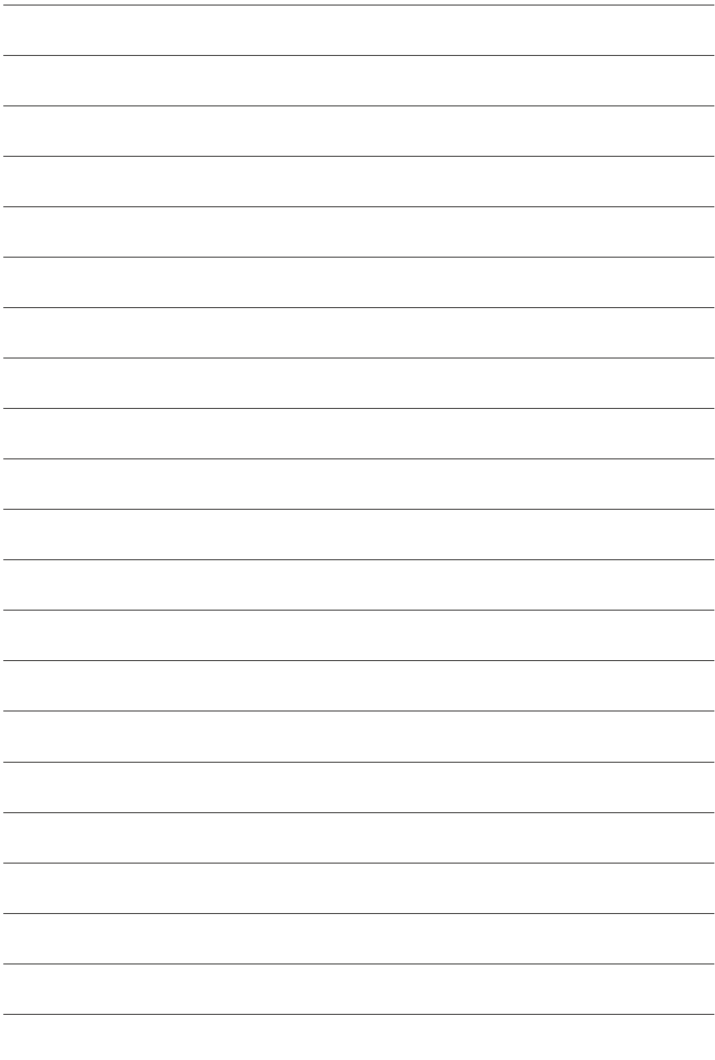

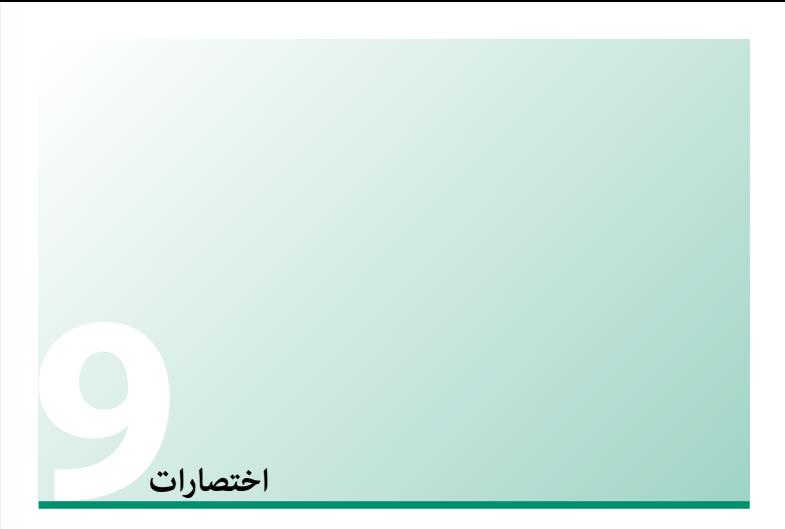

# **خيارات الاختصارات**

قم بتخصيص عناصر التحكم في الكامريا بحيث تلائم أسلوبك أو وضعك.

ميكن إضافة الخيارات المتكررة إلى قامئة **Q** أو تعيينها لزر **Fn**) الوظيفة) للوصول المباشر إليها.

- الخيارات المحددة لعناصر القامئة المستخدمة بشكل متكرر. **القامئة Q**) <sup>P</sup>  [163](#page-178-0)(: يتم عرض القامئة **Q** بالضغط على زر **Q**. استخدم القامئة **Q** لعرض أو تغيري
	- **أزرار الوظيفة** (P  [166](#page-181-0)(: استخدم أزرار الوظيفة للوصول المباشر إلى الخصائص المحددة.

# **زر Q) القامئة السريعة)**

اضغط **Q** للوصول السريع للخيارات المحددة.

### **عرض القامئة السريعة**

<span id="page-178-0"></span>في الإعدادات الافتراضية، تحتوي القامئة السريعة على العناصر التالية:

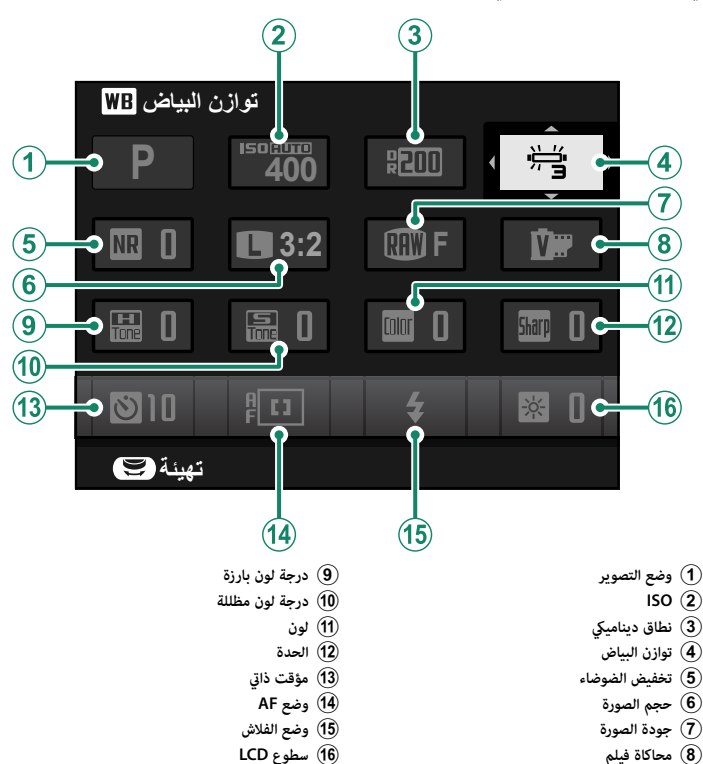

اضغط **Q** لعرض القامئة السريعة أثناء التصوير. **1**

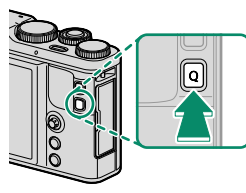

استخدم ذراع التركيز (رافعة التركيز) لتظليل البنود. **2**

ِأدر قرص التحكم الخلفي أو الأمامي لاختيار خيار ما للبند **3** َّل. المظل

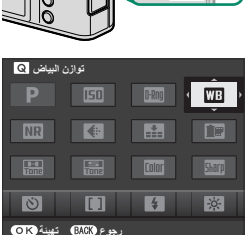

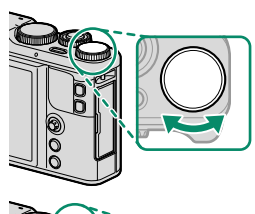

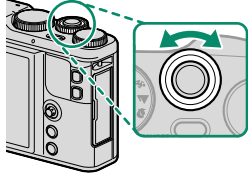

اضغط **Q** للخروج عند اكتامل الإعدادات. **4**

 N يكون وضع التصوير عبارة عن وضع التصوير الحالي، ولا ميكن تغيريه من القامئة السريعة. لا ميكن الوصول إلى خيارات توازن البياض مثل h**خاصة** وk**درجة حرارة اللون** باستخدام زر **Q**. استخدم زر الوظيفة أو قامئة التصوير.
### **تحرير القامئة السريعة**

لاختيار العناصر التي يتم عرضها في القائمة السريعة:

اضغط مع الاستمرار على زر **Q** أثناء التصوير. **1**

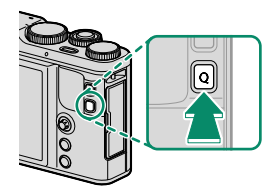

ستظهر القامئة السريعة الحالية؛ ومن ثم استخدم ذراع التركيز (رافعة التركيز) لتظليل العنصر الذي **2** تريد تغيريه واضغط **OK/MENU**.

• وضع التركيز<br>• وضع التركيز<br>• منع الفلاش<br>• منط مستوى الفلاش<br>• نصوت والفلاش • MF<br>• ضبط مستوى الميكروفون<br>• الصوت والفلاش • مسطوع LCD<br>• من الموع الغالق<br>• منع الغالق<br>• منع الغالق

- ظلل العنصر المرغوب واضغط **OK/MENU** لتعيينه إلى الوضع المختار. **3**
	- SO(كان ديناميكي<br>• نطاق ديناميكي<br>• تخفيض الضوضاء<br>• حجم الصورة<br>• محاكاة فيلم<br>• درجة لون بارزة<br>• درجة لون مظللة<br>• درجة لون مظللة
		- - -
			-
			-
			- -
				-
				-
		- لون<br>• الحدة<br>• مؤقت ذاتي<br>• قياس ضوئ<br>• قياس ضوئ
			-

N اختر **لا شيء** لعدم تعيني خيار للوضع المختار.

N ميكن تحرير القامئة السريعة باستخدام خيار h**إعداد الزر** > **تحرير/حفظ قامئة سريعة** في القامئة السريعة.

**أزرار Fn) الوظيفة)** عيِّن دور لكل من أزرار الوظيفة للوصول السريع إلى الخاصية التي يتم تحديدها.

N ميكن الوصول إلى الوظائف المخصصة للعناصر من **1Fn-T** إلى **4Fn-T** عن طريق نقر الشاشة بطرف الإصبع.

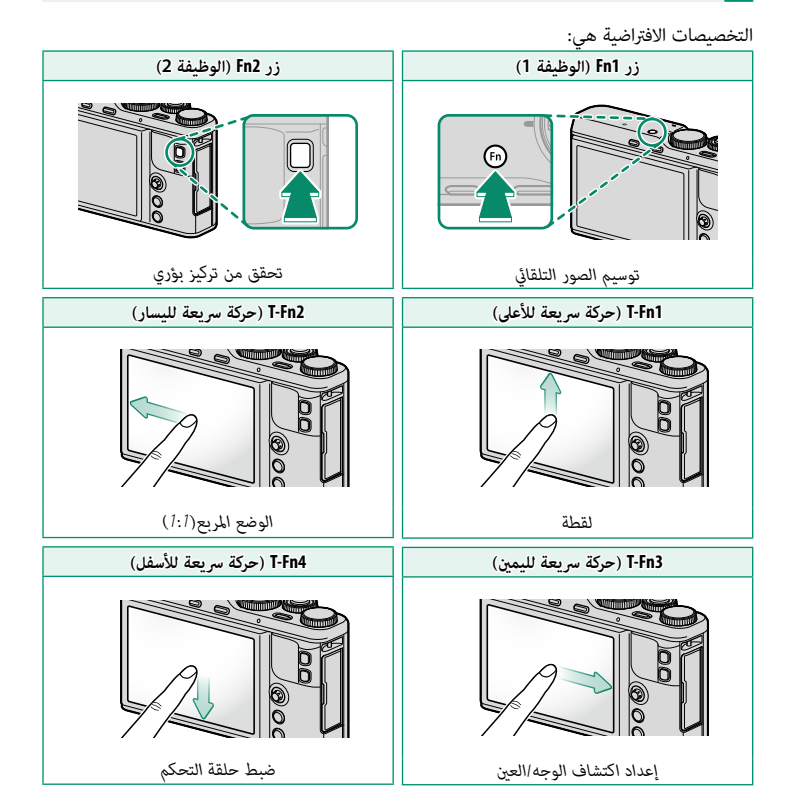

**9**

**تخصيص الأدوار لأزرار الوظيفة**

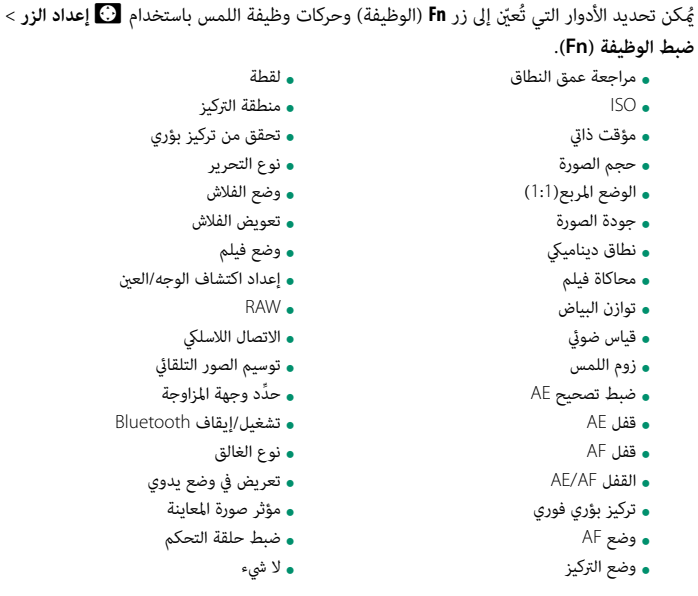

N لتعطيل زر **Fn**، اختر **لا شيء**.

ُلا ميكن تعيني **قفل AE** و **قفل AF** و **القفل AF/AE** و **تركيز بؤري فوري** لحركات وظيفة اللمس (من **1Fn-T** إلى **4Fn-T**(.

ميكن الوصول إلى خيار تحديد الدور عن طريق الضغط على الوظيفة أو زر **BACK/DISP** باستمرار.

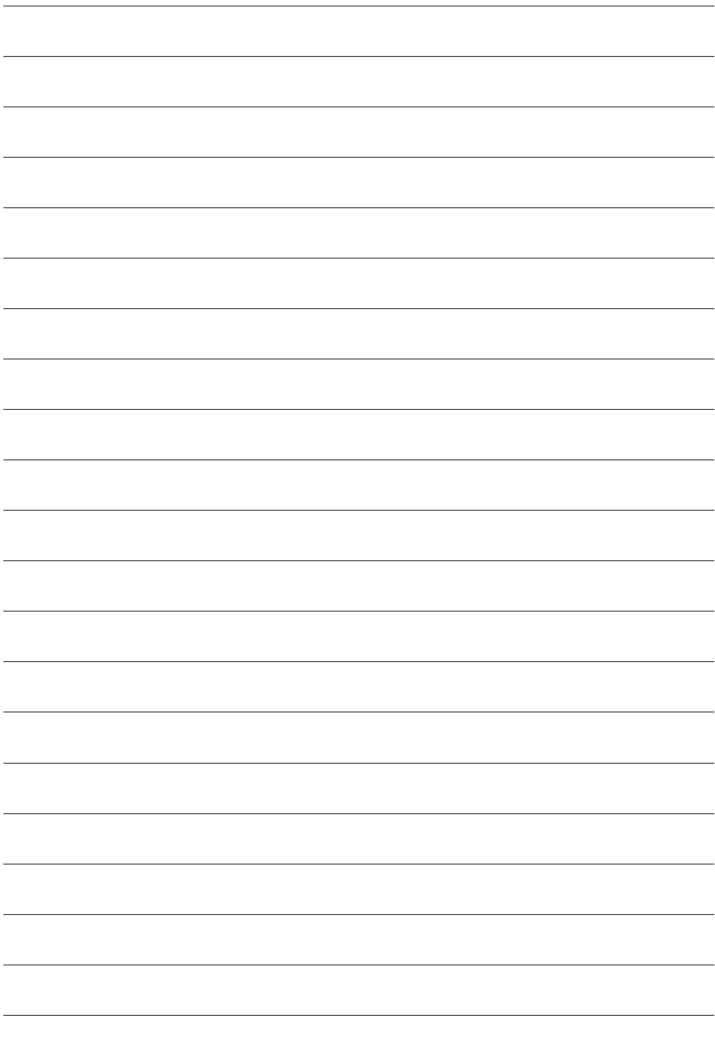

**الملحقات الإضافية والاختيارية**

**10**

# **إكسسوارات من Fujifilm**

<span id="page-185-0"></span>توفر Fujifilm الإكسسوارات الاختيارية التالية. للحصول على أحدث المعلومات حول الإكسسوارات الاختيارية المتاحة في منطقتك، راجع وكيل Fujifilm المحلي أو قم بزيارة الرابط التالي *html.index/cameras\_digital/products/com.fujifilm.www://http*.

> **بطاريات ion-Li) ليثيوم أيون) قابلة للشحن (ليثيوم للشحن -95NP**: ميكن عند الحاجة شراء بطاريات ذات سعة عالية إضافية طراز -95NP قابلة لإعادة

للشحن حسب الحاجة.

**شواحن البطارية**

**N-65BC**: عند +20 درجة مئوية، يقوم جهاز N-65BC بشحن -95NP في حوالي <sup>250</sup> دقيقة.

### **أجهزة تحكم عن بعد**

ُ ً ستخدم لتقليل اهتزاز الكامريات والإبقاء على الحاجب مفتوحا أثناء التعريض **-90RR**: ي

الضويئ.

**طابعات SHARE instax**

**-1SP-2/SP-3/SP**: الاتصال عن طريق شبكة LAN اللاسلكية لطباعة الصور على فيلم instax.

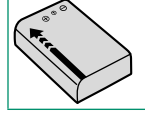

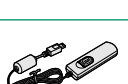

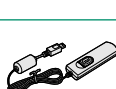

**استخدام جهاز تحكم عن بعد**  مكن استخدام جهاز تحكم عن بعد 90-RR اختياري للتعريض الضوئي الطويل. يعيد RR-90 الاتصال عن طريق موصل USB مايكرو (Micro-B) 2.0 USB. **RAGE** وبدلاً من ذلك، ميكن توصيل الإصدارات الإلكترونية المتوفرة من جهات خارجية عبر موصل جهاز التحكم عن بعد (مقبس صغري قطره ⌀2,5 ملم **AGG** ثلاثي الأقطاب). ُعرض مربع حوار تأكيدي عند توصيل إصدار خاص بجهة خارجية؛ اضغط **OK/MENU** واختر **عن بعد** من أجل W**إعداد الفيلم** > N<sup>ي</sup> ·<br>فحص إعدادات تحرير **حررميكرفون/عن بعد**. الميكروفمون عن بعد<br>**@@** ضبط **@@** تخطي  **استخدام ميكروفون خارجي** ميكن تسجيل الصوت مبيكرفونات خارجية توصل باستخدام مقابس قطرها 2,5 ملم؛ لا ميكن استخدام الميكرفونات التي تحتاج إلى طاقة بإدخال القابس. انظر دليل الميكروفون لمعرفة التفاصيل.

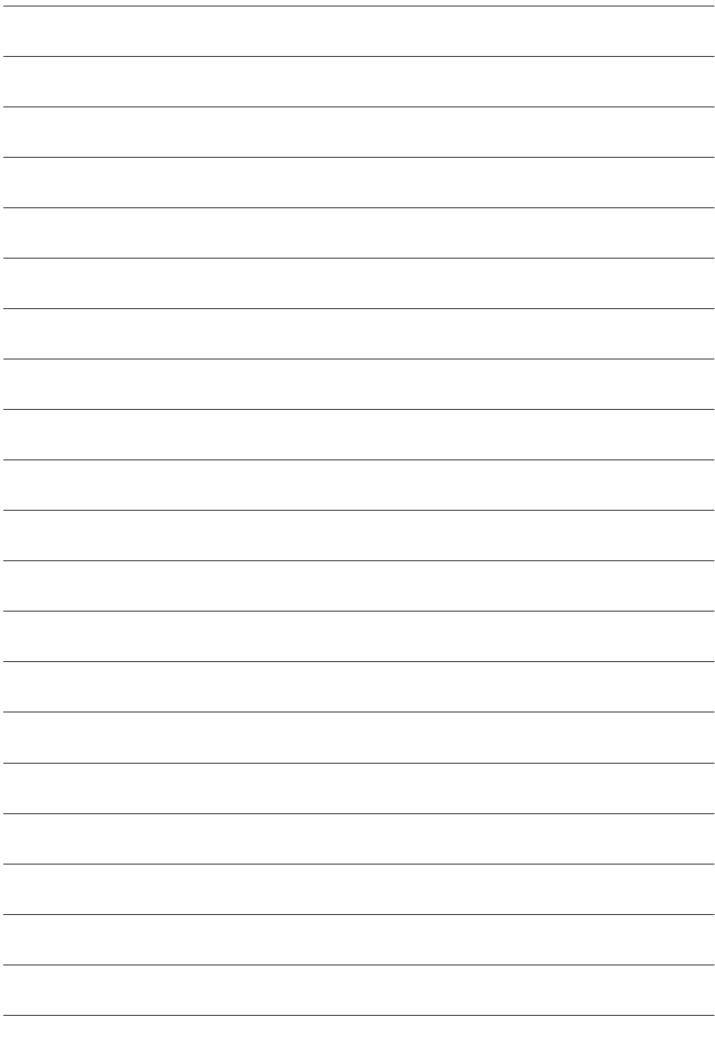

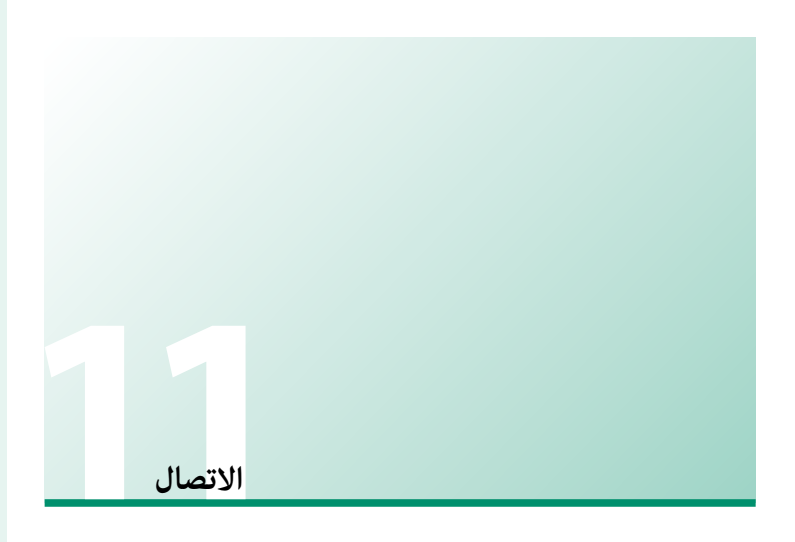

# **خرج HDMI**

ميكن استخدام شاشات التصوير والعرض كخرج لأجهزة HDMI.

# **التوصيل إلى أجهزة HDMI**

قم بتوصيل الكامريا بأجهزة التلفزيون وأجهزة HDMI الأخرى باستخدام كابل HDMI من مصادر خارجية.

- قم بإيقاف الكامريا. **1**
- وصل الكبل كام هو موضح أدناه، وتأكد من إدخال التوصيلات بالكامل. **2**

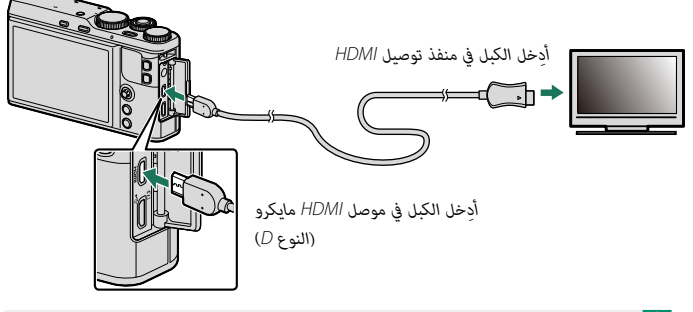

O استخدم كابل HDMI لا يزيد طوله عن 1,5 متر.

- قم بتهيئة الجهاز لخرج HDMI على النحو المبني في الدليل المرفق مع الجهاز. **3**
- ِّشغل الكامريا. سوف تظهر محتويات شاشة الكامريا على جهاز وصلة HDMI. **4**
	- O لا ميكن استخدام كبل USB أثناء توصيل كبل HDMI.

### **التصوير**

التقط الصور وسجل الأفلام أثناء عرض المشهد عبر عدسة الكامريا أو حفظ مقطع من فيلم على جهاز HDMI.

N ميكن استخدام هذه الميزة لحفظ الأفلام بجودة K4 وعالي الدقة كامل على مسجل HDMI.

### **لعرض**

لبدء العرض، اضغط زر ■ بالكاميرا. تُغلق شاشة الكاميرا ويتم عرض الصور والأفلام على جهاز HDMI. لاحظ أن مفاتيح التحكم في الصوت الخاصة بالكامريا لا تؤثر على الأصوات التي يتم تشغيلها على التلفزيون، تحكم في الصوت من خلال جهاز التلفزيون.

بعض أجهزة التلفزيون قد تعرض لفترة وجيزة شاشة سوداء عند بدء عرض الفيلم.  $\fbox{)}$ 

# **توصيلات لاسلكية (Bluetooth، الشبكة المحلية اللاسلكية/Fi-Wi(**

الوصول إلى شبكات لاسلكية والتوصيل بأجهزة الكمبيوتر أو الهواتف الذكية أو الأجهزة اللوحية. لمزيد من المعلومات، تفضل بزيارة: *[/wifi/com.dsc-fujifilm://http](http://fujifilm-dsc.com/wifi/)*

### **الهواتف الذكية وأجهزة الكمبيوتر اللوحية: Remote Camera FUJIFILM**

اتصل بالكامريا عبر Bluetooth أو الشبكة المحلية اللاسلكية.

<span id="page-191-0"></span> N َّ لإنشاء اتصال لاسليك بالكامريا، سيتوجب عليك تثبيت أحدث إصدار من تطبيق Remote Camera FUJIFILM على جهازك الذكي أو اللوحي.

### **-FUJIFILM Camera Remote**

ما أن يُنشأ الاتصال، بإمكانك استخدام التطبيق FUJIFILM Camera Remote لـ:<br>.

- التحكم في الكاميرا والتقاط الصور عن بعد<br>• استلام الصور المُحمَّلة من الكاميرا<br>• قمفح صور الكاميرا<br>• قحرير غالق الكاميرا الثامت<br>• تحددث دنامج الكامبرا الثامت<br>• تحددث دنامج الكامبرا الثامت
	-
- - -
		-

للتنزيلات والمزيد من المعلومات، تفضل بزيارة: http://app.fujifilm-dsc.com/en/camera\_remote/ **الهواتف الذكية وأجهزة الكمبيوتر اللوحية: إقران RBluetooth**

استخدم r**ضبط التوصيل** > **إعدادات Bluetooth** < **تسجيل الإقران** لإقران الكامريا بالهواتف الذكية أو أجهزة الكمبيوتر اللوحية. يقدم الإقران طريقة بسيطة لتنزيل الصور من الكامريا.

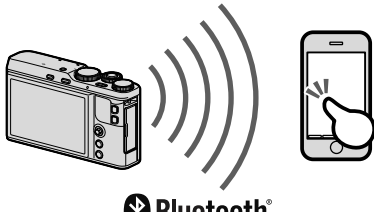

# **B** Bluetooth®

N يتم تنزيل الصور عن طريق اتصال لاسليك.

عند اكتمال عملية الإقران، سيكون باستطاعتك مزامنة ساعة الكاميرا وبيانات الموقع مع الجهاز الذكي أو اللوحي  $(156)$  $(156)$  $(156)$ 

**الهواتف الذكية وأجهزة الكمبيوتر اللوحية: Fi-Wi**

استخدم خيارات r**الاتصال اللاسليك** في قامئة التصوير أو قامئة العرض للاتصال بالجهاز الذيك أو الكمبيوتر اللوحي عن طريق Fi-Wi.

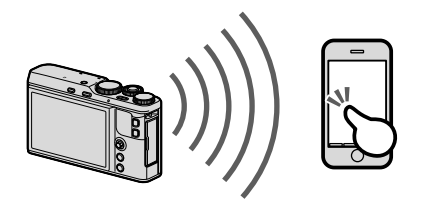

### **أجهزة الكمبيوتر: AutoSave PC FUJIFILM**

<span id="page-193-0"></span>ثبّت أحدث إصدار لـ FUJIFILM PC AutoSave لجهاز الكمبيوتر الخاص بك لتحميل الصور من الكاميرا<br>محمد من المحمد المستخدمات عبر شبكات لاسلكية. للتنزيلات والمزيد من المعلومات، تفضل بزيارة: http://app.fujifilm-dsc.com/en/pc\_autosave/

### **أجهزة الكمبيوتر: توصيلات لاسلكية**

ميكنك تحميل صور من الكامريا باستخدام خيار s**حفظ PC تلقايئ** في قامئة العرض.

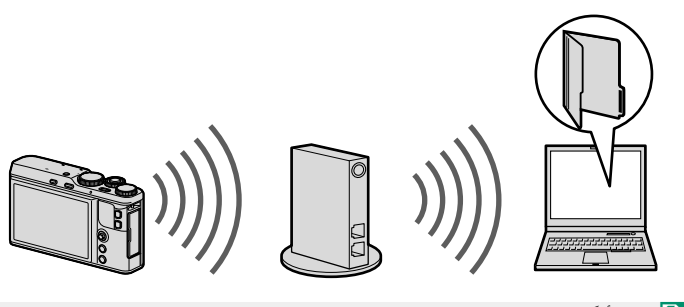

N ً ميكن أيضا تحميل الصور عن طريق الضغط مع الاستمرار على زر **1Fn**) الوظيفة 1) في وضع العرض.

# **التوصيل إلى الكمبيوتر عبر USB**

ِّوصل الكامريا بجهاز الكمبيوتر لتنزيل الصور.

### **نظام التشغيل Windows) Studio MyFinePix(**

<span id="page-194-0"></span>استخدام Studio MyFinePix لنسخ الصور إلى الحاسب، حيث ميكن تخزينها، وعرضها، وتنظيمها وطباعتها. يتوفر Studio MyFinePix للتنزيل من الموقع التالي: */mfs/com.dsc-fujifilm://http*

عند اكتمال التنزيل، انقر مرتين على الملف الذي تم تنزيله ("MFPS\_Setup.EXE") واتبع التعليمات المعروضة على الشاشة لإكمال التثبيت.

### **macOS/Mac OS X**

ميكن نسخ الصور إلى الكمبيوتر باستخدام Capture Image) المرفق مع الكمبيوتر) أو برنامج آخر.

### **RAW FILE CONVERTER EX**

<span id="page-194-1"></span>لعرض ملفات RAW على الكمبيوتر، استخدم EX CONVERTER FILE RAW، وهو متاح للتنزيل من: */rfc/com.dsc-fujifilm://http*

### **توصيل الكامريا**

ِّوصل الكامريا بجهاز الكمبيوتر باستخدام كابل USB المرفق.

انتقل إلى بطاقة الذاكرة التي تحتوي على الصور التي ترغب في نسخها إلى الكمبيوتر وأدخل البطاقة **1** إلى الكامريا.

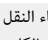

- قد يتسبب انقطاع التيار الكهربى أثناء النقل في ضياع البيانات أو تلف بطاقة الذاكرة. أدخل بطارية  $\bigcirc$ جديدة أو مشحونة تمامًا قبل توصيل الكاميرا.
- أغلق الكامريا وقم بتوصيل كبل USB المرفق كام هو موضح، وتأكد من إدخال التوصيلات بالكامل. **2**

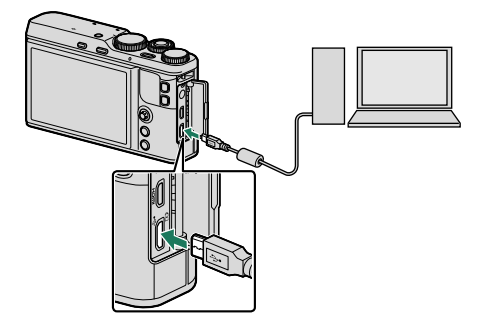

- O الكامريا مزودة مبوصل مايكرو (B-Micro (2.0 USB.
	- ِّشغل الكامريا. **3**
- انسخ الصور إلى الكمبيوتر باستخدام برنامج Studio MyFinePix أو التطبيقات القادمة مع نظام **4** التشغيل لديك.
	- عندما يتم النقل، قم بإيقاف تشغيل الكامريا وافصل كابل USB عنها. **5**

 O إذا تم إدخال بطاقة ذاكرة تحتوي على عدد ضخم من الصور، فقد يحدث تأخري قبل بدء البرنامج وقد يتعذر عليك استرياد أو حفظ الصور. استخدم قارئ بطاقات ذاكرة لنقل الصور.

وصل الكامريا مباشرة بالحاسب، لا تستخدم مشترك USB أو لوحة مفاتيح.

لا تفصل كابل USB أثناء تبادل البيانات بني الكامريا والكمبيوتر ولا تُدخل أو تُخرج أي بطاقات ذاكرة أثناء عملية الإرسال. عدم الالتزام بهذا الاحتياط قد يؤدي إلى فقد البيانات أو تلف الكامريا أو بطاقة الذاكرة.

في بعض الحالات، رمبا يكون من غري الممكن الوصول إلى الصور المخزنة على خادم شبكة باستخدام البرامج بنفس طريقة الوصول كما هو في حاسب مستقل.

يتحمل المستخدم كافة الرسوم المطبقة من قبل شركة الهاتف أو مزود خدمة الإنترنت عند استخدام الخدمات التي تتطلب الاتصال بالإنترنت.

# **طابعات SHARE instax**

اطبع الصور من الكامريا الرقمية إلى طابعات SHARE instax.

### **إنشاء اتصال**

حدد r**ضبط التوصيل** > **ضبط توصيل طابعة instax** في قامئة إعداد الكامريا وأدخل اسم طابعة SHARE instax ) SSID (وكلمة المرور الخاصة بها.

**اسم الطابعة (SSID (وكلمة المرور** ميكنك العثور على اسم الطابعة (SSID (أسفل الطابعة؛ كام أن كلمة المرور الافتراضية هي "1111". إذا كنت قد اخترت كلمة مرور مختلفة بالفعل للطباعة من هاتف ذيك، أدخل كلمة المرور هذه بدلاً من تلك.

**Δε instax حَبَاعة بِطَابِعة** 

**-** $\approx$ instax-12345678

### **طباعة الصور**

- شغل الطابعة. **1**
- حدد V**طباعة بطابعة instax** في قامئة العرض بالكامريا. **2** سوف تتصل الكامريا بالطابعة.

استخدم ذراع التركيز (رافعة التركيز) لعرض الصورة التي تريد **3** طباعتها، ثم اضغط **OK/MENU**.

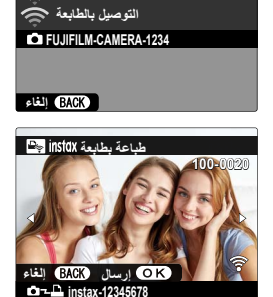

- المنطقة المحلة الصور التي تم التقاطها بكاميرات أخرى.<br>المنطقة المطبوعة أصغر من المنطقة المرئية في شاشة LCD. قد يختلف المعروض على الشاشة حسب نوع الطابعة المتصلة.
	- سيتم إرسال الصورة إلى الطابعة وتبدأ عملية الطباعة. **4**

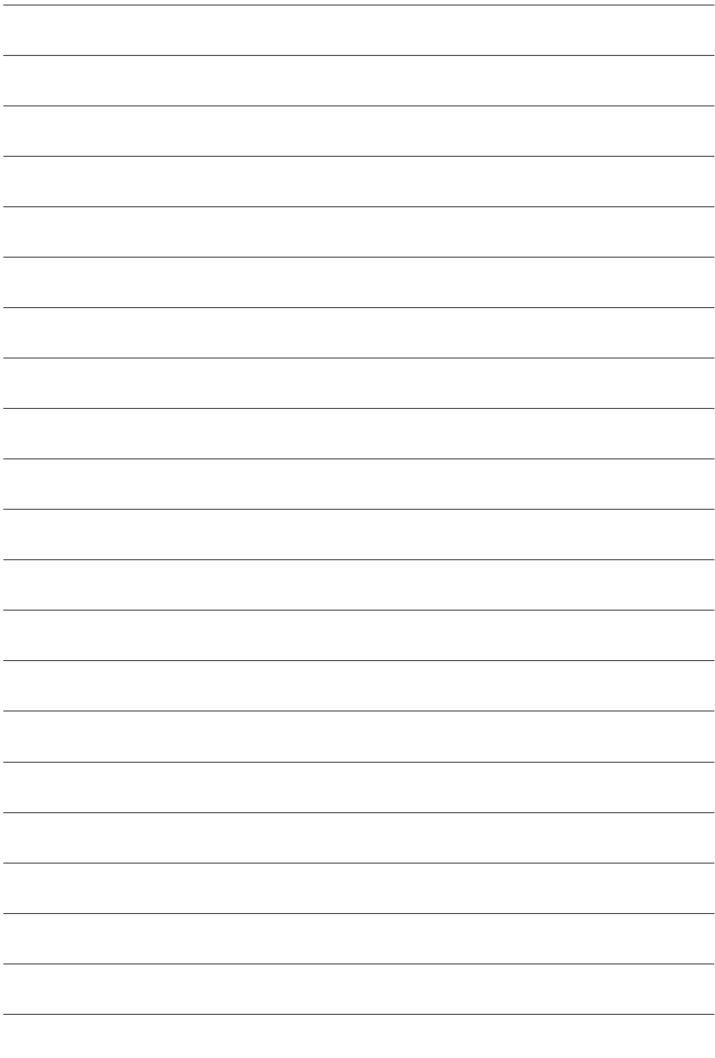

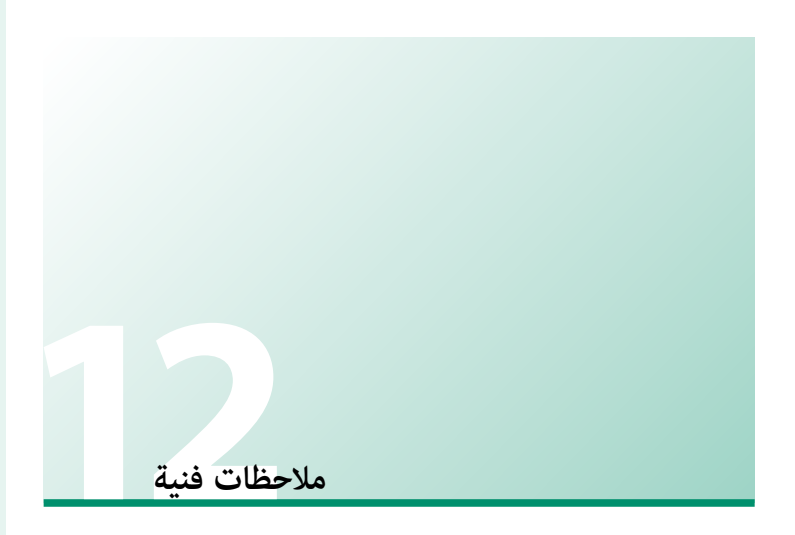

# **برنامج من Fujifilm**

ميكن استخدام الكامريا مع برنامج Fujifilm التالي.

### **FUJIFILM Camera Remote**

.<br>أنشيء اتصالاً لاسلكيًا بين الكاميرا الخاصة بك وجهازك الذي أو جهازك اللوحي ( P[176](#page-191-0)).<br>مرضى http://app.fujifilm-dsc.com/en/camera remote/

### **FUJIFILM PC AutoSave**

ّنزل صورك من الكامريا الخاصة بك عبر الشبكات اللاسلكية (P[178](#page-193-0)(. */autosave\_pc/en/com.dsc-fujifilm.app://http*

### **MyFinePix Studio**

قم بإدارة وعرض وطباعة وتحرير الصور العديدة التي يتم تنزيلها من الكامريا الرقمية الخاصة بك .([179](#page-194-0) 全日)

*/mfs/com.dsc-fujifilm://http*

### **RAW FILE CONVERTER EX**

اعرض الصور بصيغة RAW على الكمبيوتر الخاص بك وحولها إلى صيغ أخرى (P[179](#page-194-1)(. */rfc/com.dsc-fujifilm://http*

**من أجل سلامتك**

#### **احرص على قراءة هذه التعليامت قبل الاستعامل**

#### **تعليامت السلامة**

**ء** تأكد من استعمالك للكاميرا بالشكل الصحيح. اقرأ تعليمات السلامة هذه ودليل المالك الخاص بك بعناية قبل الاستعمال.<br>**ه** بعد الانتهاء من قراءة تعليمات السلامة، احتفظ بها فى مكان آمن.

#### **حول هذه الأيقونات**

يتم استخدام الرموز الموضحة بالأسفل في هذا المستند لتشري إلى خطورة الإصابة أو التلف التي قد تنتج في حال تجاهل المعلومات التي يشري إليها الرمز ونتج عن ذلك استعامل المنتج بشكل خاطئ.

.<br>**تحذير ليدل هذا الرمز على احتمال التعرض للوفاة أو الإصابة الحرجة في حال تجاهل المعلومات.** 

ي*دل هذا الرمز على احتمال التعرض للإصابة الشخصية* أو وقوع تلفيات عينية في حال تجاهل المعلومات.

يتم استخدام الرموز الموضحة بالأسفل للإشارة إلى طبيعة التعليامت التي يجب مراعاتها.

تشري الرموز المثلثة إلى أن هذه المعلومات تتطلب انتباهك ("هامة").

*الطاقة*

 $\widehat{\mathbf{S}}$ ঐ

*لا تُ َستخدم في الحامم أو عند الاستحامم*

> *لا تقم بفك المنتج*

تشري الرموز الدائرية التي يتوسطها خط مائل إلى أن الفعل المشار إليه ممنوع ("ممنوع").

تشري الدوائر المصمتة التي تتوسطها علامة تعجب إلى فعل يجب القيام به ("مطلوب").

 *تحذير*

Œ <mark>في حال وقوع أي مشاكل، أغلق الكامبرا، انزع البطارية، وافصل وانزع قابس التيار الكهربائي. مكن أن يتسبب الاستمرار في استعمال الكامبرا أثناء انبعاث دخان، أي</mark> رائحة غريبة أو عندما تكون في حالة غري طبيعية في وقوع حريق أو صدمة كهربية. اتصل ببائع Fujifilm الخاص بك. *افصل مقبس* 

<u>لا تسمح بدخول الماء أو أي أجسام غريبة في الكامرا.</u> في حال دخول ماء أو أجسام غريبة في الكامرا، انزع البطارية، وافصل وانزع محول التيار الكهربائي.<br>مكن أن يتسب الاستمرار في استعبال الكامرا في وقوع حريق أو صدمة كهربية، انصل ب ب الاستمرار في استعمال الكاميرا في وقوع حريق أو صدمة كهربية. اتصل ببائع Fujifilm الخاص بك.

*لا تستخدم الكامريا في الحامم أو عند الاستحامم.* قد يتسبب هذا في وقوع حريق أو صدمة كهربية.

لا <mark>تحاول <u>مطلقًا أن تغر</u> أو <u>تفكك الكامرا (لا تفتح الغطاء أبدًا).</u> عدم اتباع هذا التحذير قد يتسبب في نشوب حريق أو صدمة كهربية.</mark>

 $\mathbb{S}% _{n}^{X\times n}$ *في حالة كسر الغطاء الخارجي نتيجة لسقوط أو لأي حادث آخر، لا تلمس الأجزاء الداخلية المكشوفة.* عدم اتباع هذا التدبري الوقايئ قد يتسبب في التعرض لصدمة كهربية أو إصابة نتيجة للمس الأجزاء المتحطمة.انزع البطارية فورا،ً مع الانتباه تفادياً للتعرض للإصابة أو لصدمة كهربية، وتوجه بالمنتج إلى نقطة الشراء للاستشارة.*لا تلمس الأجزاء الداخلية*

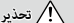

*لا تغري، تسخن أو تلوي بشكل غري مناسب أو تشد كبل التوصيل أو تضع أجسام ثقيلة عليه.* قد تتسبب هذه الأفعال في تلف الكبل وتؤدي إلى اشتعال حريق أو صدمة كهربية.في حال تلف الكبل، اتصل ببائع Fujifilm الخاص بك.

ل<u>ا تضع الكامرا على أسطح غر مستقرة.</u> قد يتسبب هذا في سقوط الكاميرا أو انقلابها مسببة إصابة.

*ًلا تحاول إطلاقا التقاط صور أثناء التحرك. <sup>ا</sup>* لا تستخدم الكامريا أثناء السري أو القيادة.قد يتسبب هذا في سقوطك أو تعرضك لحادث مروري.

*لا تلمس أي جزء معدين للكامريا أثناء عاصفة رعدية.* قد يتسبب هذا في صدمة كهربية نتيجة لتيار مستحث ناتج عن البرق.

*لا تستخدم البطارية إلا كام هو موضح. إلا كام*  ركب البطارية كام يوضح المؤشر.

تجنب تفكيك البطاريات أو تعديلها أو تسخينها. تجنب إسقاط البطاريات أو الدقّ <u>عليها أو رميها أو تعريضها لصدمات قوية بشكل أو بآخر. لا تستخدم البطاريات</u> *التي تظهر علامات تسرب أو تشوه أو تغري اللون أو أية عيوب أخرى. استخدم أجهزة الشحن المخصصة فقط لإعادة شحن البطاريات القابلة لإعادة الشحن ولا*  تحاول إعادة شحن بطاريات أيون الليثيوم أو البطاريات القلوية غر قابلة لإعادة الشحن. تجنب تقصر دائرة البطاريات أو تخزينها مع الأجسام المعدنية. عدم

مراعاة هذه الاحتياطات قد يؤدي إلى ارتفاع درجة حرارة البطاريات، أو اشتعالها أو انفجارها أو تسربها، مام يسبب نشوب حريق، أو الإصابة بحروق، أو أي إصابة أخرى.

*استخدم فقط البطارية أو محول التيار الكهربايئ المتردد المحدد للاستخدام مع هذه الكامريا. لا تستخدم جهد كهريب غري ذلك الذي ينص عليه مزود الطاقة الكهربية. استخدم فقط*  استخدام مصادر طاقة كهربية أخرى قد يؤدي إلى حريق.

*ً في حال تسريب البطارية ولامس السائل عينيك، جلدك أو ملابسك، اغسل المنطقة المصابة فورفورا مباء نظيف واستشر طبيب أو اتصل برقم الطوارئ على الفور. ا* 

*لا تستخدم شاحن لشحن البطاريات غري المحدد هنا لشحن البطاريات.* يستخدم الشاحن المرفق فقط في شحن نوع البطارية المرفقة مع الكامريا.قد يتسبب استخدام الشاحن في شحن بطاريات تقليدية أو أنواع أخرى من البطاريات القابلة الشحن في تسريب البطارية، أو ارتفاع درجة حرارتها أو انفجارها.

<u>نخدام ضوء الفلاش بالقرب من عينيّ الشخص قد يسبب خللاً في الرؤية. انتبه بشكل خاص عند تصوير الرضع والأطفال الصغار.</u>

.<br><del>تجنب ملامسة الأسطح الساخنة لفترة طويلة.</del> عدم مراعاة هذه الاحتياطات قد يؤدي إلى الإصابة بحروق درجة الحرارة المنخفضة، وخاصة عند ارتفاع درجات الحرارة

المحيطة أو مع المستخدمني الذين يعانون من ضعف الدورة الدموية أو قصور في الإحساس، وفي تلك الحالة ينصح باستخدام حامل ثلايث القوائم أو الاحتياطات المامثلة. *ً لا تترك أي ً ا من أعضاء الجسم ملامسا للمنتج لفترات طويلة والمنتج يعمل. <sup>ا</sup>* عدم مراعاة هذا التنبيه قد يؤدي إلى حروقات ناتجة عن درجة حرارة متدنية، خاصة خلال

الاستخدام لفترات طويلة أو في درجات الحرارة المحيطة المرتفعة أو مع المستخدمني الذين يعانون من ضعف الدورة الدموية أو انخفاض الإحساس، وفي هذه الحالة ُوصى باستخدام حامل ثلايث أو احتياطات مامثلة. ي

*لا تستخدم المنتج في وجود أي مواد قابلة للاشتعال، أو الغازات القابلة للانفجار أو الأتربة. وجود أي* 

عند حمل البطارية<u>، ركبيا في الكامرا الرقمية أو احتفظ بها في الصندوق الصُلب. احتفظ بالبطارية في الصندوق الصلب عند تخزينها. اعزل البطارية عند التخلص منها</u> *بتغطية أطرافها بشريط عازل.* قد يتسبب اتصال أطراف البطارية بأجسام معدنية أو بطاريات أخرى في حدوث اشتعال أو انفجار.

ا<u>حفظ بطاقات الذاكرة، قاعدة تثبيت الفلاش الخارجي وغرها من الأجزاء الدقيقة بعيدًا <u>عن متناول الأطفال الصغار.</u> قد يبتلع الأطفال الأجزاء الدقيقة؛ لذا يجب</u> ً إبقاؤها بعيدا عن متناولهم. وفي حالة قيام طفل بابتلاع أحد هذه الأجزاء الدقيقة، فلابد من استشارة الطبيب أو الاتصال بخدمة الطوارئ على الفور.

*تُ*<u>دًا **عن متناول الأطفال الصغار.**</u> ومن بين العناصر التي قد تسبب الإصابة حزام الرقبة، والذي قد يتشابك حول رقبة الطفل، مما يتسبب في الاختناق، والفلاش، الذي عِكن أن يَسبب خللاً في الرؤية.<br>.

<u>ا التوجيهات الصادرة عن مسؤولي المستشفى والخطوط الجوية.</u> ينبعث عن هذا المنتج موجات راديو ترددية والتي عكن أن تتداخل مع المعدات الملاحية أو الطبيا

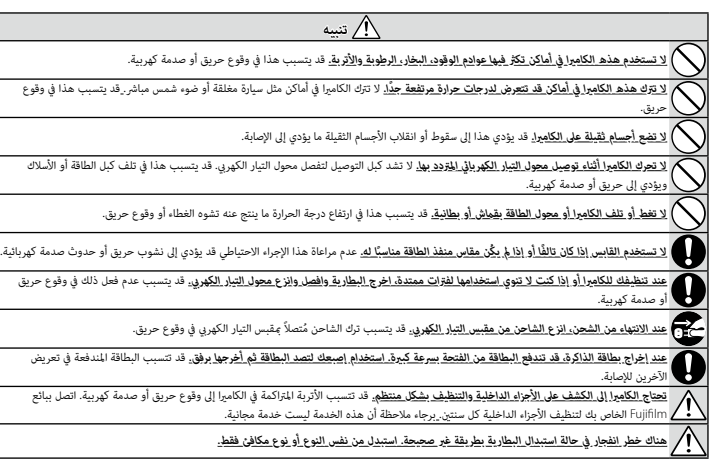

#### **البطارية ومزود الطاقة**

**ملاحظة**: *تحقق من نوع البطارية المستخدمة في الكامريا الخاصة بك وقراءة الأقسام المناسبة.*

**تحذير**: *َّ يجب ألا تتعرض البطارية إلى الحرارة الشديدة، كأشعة الشمس أو النار أو ما شابه.*

فيام يلي وصف للاستخدام المثالي للبطاريات وكيفية الحفاظ علي طول حياتها. قد يتسبب الاستخدام الخاطئ في تقصري عمر البطارية ويؤدي إلى التسريب، ارتفاع درجة الحرارة، الحريق، أو الانفجار.

#### *بطاريات الليثيوم أيون*

*اقرأ هذا القسم في حالة استخدام بطارية ليثيوم أيون في الكامريا الخاصة بك.*

لا تأيت البطارية مشحونة. اشحن البطارية قبل استعاملها. احتفظ بالبطارية في علبتها في حالة عدم الاستخدام.

#### ■ *ملاحظات حول البطارية*

تفقد البطارية شحنها بشكل تدريجي في حالة عدم الاستعمال. اشحن البطارية قبل الاستعمال عدة يوم أو يومين.

ميكن إطالة عمر البطارية بإغلاق الكامريا في حالة عدم الاستعامل.

تقل قدرة البطارية في درجات الحرارة المنخفضة؛ قد لا تعمل البطار المناخ المنزه البارد. احتفظ ببطارية إضافية مشحونة في مكان دافئ واستبدل البطارية عند اللزوم، أو احتفظ بالبطارية في جيبك أو في مكان دافئ آخر وركبها في الكامريا عند التصوير فقط. لا تضع البطارية مباشرة على أجهزة تدفئة الأيدي أو أجهزة التدفئة الأخرى.

#### ■ *شحن البطارية*

اشحن البطارية فقط باستخدام شاحن البطارية المرفق. سيزيد وقت الشحن عند درجات الحرارة المحيطة التي تقل عن °+10 مئوية، أو أعلى من °+35 مئوية. لا تحاول شحن البطارية عند درجات حرارة تزيد عن °+40 مئوية، أو عند درجات حرارة تقل عن °0 مئوية، فلن يتم شحن البطارية.

لا تحاول أن تشحن بطارية مشحونة بالكامل. إلا أنه ليس بالضرورة أن تستنفذ البطارية بالكامل قبل الشحن.

قد تشعر بارتفاع درجة حرارة البطارية عند لمسها مباشرة بعد الشحن أو الاستعامل. هذا أمر طبيعي.

### ■ *عمر البطارية*

في درجات الحرارة الطبيعية، مكن أن تُشحن البطارية 300 مرة تقريبًا. يدل نفاذ شحن البطارية بسرعة ملحوظة على أن البطارية قد وصلت إلى نهاية فترة صلاحية استخدامها<br>. ويجب استبدالها.

#### ■ *التخزين*

قد يضعف أداء الكامريا إذا تركت البطارية دون استخدام لفترة طويلة بعد شحنها بالكامل. افرغ البطارية قبل التخزين.

في حالة لن تستخدم الكامريا لفترة طويلة، انزع البطارية وخزنها في مكان جاف بدرجة حرارة من °+15 م إلى °+25 م. لا تحفظ البطارية في أماكن تتعرض لدرجات حرارة مرتفعة.

#### ■ *تنبيهات: معاملة البطارية*

- -
	-
	- -
		- -
			-
- م لا تقلل البطاريه ا و تخزيفا مع اجسام معدنيه مثل القلائد او دبابيس الشعر.<br>2 لا تقل البطاريه ا و نخزيفا مع الا من المعدني.<br>4 لا تفتك البطارية أو تعذلها.<br>6 مخاط على نظافة أطرافها.<br>6 لا تسقطها أو تعرضها لصدمات عنيفة.<br>6 لا ت

اتبع القوانين المحلية عند التخلص من البطاريات المستعملة. ينبغي لفت الانتباه إلى الجوانب البيئية للتخلُّص من البطارية. استخدم الجهاز في مناخ مُعتدل.

#### *محولات التيار الكهريب المتردد*

استخدم فقط محولات التيار الكهري المتردد من Fujifilm المخصصة للاستخدام مع هذه الكاميرا. قد يؤدي استخدام محولات التيار الأخرى في إتلاف الكاميرا.<br>• محول التيار الكهري المتردد مخصص للاستخدام داخل المنازل فقط.

- -
- - -
	- -
- ء تأكد من اتصال قابس التيار للستمر بالكاميرا بإحكام.<br>و أظفى الكاميرا قبل فصل محول التيار . افضل محول التيار عن طريق شد القابس وليس الكبل.<br>4 لا تعتضدم محول التيار الكهري أحر مقدمة.<br>4 لا تترضها لمدبحات حرارة أو رطوبة مرتفعة
	-

من أجل سلامتك

#### **استخدام الكامريا**

ه لا توجه الكاميرا نحو مصادر الضوء الساطعة جدًا، مثل الشمس في سماء خالية من السجد النباع هذا التحذير قد يؤدي إلى تلف حساس الصورة في الكامير!.<br>ه قد يتسبب ضوء الشمس الذي يتم تركيزه من خلال معين المنظر في تلف لوحة معين المنظ

#### *التقاط صور تجريبية*

قبل التقاط الصور في المناسبات الهامة (مثل حفلات الزفاف أو قبل أخذ الكاميرا في رحلة)، التقط وعربية وعاينها على الشاشة لتتأكد من عمل الكاميرا بشكل طبيعي. لا ميكن أن تتحمل FUJIFILM المسؤولية عن التلفيات أو الخسائر المادية الناتجة عن أي قصور في المنتج.

#### *تعليامت حول حقوق النسخ*

لا مكن استخدام الصور التي تسجلها بالكامرا الرقمية بطريقة تنتهك قواني حقوق النسخ بدون موافقة المالك، إلا في حالة نية الاستخدام الشخصي فقط. لاحظ وجود بعض القيود التي تفرض على تصوير التمثيل المسرحي، الحفلات، والمعارض، حتى في حاله بالشخصي. قد يطلب ايضا من المستخدمين مراعاة انه يسمح فقط بنسخ بطاقات الدائرة ً التي تحتوي على صور أو بيانات محمية مبوجب حقوق النسخ طبقا للقيود التي تفرضها قوانني حقوق النسخ هذه.

#### *طريقة التعامل*

للتأكد من تسجيل الصور بشكل صحيح، لا تعرض الكامريا لصدمات أثناء التصوير.

#### *الكريستال السائل*

في حال تحطم شاشة العرض، يجب تفادي ملامسة الكريستال السائل. اتخذ الإجراءات العاجلة المبينة في حال حدوث أي من الحالات التالية:<br>**و في حال ملامسة الكريستال السائل لجلدك**، نظف المنطقة بقطعة قماش واغسلها جيداً بالماء الجارى وال

- 
- -

**، في حال دخول الكريستال السائل في العن**، فقم بشطف العن بلله النظيف بلدة لا تقل عن 15 دقيقة واصمل على العناية الطبية فوراً.<br>**، في حال ابتلاع الكريستال السائل**، اغسل فملا كالماء اشرب كمية كبيرة من الماء القي، ثم استشر طبيب بالشاشة، ولن تتضرر الصور المسجلة بواسطة الكامريا من جراء ذلك.

#### *معلومات العلامة التجارية*

Digital Split lmage هي علامة تجارية أو علامة تجارية مسجلة لشركة FUJIFILM. و xD-Picture Card و حملكنا معنا علامتين تجاريتين لشركة FUJIFILM. حروف الطباعة المذكورة هنا متطورة بشكل حصري من قبل .Inc Taiwan DynaComware. تعد Mac، X OS و macOS علامات تجارية خاصة بشركة .Inc Apple في الولايات المتحدة، والبلدان الأخرى. تعد Windows علامة تجارية مسجلة لشركة Microsoft Corporation في الولايات المتحدة والبلدان الأخرى. #Wi-Fi Protected Setup والبلدان الأخرى. #Wi-Fi و Mi-Fi و Austrosoft هما علامتان تجاريتان مسجّلتان لصالح Wi-Fi Alliance. تعتبر العلامة التي تحملها كلمة ®Bluetooth والشعارات المتعلقة بها علامات تجارية مّلكها شركة .Bluetooth SIG, Inc وأي استخدام لهذه العلامات من قبل Fujifilm إمنا هو مبوجب ترخيص. الشعارات SDHC و SDXC هي علامات تجارية خاصة بشركة C-3SD، LLC. شعار HDMI هو علامة َّ تجارية أو علامة تجارية مسجلة لـ LLC Licensing HDMI. جميع الأسامء التجارية الأخرى المذكورة في هذا الدليل تعد علامات تجارية أو علامات تجارية مسجلة لأصحابها المعنيني.

#### *التشويش الكهريب*

.<br>قد تشوش هذه الكامرا على الأجهزة الطبية أو معدات الملاحة. استشر القائين على المستشفى أو الخطوط الجوية قبل استخدام الكامرا في مستشفى أو على متن طائرة.

#### *أنظمة التلفزيون الملون*

نظام NTSC) لجنة نظام التلفزيون الوطني) هو مواصفة البث التلفزيوين الملون المعمول به بشكل رئيسي في الولايات المتحدة وكندا واليابان. نظام PAL) خط الطور البديل) هو نظام البث التلفزيوين الملون بشكل رئيسي في البلدان الأوروبية والصني.

#### *Print Exif) Exif إصدار 2.3)*

Print Exif هو تنسيق ملف منقح للكامريا الرقمية حيث يتم استخدام المعلومات المخزنة مع الصور للحصول على أفضل نسخة ملونة طبق الأصل أثناء الطباعة.

**تنبيه هام: اقرأ هذا الكتيب قبل استخدام البرنامج**

مينع أي تصدير مباشر أو غري مباشر، لجزء من أو لكامل، البرنامج المرخص بدون موافقة الجهات المختصة المناسبة.

#### **ملاحظات**

*لتجنب الحريق أو الصدمات الكهربية، لا تعرض الوحدة للمطر أو الرطوبة.*

*يرجى قراءة "تعليامت السلامة"، وتأكد من استيعابك لها قبل استخدام الكامريا.*

#### *للعملاء في كندا*

#### **NMB-3(B)/CAN ICES-3 (B)**

**تنبيه**: يتوافق هذا الجهاز الرقمي من الفئة ب مع قانون -003ICES الكندي.

**بيان وزارة الصناعة الكندية**: هذا الجهاز متوافق مع معاير RSS لإعفاء الترخيص بوزارة الصناعة الكندية. يخضع التشغيل للشرطين التالين: (1) ألا يسبب هذا الجهاز أي تداخل و (2) يجب أن يقبل هذا الجهاز أي تداخل، مبا في ذلك التداخل الذي قد يتسبب في التشغيل غري المطلوب للجهاز.

يجب الا يتواجد أو يعمل هذا الجهاز والهوائي الخاص به معا في مكان واحد أو جنبًا إلى جنب مع اي هوائي ارسال اخر، باستثناء اجهزة الراديو المدمجة المعتمدة. تم تعطيل خاصية اختيار كود الدولة للمنتجات التي يتم تسويقها في الولايات المتحدة/كندا.

**بيان التعرض للإشعاع**: لا تظهر الأدلة العلمية المتاحة وجود أي مشكلات صحية مرتبطة باستخدام الأجهزة اللاسلكية منخفضة الطاقة. إلا أن ذلك لا يعد دليلاً على سلامة هذه الأجهزة اللاسلكية منخفضة الطاقة بشكل مطلق. فالأجهزة اللاسلكية منخفضة الطاقة تصدر مستويات طاقة ترددات لاسلكية منخفضة في نطاق الموجات الصغرية أثناء استخدامها. في حين أن المستويات العالية من الترددات اللاسلكية مكن أن تؤدي إلى إنتاج تأثيرات صحية (نتيجة تسخين الأنسجة)، إلا أن التعرض الضوئي للترددات اللاسلكية منخفضة المستوى التي لا تنتج تأثريات تسخني لا يسبب أي تأثريات صحية عكسية. ومل تكتشف العديد من الدراسات حول التعرض الضويئ للترددات اللاسلكية منخفضة المستوى أية تأثريات بيولوجية. وقد اقترحت بعض الدراسات إمكانية حدوث بعض التأثيرات البيولوجية، إلا أن هذه النتائج لم يتم تأكيدها من خلال الأبحاث الإضافية. تم اختبار الكاميرا 10XF ووجد أنها تتوافق مع حدود التعرض للإشعاع المحددة من قبل وزارة الصناعة الكندية للبيئات غري الخاضعة للرقابة كام تتوافق مع معايري -102RSS الخاصة بقواعد التعرض لموجات الراديو الترددية المحددة من قبل وزارة الصناعة الكندية.

#### *التخلص من المعدات الكهربية والإلكترونية المنزلية الخاصة*

**في دول الاتحاد الأورويب، الرنويج، أيسلندة وليختنشتاين**: يشري هذا الرمز الموجود على المنتج، أو في هذا الدليل وفي شهادة الضامن، و/أو على العلبة أن هذا المنتج يجب ألا تتم معاملته كمخلفات منزلية. بدلاً من ذلك يجب التوجه به إلى نقطة تجميع مناسبة خاصة بإعادة تدوير المعدات الكهربية والإلكترونية.

بتأكدك من التخلص من هذا المنتج بالشكل الصحيح، ستساعد على تجنب العواقب السلبية المحتملة التي قد تؤثر على البيئة وعلى صحة الإنسان، والتي قد تحدث نتيجة معالجة هذا المنتج كمخلفات بطريقة خاطئة.

يشري هذا الرمز الموجود على البطاريات أو المراكم إلى أن هذه البطاريات يجب ألا تتم معاملتها كمخلفات منزلية.

إذا كان جهازك مزودة ببطاريات أو مراكم سهلة الفك، برجاء تخلص منها على انفراد طبقاً للشروط المحلية.

ستساعد عملية إعادة التدوير في الحفاظ على المصادر الطبيعية. لمزيد من المعلومات التفصيلية حول إعادة تدوير هذا المنتج، برجاء الاتصال بالمكتب المحلي لمدينتك، الجهة القامئة على التخلص من المخلفات المنزلية أو المحل الذي اشتريت منه المنتج.

**في الدول خارج الاتحاد الأورويب والرنويج وأيسلندة ولختنشتاين**: إذا أردت التخلص من هذا المنتج، مبا في ذلك البطاريات والمراكم، برجاء الاتصال بالسلطات المحلية واسأل عن طريقة التخلص الصحيحة.

**في اليابان**: يشري هذا الرمز الموجود على البطاريات إلى أنه يتم التخلص منها بشكل منفصل.

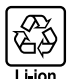

#### **الشبكة اللاسلكية وأجهزة Bluetooth: تنبيهات**

**هام**: *اقرأ التنبيهات التالية قبل استخدام وحدة الإرسال اللاسليك المدمجة الخاصة بالكامريا.*

- Q ُ يحكم هذا المنتج، الذي يحتوي على وظيفة تشفري تم تطويرها في الولايات المتحدة، اللوائح الأمريكية الخاصة بإدارة التصدير وقد لا يتم تصديره أو إعادة تصديره إلى أي دولة تحظر الولايات المتحدة تصدير البضائع إليها.
- ه <u>لا تستخدم سوى الشبكة الاسلكية أو جهاز Bluetooth فقط.</u> لا تتحمل Fujifilm أية سؤولية عن أية تلفيات قد تنشأ عن الاستخدام غير الد و و باشر يستخدم الجهاز في<br>التطبيقات التي تتطوي على درجة كبيرة من ليؤوقية، على سبيل لبلثال في استخدام الكاميرا مع جهاز الكمبيوتر أو الأجهزة الأخرى التي تتطلب درجة أكبر من الموثوقية من تلك التي تقدمها الشبكات اللاسلكية أو أجهزة Bluetooth، تأكد من اتخاذ جميع الاحتياطات الضرورية لضامن الأمن ومنع حدوث أي عطل.
- ه <u>يستخدم فقط في الدولة التي تم فراد الجولا من</u>ها الجواز مع الأنظمة التي تحكم أجهزة الشبكة وأجهزة Bluetooth في البلد الذي تم فراء الجهاز منه.<br>التزم بجميع لواتح ونظم للكان من المطل المجال التحكم أن قيسوؤية عن أية مشكلات قد
- في الأماكن الأخرى المعرضة لمجالات مغناطيسية أو كهرباء إستاتيكية أو تداخل من موجات الراديو والتي قد تصان دون استقبال إشارات اللاسلكي. قد يحدث تداخل مشترك عند
	- استخدام وحدة الإرسال بالقرب من أجهزة لاسلكي أخرى تعمل على حزمة التردد 2,4 جيجاهرتز.<br>9 الأمن: تنقل الشبكات اللاسلكية وأجهزة Bluetooth البيانات عبر اتصالات الاسلكية، وبالتالي فإن استخدام المراسم على التراس التراسم الشبكات ا – لا تصل بشبكات غير معروفة أو شبكات لست مغولاً بالاتصال بها، حتى إذا ظهرت على جهازك، أي أن هذا الاتصال قد يعتبر غير مصرح به. وهكذا ينبغي لك عدم<br>– الاتصال سوي بالشبكات التي لك والاتصال بها فقط.<br>– واعلم بأن الإرسال اللا
		- - -
				-
	- **ه <u>يكن أن بعاقب القانون على ما يلي:</u>**<br>– تفكيل أو تعميل هذا الجهاز<br>– قنكيلهمة وحدات الإسال الخاصة منظمة الرقابهون<u>ية والتعليمية والطبية ووحدات إرسال الاسلكي.</u> كما أنه يعمل أيضا والدي<br>– قرائلة علمات شهادة الجهاز م<u>دد الخوا</u>
- تداخلًا مع وحدات الإرسال المرخصة والتي تستخدم في أجهزة تتبع RFID، توقف فورًا عن استخدام التردد المتأثر أو انقل الجهاز إلى مكان آخر. إذا لاحظت أن هذا الجهاز يسبب تداخلاً مع أجهزة تتبع RFID منخفضة الجهد، اتصل بوكيل Fujifilm.
- ه <mark>لا تستخدم هذا الجواز على <u>م</u>ن طائرة.</mark> لاحظ أنه من المكن أن يظل Bluetooth قيد التشغيل عند إيقاف تشغيل الكاميرا. عكن إلغاء تمكن Bluet**ooth ا** بتحديد O**FF لــــــــــــــــــــــــــــــ**<br>**@ ضبط التوصي**ل > إعدادات Bluetoo

#### **احرص على قراءة هذه الملاحظات قبل استخدام العدسة**

#### **تعليامت السلامة**

ه تأكد من استعمالك للعدسة بالشكل الصحيح. اقرأ تعليمات السلامة هذه ودليل المالك الخاص بالكاميرا قبل الاستعمال.<br>ه بعد الانتهاء من قراءة تعليمات السلامة، احتفظ بها في مكان آمن.

#### **حول هذه الأيقونات**

يتم استخدام الرموز الموضحة بالأسفل في هذا المستند لتشير إلى خطورة الإصابة أو التلف التي قال المعلومات التي يشير إليها الرمز ونتج عن ذلك استعمال المنتج بشكل خاطئ.

*تحذير* يدل هذا الرمز على احتامل التعرض للوفاة أو الإصابة الحرجة في حال تجاهل المعلومات.

*تنبيه* يدل هذا الرمز على احتامل التعرض للإصابة الشخصية أو وقوع تلفيات عينية في حال تجاهل المعلومات.

يتم استخدام الرموز الموضحة بالأسفل للإشارة إلى طبيعة التعليامت التي يجب مراعاتها.

تشري الرموز المثلثة إلى أن هذه المعلومات تتطلب انتباهك ("هامة").

تشري الرموز الدائرية التي يتوسطها خط مائل إلى أن الفعل المشار إليه ممنوع ("ممنوع").

تشري الدوائر المصمتة التي تتوسطها علامة تعجب إلى فعل يجب القيام به ("مطلوب").

### *تحذير*

 $\circledS$ *لا تغمر البطارية في الماء أو تعرضها له.* عدم اتباع هذا التحذير قد يتسبب في نشوب حريق أو صدمة كهربية. *لا تغمر* 

*لا تفككها (لا تفتح الغطاء الخارجي).* عدم اتباع هذا التحذير قد يتسبب في نشوب حريق أو صدمة كهربية بسبب حدوث خلل بالمنتج.

*في حالة كسر الغطاء الخارجي نتيجة لسقوط أو لأي حادث آخر، لا تلمس الأجزاء الداخلية المكشوفة.* عدم اتباع هذا التدبري الوقايئ قد يتسبب في التعرض لصدمة كهربية أو إصابة نتيجة للمس الأجزاء المتحطمة.انزع البطارية فورا،ً مع الانتباه تفادياً للتعرض للإصابة أو لصدمة كهربية، وتوجه بالمنتج إلى نقطة الشراء للاستشارة.

<mark>لا تضعها على أسطح غ<u>ر</u> مستقرة.</mark> فقد يسقط المنتج مسببًا الإصابة.

*لا تنظر إلى الشمس عبر معينات المنظر الخاصة بالعدسة أو الكامريا.* عدم اتباع هذه التعليامت قد يتسبب في فقدان حاسة الإبصار بشكل نهايئ.

*الجهاز*

*لا تقم بفك المنتج*

> *لا تلمس الأجزاء الداخلية*

 $\circledS$ 

من أجل سلامتك

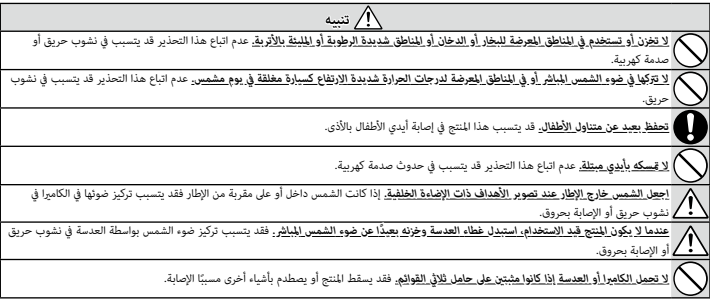

## **العناية بالمنتج**

للتأكد من استمرار الاستمتاع بالمنتج، اتبع الاحتياطات التالية.

**جسم الكاميرا:** استخدم قطعة قماش ناعمة جافة لتنظيف جسم الكاميرا بعد كل استعمال. لا تستخدم الكحول، أو مخفف الطلاء أو أي مواد كيمياوية متطايرة أخرى، فقد يؤدي ذلك إلى تشوه اللون أو تشوه الجزء الجلدي لهيكل الكاميرا. يجب إزالة أي سائل موجود على الكاميرا فورًا باستخدام قطعة قماش جافة ناعمة. استخدم منفاخ هواء للتخلص من الأتربة المتراكمة على الشاشة، مع توخي الحذر لتجنب إحداث خدوش، ثم امسحها برفق بقطعة قماش ناعمة جافة. مكن إزالة إى بقع متبقية من خلال مسحها برفق مبناديل Fujifilm المنظفة للعدسة والتي تم إضافة القليل من سائل تنظيف العدسة إليها. استبدل غطاء العدسة قبل التوقف عن استخدام الكامريا.

# **تحديثات البرنامج الثابت**

قد تختلف بعض وظائف المنتج عن تلك المتوفرة بالدليل المقدم بسبب تحديث البرامج الثابتة. للحصول على معلومات تفصيلية عن كل موديل، يرجى زيارة موقعنا الإلكتروين: http://www.fujifilm.com/support/digital\_cameras/software

### **التحقق من إصدار البرنامج الثابت**

- وف تعرض الكاميرا فقط نسخة البرنامج الثابت إذا تم إدخال بطاقة ذاكرة. $\boxed{\bf 0}$ 
	- قم بإيقاف تشغيل الكامريا وتأكد من إدخال بطاقة الذاكرة. **1**
- شغل الكامريا عن طريق الضغط مع الاستمرار على زر **BACK/DISP**. سيتم عرض نسخة البرنامج **2** الثابت الحالية؛ تأكد من نسخة البرنامج الثابت.
	- قم بإيقاف الكامريا. **3**

# **استكشاف الأخطاء وإصلاحها**

راجع الجدول أدناه إذا تعرضت لأية مشكلات بخصوص استخدامك للكاميرا. فإذا لم تجد الحل هنا، ميكنك الاتصال على موزع Fujifilm المحلي الخاص بك.

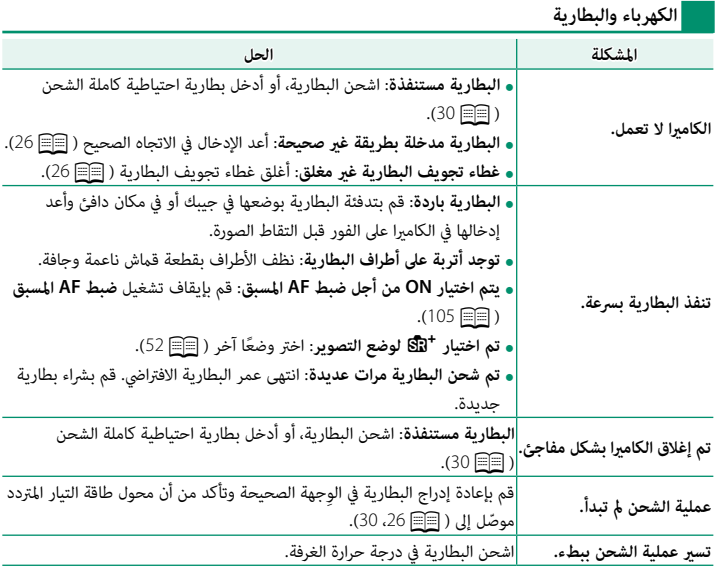

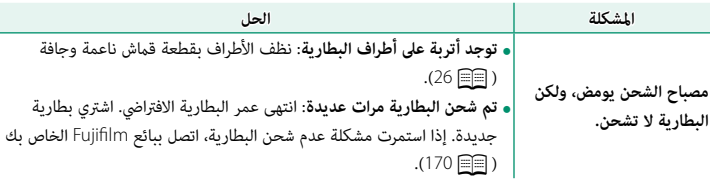

**القوائم والشاشات**

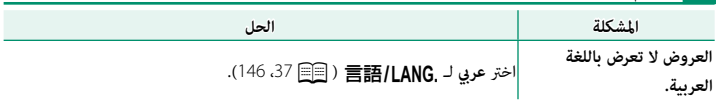

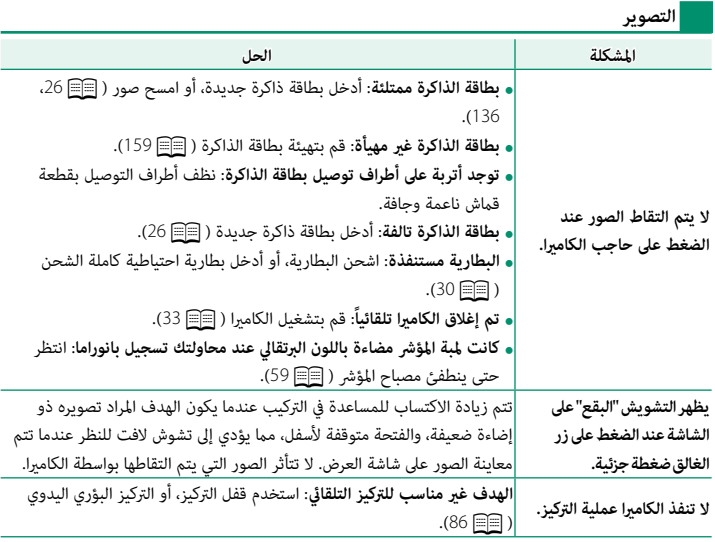

**12**

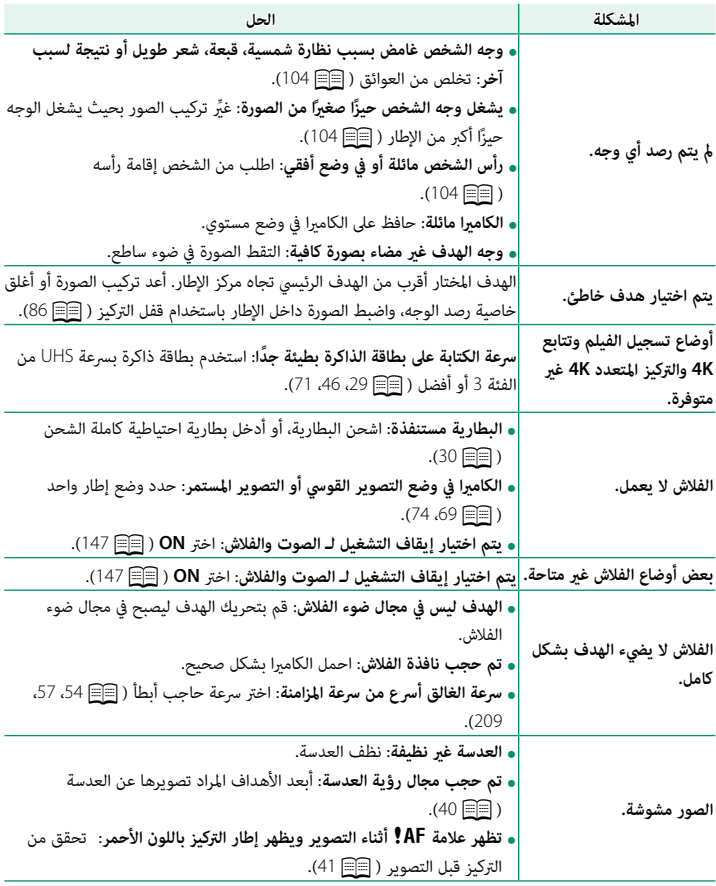
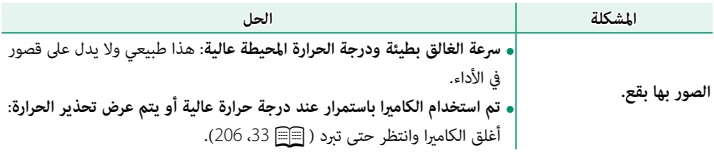

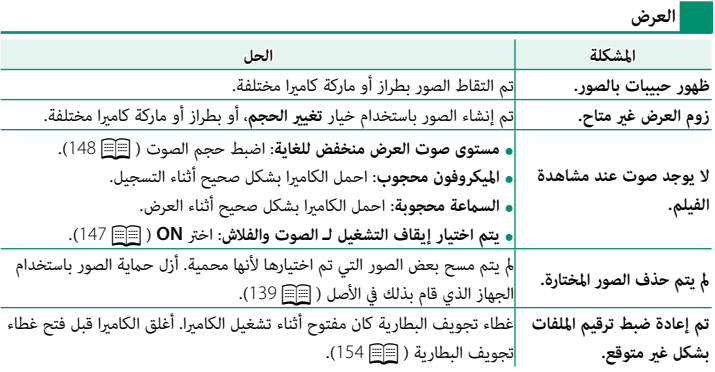

**الاتصال**

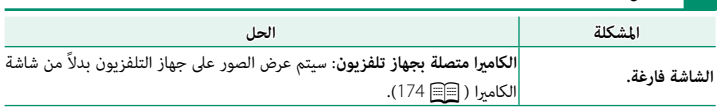

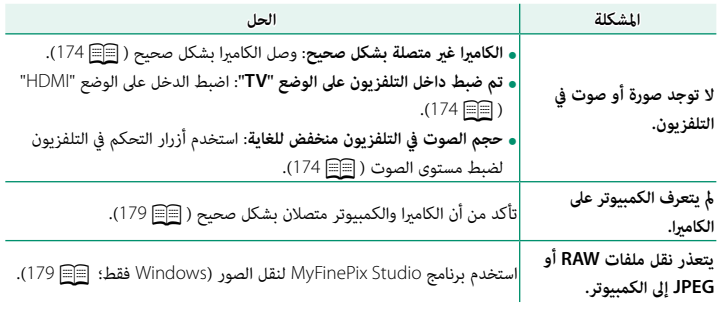

**ناقل اللاسليك**

للمزيد من المعلومات حول استكشاف الأخطاء وإصلاحها فيما يخص التوصيلات اللاسلكية، تفضل بزيارة: *x=pid?app/com.fujifilm.support.cameras-digital://http*

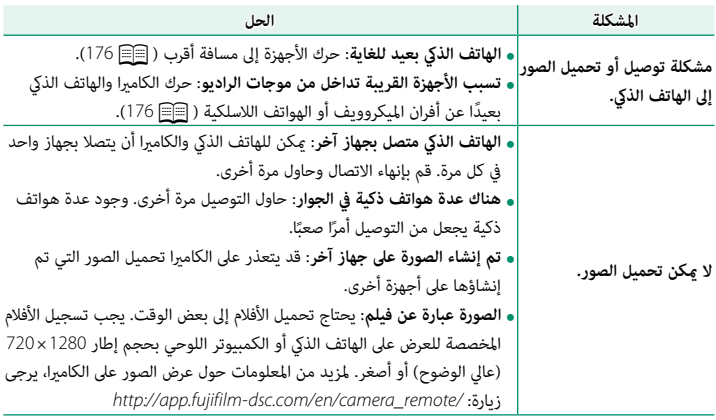

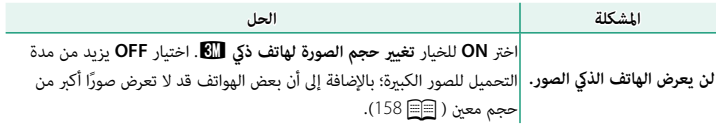

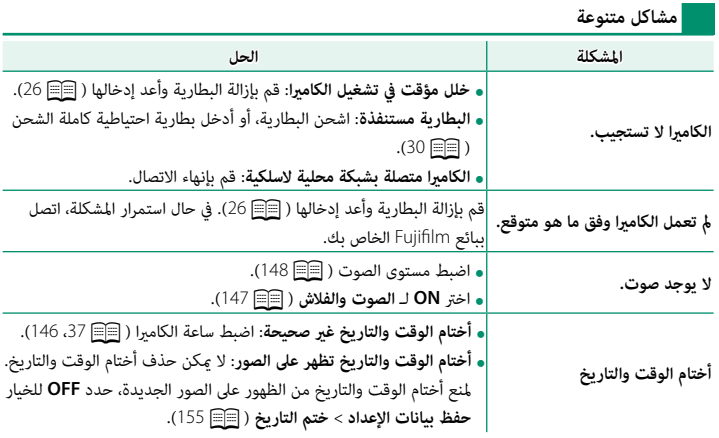

## **عروض ورسائل التحذير**

ّ التحذيرات المفصلة التالية على شاشة العرض.

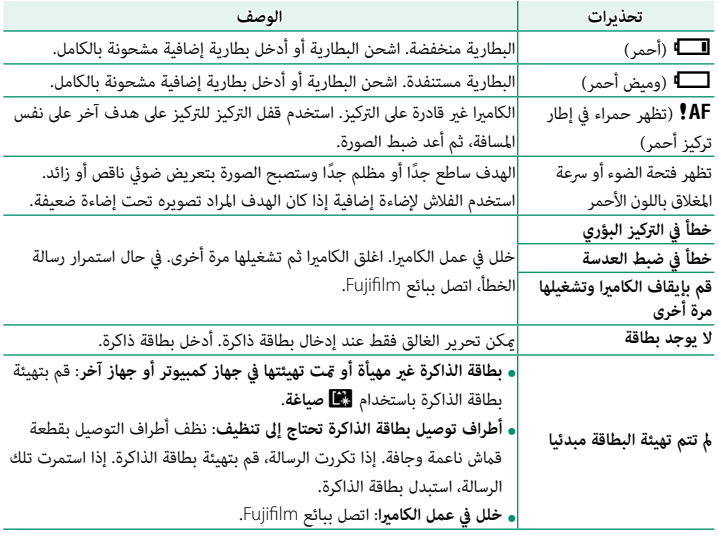

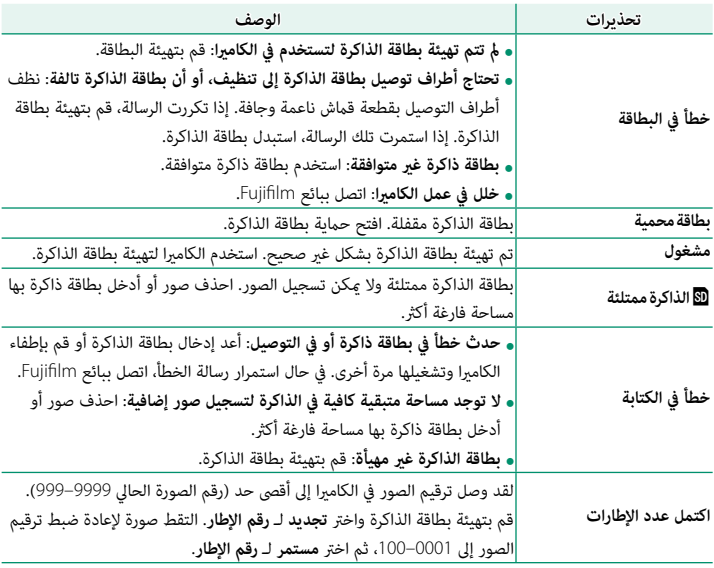

<span id="page-221-0"></span>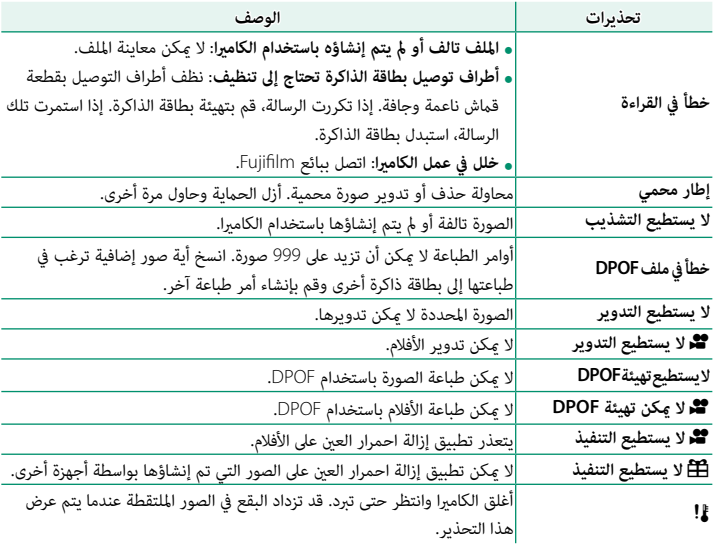

## **سعة بطاقة الذاكرة**

يعرض الجدول التالي وقت التسجيل أو عدد الصور المتاحة عند الأحجام المختلفة لصورة. كافة الأرقام تقريبية؛ يختلف حجم الملف باختلاف المشهد الذي يتم تصويره، مام ينتج عنه اختلاف كبري في عدد الملفات التي ميكن تخزينها. لا يقل عدد مرات التعرض أو المدة المتبقية مبعدل منتظم.

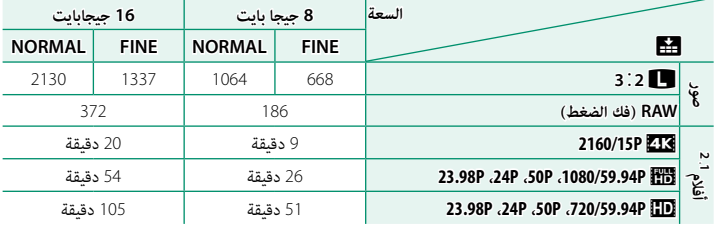

<sup>1</sup> استخدام بطاقة ذات سرعة UHS الفئة 3 بطاقة أو أفضل.

<sup>2</sup> لا ميكن أن يتعدى طول الأفلام الواحدة 30 دقيقة.

رغم أن تسجيل الفيلم سوف يستمر دون انقطاع عند وصول حجم الملف إلى 4 جيجابايت، فإن الصور اللاحقة  $\textcircled{1}$ سيتم تسجيلها على ملف منفصل ويجب مشاهدتها بشكل منفصل.

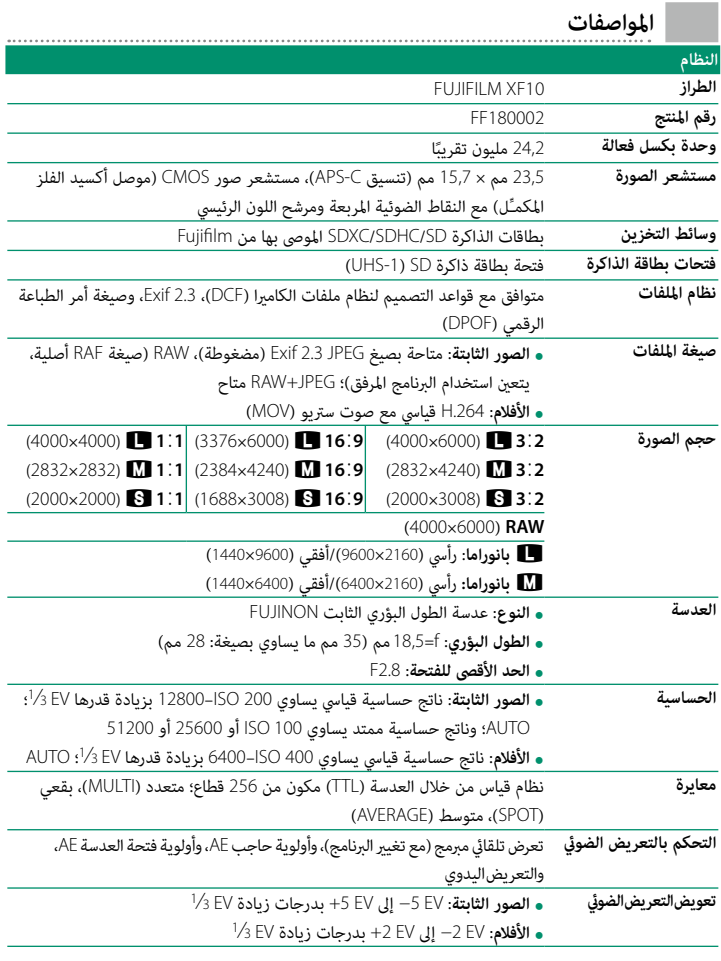

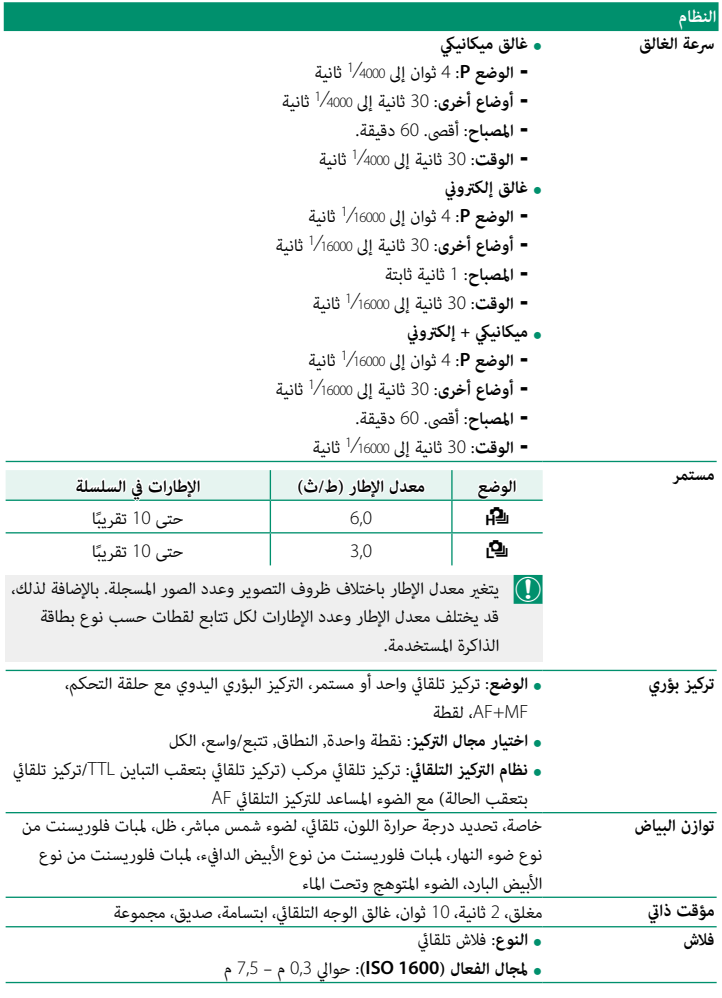

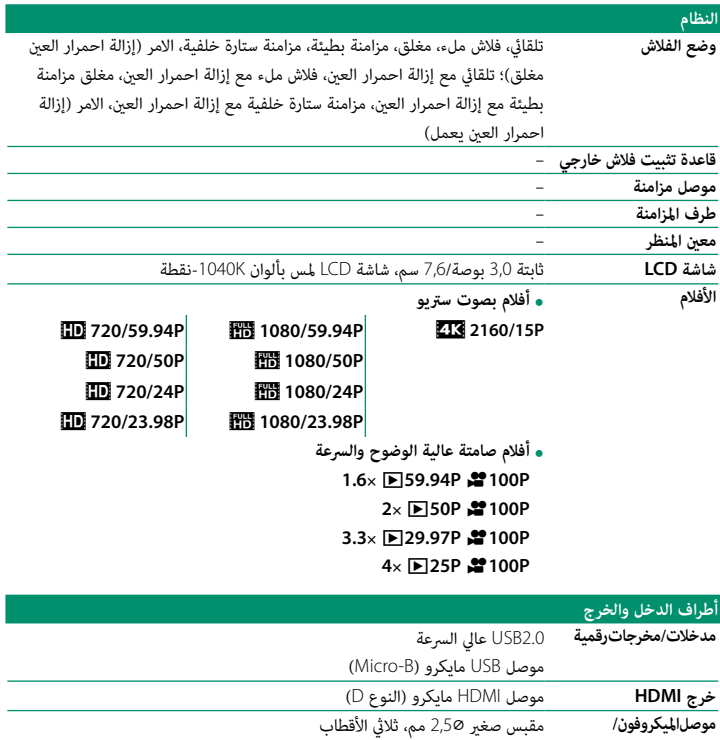

**جهاز التحكم عن بعد**

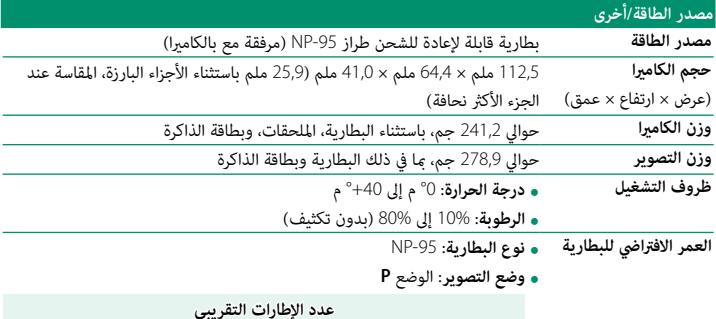

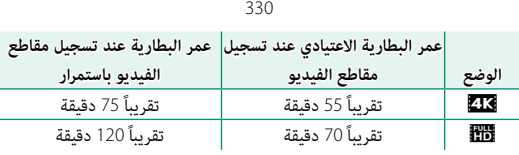

طبقا للمواصفات القياسية لجمعية الكامريا ومنتجات التصوير (CIPA(، تم القياس باستخدام البطارية المرفقة مع الكامريا وبطاقة ذاكرة من نوع SD. **ملاحظة**: عدد الصور التي ميكن التقاطها باستخدام البطارية يختلف باختلاف مستوى شحن البطارية وسوف ينخفض في درجات الحرارة المنخفضة.

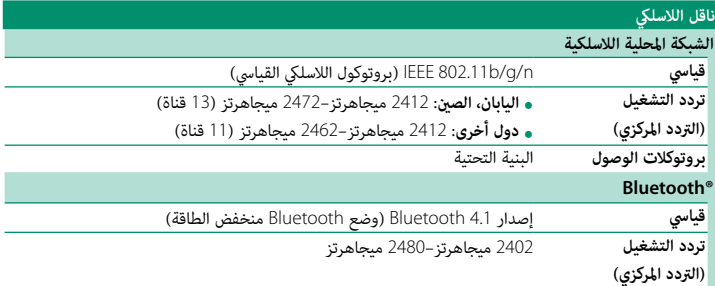

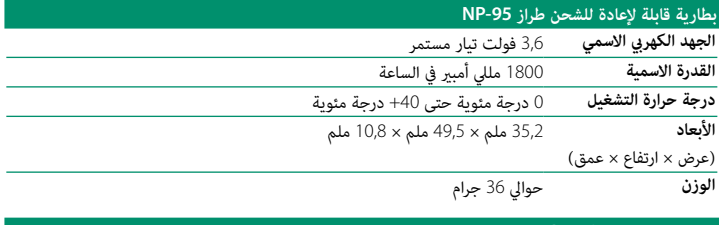

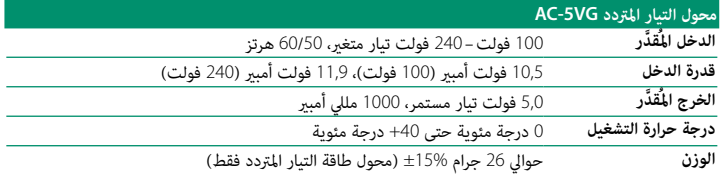

يختلف الوزن والأبعاد باختلاف الدولة أو منطقة البيع. الملصقات، والقوائم والعروض الأخرى قد تختلف عن تلك المعروضة على الكامريا بالفعل.

المواصفات والتصميم عرضة للتغيير دون إخطار مسبق. لن تتحمل Fujifilm مسؤولية أية أخطاء قد يشملها  $\bigcirc$ هذا الدليل. قد يختلف منظر المنتج عن ذلك المبني في هذا الدليل.

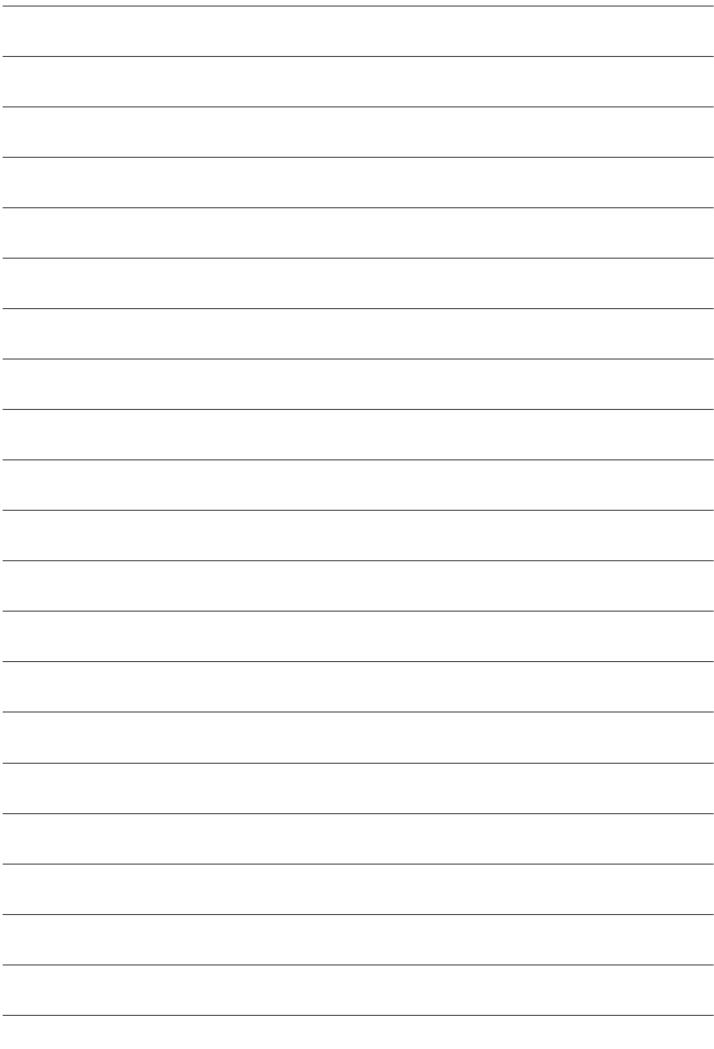

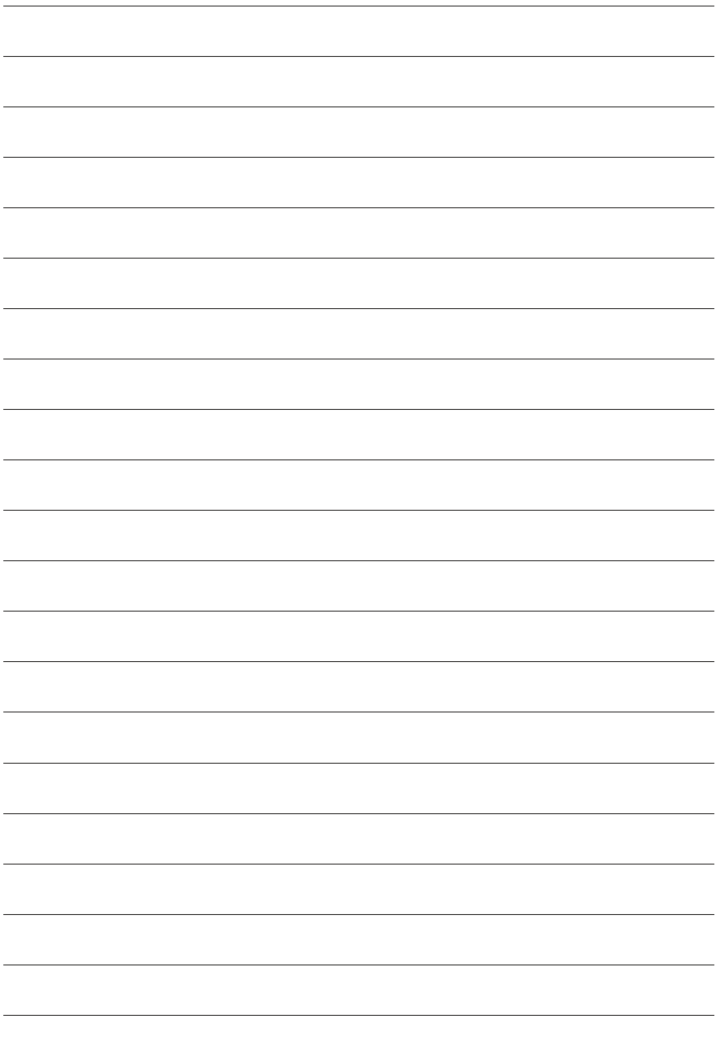

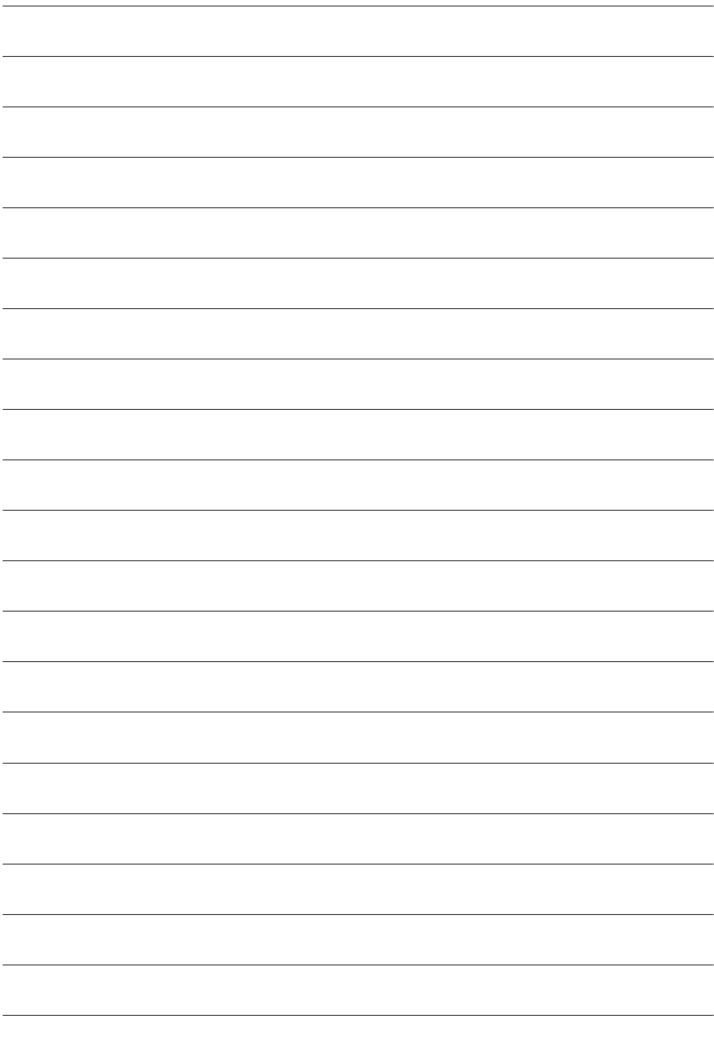

## **FUJIFILM**

## **FUJIFILM Corporation**

7-3, AKASAKA 9-CHOME, MINATO-KU, TOKYO 107-0052, JAPAN http://www.fujifilm.com/products/digital\_cameras/index.html

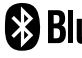

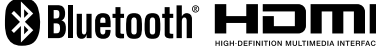

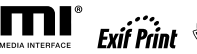

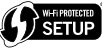

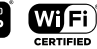

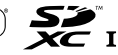